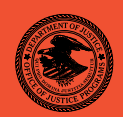

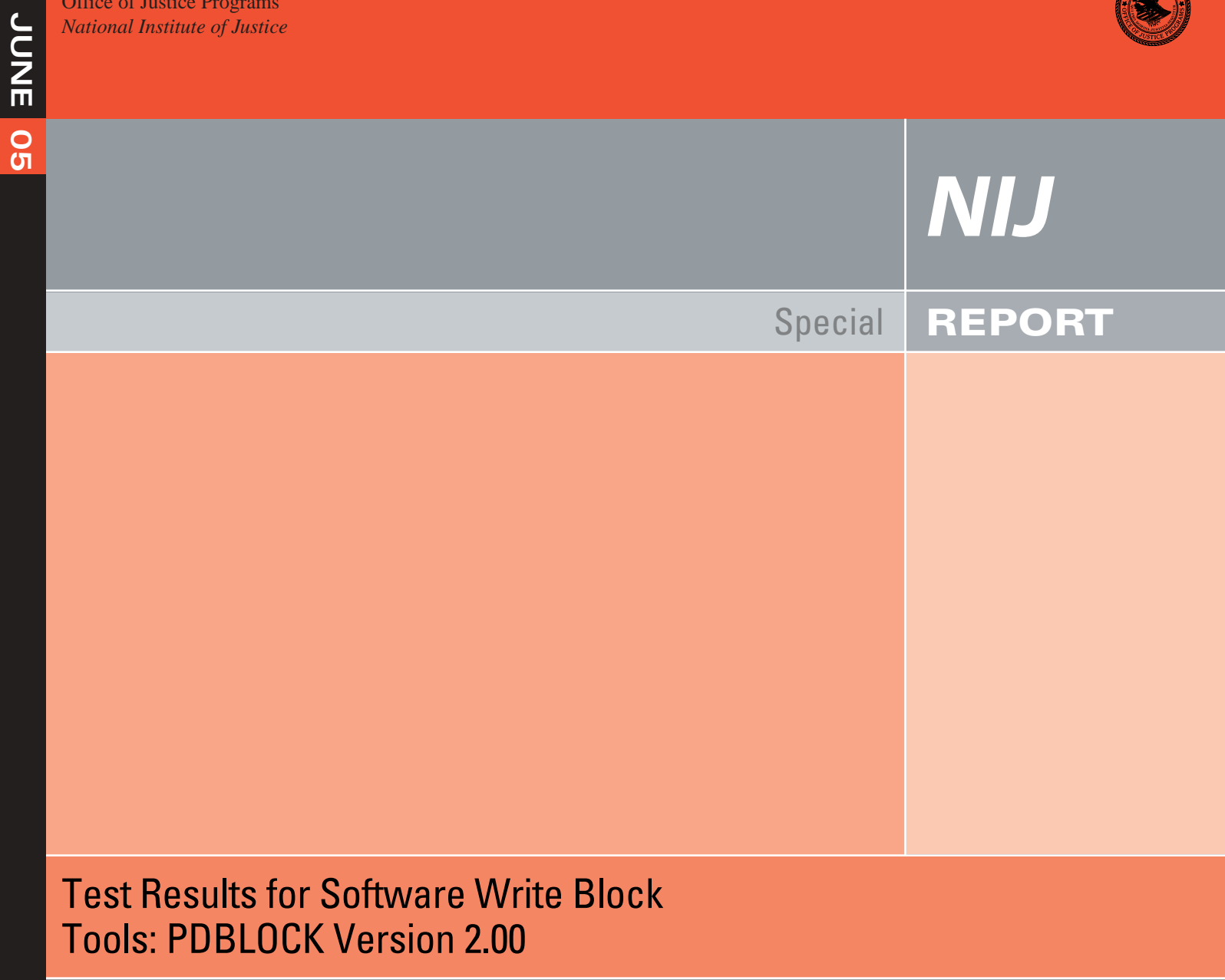

**Office of Justice Programs •** Partnerships for Safer Communities **•** *www.ojp.usdoj.gov* 

# **U.S. Department of Justice Office of Justice Programs**

810 Seventh Street N.W. Washington, DC 20531

**Alberto R. Gonzales**  *Attorney General* 

**Tracy A. Henke**  *Acting Assistant Attorney General* 

**Sarah V. Hart**  *Director, National Institute of Justice* 

This and other publications and products of the National Institute of Justice can be found at:

**National Institute of Justice**  *www.ojp.usdoj.gov/nij* 

**Office of Justice Programs**  Partnerships for Safer Communities *www.ojp.usdoj.gov* 

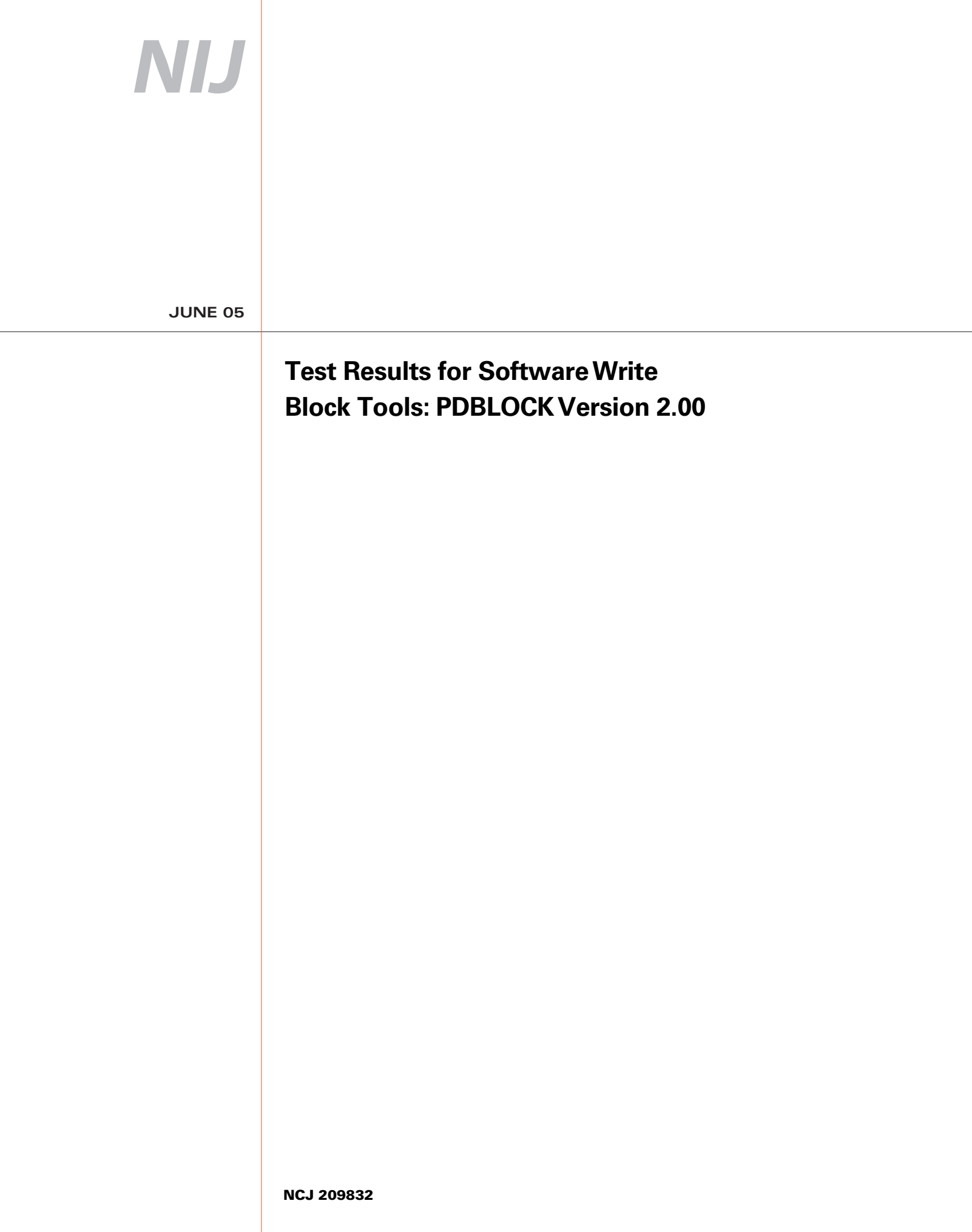

# NIJ

### **Sarah V. Hart**

**Director** 

This report was prepared for the National Institute of Justice, U.S. Department of Justice, by the Office of Law Enforcement Standards of the National Institute of Standards and Technology under Interagency Agreement 2003–IJ–R–029.

The National Institute of Justice is a component of the Office of Justice Programs, which also includes the Bureau of Justice Assistance, the Bureau of Justice Statistics, the Office of Juvenile Justice and Delinquency Prevention, and the Office for Victims of Crime.

# **Test Results for Software Write Block Tools: PDBLOCK Version 2.00**

**June 2005** 

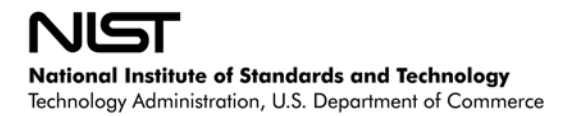

# **Contents**

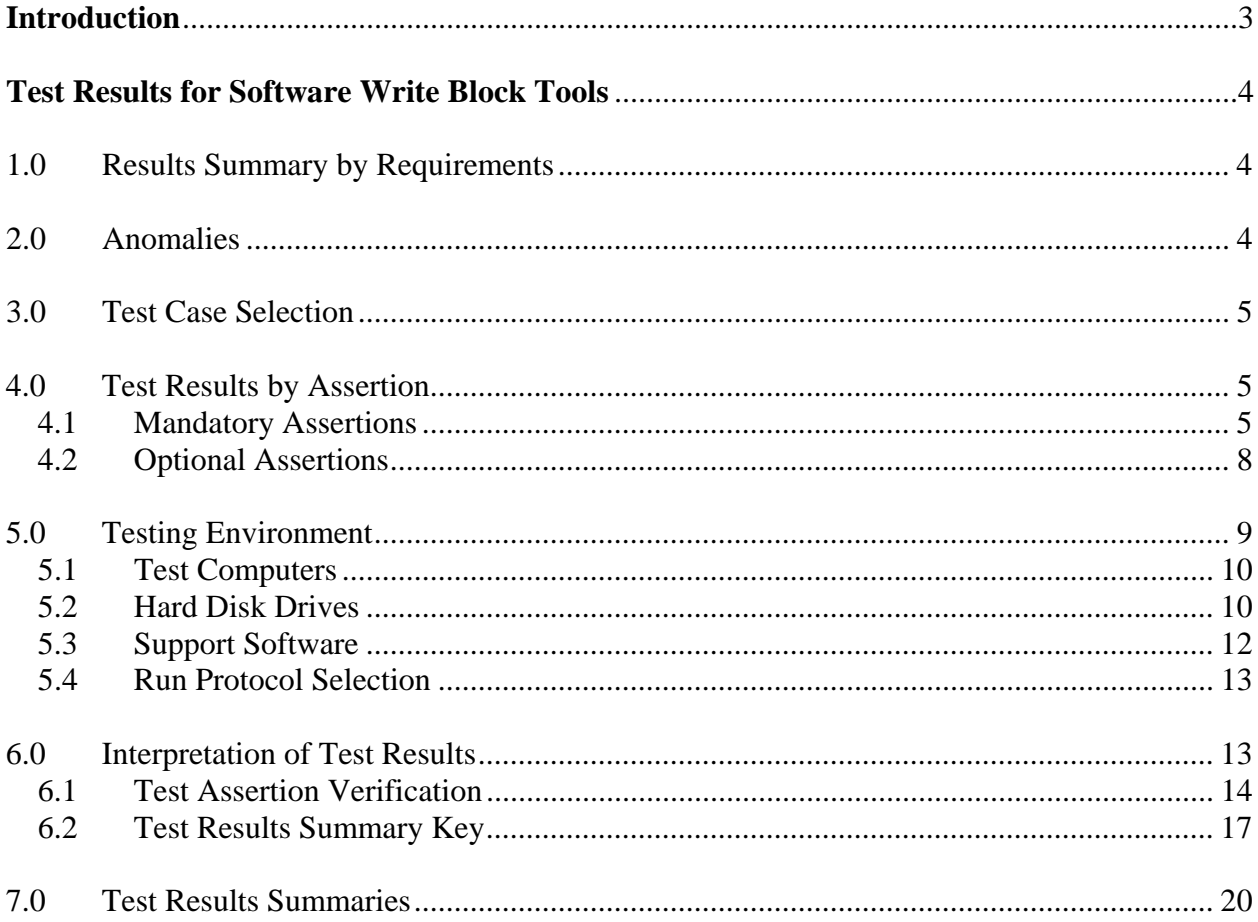

### <span id="page-6-0"></span>**Introduction**

The Computer Forensics Tool Testing (CFTT) program is a joint project of the National Institute of Justice, which is the research, development, and evaluation agency of the U.S. Department of Justice (DOJ), and the National Institute of Standards and Technology's (NIST's) Office of Law Enforcement Standards and Information Technology Laboratory. CFTT is supported by other organizations, including the Federal Bureau of Investigation (DOJ), the Cyber Crime Center (U.S. Department of Defense), the Internal Revenue Service Criminal Investigation's Electronic Crimes Program (U.S. Department of the Treasury), and U.S. Immigration and Customs Enforcement and the U.S. Secret Service (U.S. Department of Homeland Security). CFTT's objective is to provide measurable assurance to practitioners, researchers, and other applicable users that the tools used in computer forensics investigations provide accurate results. Accomplishing this requires the development of specifications and test methods for computer forensics tools and subsequent testing of specific tools against those specifications.

Test results provide the information necessary for developers to improve tools, users to make informed choices, and the legal community and others to understand the tools' capabilities. The approach for testing computer forensic tools is based on well-recognized methodologies for conformance and quality testing. The specifications and test methods are posted on the [CFTT](http://www.cftt.nist.gov)  [Web site](http://www.cftt.nist.gov) for both comment and review by the computer forensics community.

This document reports the results from testing PDBLOCK Version 2.00 against *Software Write Block Tool Specification & Test Plan Version 3.0*, available on ([CFTT's Website](http://www.cftt.nist.gov/documents/SWB-STP-V3_1a.pdf)). This specification identifies the following top-level tool requirements:

- The tool shall not allow a protected drive to be changed.
- The tool shall not prevent obtaining any information from or about any drive.
- The tool shall not prevent any operations to a drive that is not protected.

# <span id="page-7-0"></span>**Test Results for Software Write Block Tools**

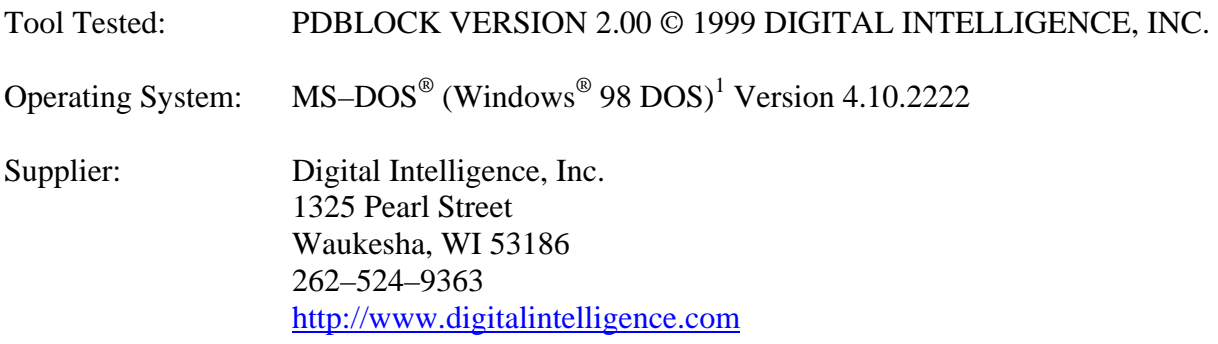

# **1.0 Results Summary by Requirements**

### **The tool shall not allow a protected drive to be changed.**

For all test cases run, the tool always blocked all write commands sent to a protected drive. For some test cases run, the tool did not block all commands that could change protected drives.

### **The tool shall not prevent obtaining any information from or about any drive.**

For all test cases run, the tool always allowed commands to obtain information from any protected drives.

### **The tool shall not prevent any operations to a drive that is not protected.**

For all test cases run, the tool always allowed any command to access any unprotected drives.

# **2.0 Anomalies**

The tool blocked all commands from the write category sent to a protected drive. However, the tool did not block some commands from the configuration and miscellaneous categories that are either undefined (invalid) or outmoded and not routinely used by current software. These commands in current BIOS implementations do not write to a hard drive, but in the future they could be defined such that they would change the contents or accessibility of a protected drive. In the test specification, these commands are therefore included in categories that should be blocked.

<sup>&</sup>lt;sup>1</sup> MS–DOS and Windows are registered trademarks of Microsoft Corporation.

<span id="page-8-0"></span>The tool did not block five commands in the configuration category: Initialize Drive Parameters (0x09), PS/2 ESDI Diagnostic (0x0E), PC/XT Controller Ram Diagnostic (0x12), the controller drive diagnostic command (0x13), and Controller Internal Diagnostic (0x14). These commands are rarely used, if at all. The tool only blocked three commands in the miscellaneous category (command codes 0x1A, 0x22, and 0xED). Command code 0xED is always blocked with a return code of *fail* (0x0100), regardless of the setting of the */fail* command line option.

Test cases: SWB–03, SWB–04, SWB–05, SWB–06, SWB–15, SWB–16, SWB–17, and SWB– 18.

Although PDBLOCK Version 2.00 always protects drives from write commands, it does not report the accessible drives. Therefore it does not meet the SWB–RM–04 requirement from *Software Write Block Tool Specification & Test Plan Version 3.0*: The tool shall report all drives accessible by the covered interfaces.

Test cases: All.

# **3.0 Test Case Selection**

The test cases were selected from *Software Write Block Tool Specification & Test Plan Version 3.0.* All 40 test cases listed in the specification were applied to PDBLOCK Version 2.00.

# **4.0 Test Results by Assertion**

This section presents the test results grouped by assertion. The assertions were taken from *Software Write Block Tool Specification & Test Plan Version 3.0*.

### *4.1 Mandatory Assertions*

### **SWB-AM-01. If a drive is protected and a command from the write category is issued for the protected drive, then the tool shall block the command.**

Each command in the write category was sent to all protected drives. PDBLOCK Version 2.00 blocked every command sent from the write category to a protected drive.

Test cases: SWB–01 and SWB–02.

### <span id="page-9-0"></span>**SWB-AM-02. If a drive is protected and a command from the configuration category is issued for the protected drive, then the tool shall block the command.**

Each command in the configuration category was sent to all protected drives. Except for five commands, PDBLOCK Version 2.00 blocked every command sent from the configuration category to a protected drive. The commands not blocked by the tool were the Initialize Drive Parameters (0x09), PS/2 ESDI Diagnostic (0x0E), PC/XT Controller Ram Diagnostic (0x12), the controller drive diagnostic command (0x13), and Controller Internal Diagnostic (0x14).

Test cases: SWB–03 and SWB–04.

### **SWB-AM-03. If a drive is protected and a command from the miscellaneous category is issued for the protected drive, then the tool shall block the command.**

Each command in the miscellaneous category was sent to all protected drives. PDBLOCK Version 2.00 only blocked three of the commands sent from the miscellaneous category to a protected drive. Command codes 0x1A, 0x22, and 0xED were blocked; all other command codes were allowed. Table 4–1 contains an extract of the relevant information from the SWB–06 test case log file. Command code 0xED is always blocked with a return code of *fail* (0x0100) regardless of the setting of the */fail* command line option.

#### **Table 4–1 Extract from Test Case SWB-06 Test Log**

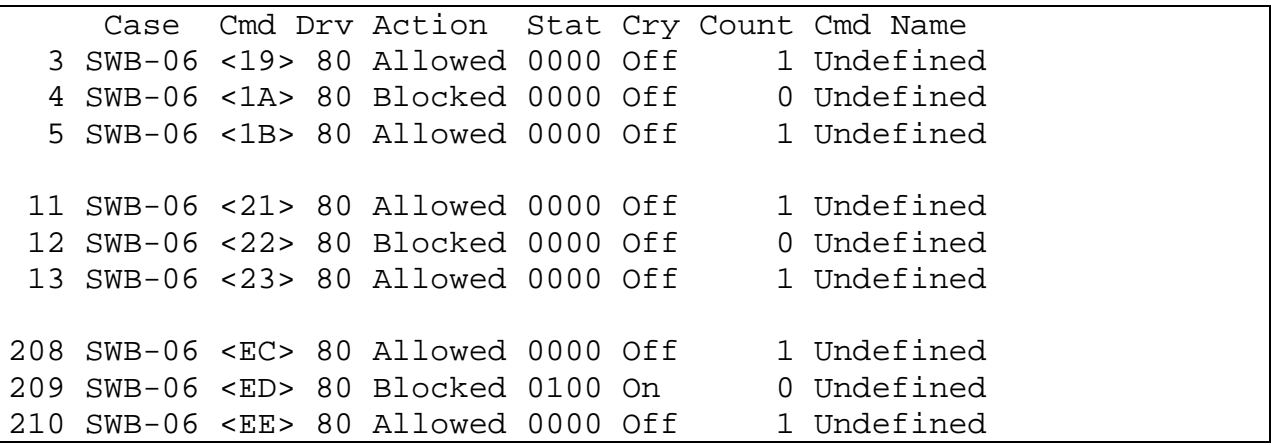

Test cases: SWB–05 and SWB–06.

### **SWB-AM-04. If a drive is protected and a command from the read category is issued for the protected drive, then the tool shall not block the command.**

Each command in the read category was sent to all protected drives. PDBLOCK Version 2.00 never blocked any command sent from the read category to a protected drive.

### **SWB-AM-05. If a drive is protected and a command from the control category is issued for the protected drive, then the tool shall not block the command.**

Each command in the control category was sent to all protected drives. PDBLOCK Version 2.00 never blocked any commands sent from the control category.

### **SWB-AM-06. If a drive is protected and a command from the information category is issued for the protected drive, then the tool shall not block the command.**

Each command in the information category was sent to all protected drives. PDBLOCK Version 2.00 never blocked any command sent from the information category to a protected drive.

### **SWB-AM-07. If the tool is executed, then the tool shall issue a message indicating that the tool is active.**

PDBLOCK Version 2.00 always issued the message **PDBlock Version 2.00** to indicate that the tool was active.

### **SWB-AM-08. If the tool is executed, then the tool shall issue a message indicating all drives accessible by the covered interfaces.**

PDBLOCK Version 2.00 does not identify the accessible drives with a message.

### **SWB-AM-09. If the tool is executed, then the tool shall issue a message indicating the protection status of each drive attached to a covered interface.**

PDBLOCK Version 2.00 always issued the message **Drives Protected: [list]** to indicate the protection status of each drive; "[list]" identifies the protected drives.

### **SWB-AM-10. If the tool is configured to return** *success* **on blocked commands and the tool blocks a command, then the return code shall indicate successful command execution.**

When PDBLOCK Version 2.00 was configured to return *success* on blocked commands, except for command code 0xED, all blocked commands returned *success*. Command 0xED is always blocked and the return code is always 0x0100 (invalid command). See [Table 4–1,](#page-9-0) a log file extract from test case SWB–06, and note that line 209 (result for the 0xED command) returns error 0x0100.

Test cases: SWB–06, SWB–18, and SWB–40.

### SWB-AM-11. If the tool is configured to return *fail* on blocked commands and the tool **blocks a command, then the return code shall indicate unsuccessful command execution.**

When PDBLOCK Version 2.00 was configured to return *fail* on blocked commands, all blocked commands returned *fail*.

### <span id="page-11-0"></span>*4.2 Optional Assertions*

### **SWB-AO-01. If a subset of all covered drives is specified for protection, then commands from the write category shall be blocked for drives in the selected subset.**

When a subset of covered drives was selected and each command in the write category was sent to all protected drives, PDBLOCK Version 2.00 blocked every command sent from the write category to a protected drive.

### **SWB-AO-02. If a subset of all covered drives is specified for protection, then commands from the configuration category shall be blocked for drives in the selected subset.**

When a subset of covered drives was selected and each command in the configuration category was sent to all protected drives, PDBLOCK Version 2.00 blocked every command (with the exception of five) sent from the configuration category to a protected drive. The tool does not block the following commands: the Initialize Drive Parameters (0x09), PS/2 ESDI Diagnostic (0x0E), PC/XT Controller Ram Diagnostic (0x12), the controller drive diagnostic command (0x13), and Controller Internal Diagnostic (0x14).

Test cases: SWB–15 and SWB–16.

### **SWB-AO-03. If a subset of all covered drives is specified for protection, then commands from the miscellaneous category shall be blocked for drives in the selected subset.**

When a subset of covered drives was selected and each command in the miscellaneous category was sent to all protected drives, PDBLOCK Version 2.00 only blocked three of the commands sent from the miscellaneous category to a protected drive. Command codes 0x1A, 0x22, and 0xED were blocked; all other command codes were allowed.

Test cases: SWB–17 and SWB–18.

### **SWB-AO-04. If a subset of all covered drives is specified for protection, then commands from the read category shall not be blocked for drives in the selected subset.**

When a subset of covered drives was selected and each command in the read category was sent to all protected drives, PDBLOCK Version 2.00 never blocked any command sent from the read category to a protected drive.

### **SWB-AO-05. If a subset of all covered drives is specified for protection, then commands from the control category shall not be blocked for drives in the selected subset.**

When a subset of covered drives was selected and each command in the control category was sent to all protected drives, PDBLOCK Version 2.00 never blocked any command sent from the control category to a protected drive.

### <span id="page-12-0"></span>**SWB-AO-06. If a subset of all covered drives is specified for protection, then commands from the information category shall not be blocked for drives in the selected subset.**

When a subset of covered drives was selected and each command in the information category was sent to all protected drives, PDBLOCK Version 2.00 never blocked any command sent from the information category to a protected drive.

### **SWB-AO-07. If a subset of all covered drives is specified for protection, then no commands from any category shall be blocked for drives not in the selected subset.**

When a subset of covered drives was selected and each command in every category was sent to all unprotected drives, PDBLOCK Version 2.00 never blocked any command sent to an unprotected drive.

### **SWB-AO-08. If the tool is active during the operating system boot and shutdown processes, then no changes are made to any protected drives.**

The system was booted with the test harness and PDBLOCK Version 2.00 and started from the AUTOEXEC.BAT file. Each command in the write category was sent to every protected drive to show that the tool was active. Finally, the system was shutdown. A  $\text{SHA1}^2$  hash value was then computed and compared with a SHA1 hash value computed before the test for each drive used in the test to ensure that nothing was written to the disks after the harness was no longer active. The SHA1 hash values computed after the test were the same as the values computed before the test, indicating that no changes to the drives occurred during the test.

### **SWB-AO-09. If the tool is active and the tool is then deactivated, then no commands to any drive shall be blocked**.

With one exception, when the tool was activated and then deactivated and commands in all categories were sent to each protected drive, PDBLOCK Version 2.00 never blocked any commands sent. The exception is command code 0xED. This command code is always blocked.

### **SWB-AO-10. If the tool blocks a command, then the tool shall issue either an audio or a visual signal.**

PDBLOCK Version 2.00 always indicated a blocked command with an audible signal.

# **5.0 Testing Environment**

The tests were run in the NIST CFTT lab. This section describes the hardware (test computers and hard drives) available for testing. Not all components were used in testing. The following

<sup>&</sup>lt;sup>2</sup> The Secure Hash Algorithm (SHA1), developed by NIST and the National Security Agency for use with the Digital Signature Standard, is specified in *Secure Hash Standard* (FIPS Publication 180) (National Institute of Standards and Technology, May 1993).

<span id="page-13-0"></span>host computers were used for execution of test cases: HecRamsey, McCloud, McMillan, AndWife, Cadfael, Rumpole, Wimsey, and JudgeDee. Eight hard drives (eight different models and three different brands) were used for the tests ([Table 5–3\)](#page-14-0).

# *5.1 Test Computers*

Four host computers—Cadfael, Rumpole, Wimsey, and JudgeDee—have the following hardware components in common:

#### **Table 5–1 Extended BIOS Host Computer Hardware Components**

ASUS CUSL2 Motherboard BIOS: Award Medallion v6.0 Intel Pentium III (Coppermine) 933Mhz 512672k Memory Adaptec 29160N SCSI Adapter card Plextor CR–RW PX–W124TS Rev: 1.06 Iomega 2GB Jaz drive Rev: E.17 LS–120 Super floppy Two slots for removable IDE hard disk drives Two slots for removable SCSI hard disk drive

Rumpole also has a 30GB OnStream SC30 tape drive (not used in the test procedures). JudgeDee has a third slot for a removable IDE hard disk drive.

The computers HecRamsey, McCloud, McMillan, and AndWife have the following hardware components in common:

#### **Table 5–2 Alternate Extended BIOS Host Computer Hardware Components**

Intel D845WNL Motherboard BIOS: HV84510A.86A.0022.P05 Intel Pentium IV 2.0Ghz 512672k Memory Adaptec 29160 SCSI Adapter card Tekram DC–390U3W SCSI Adapter card Plextor CR–RW PX–W124TS Rev: 1.06 LG 52X CD–ROM Floppy drive Three slots for removable IDE hard disk drives Two slots for removable SCSI hard disk drive

# *5.2 Hard Disk Drives*

The hard disk drives that were used are listed in [Table 5–3.](#page-14-0) These hard drives were mounted in removable storage modules. Any combination of up to three IDE hard drives and two SCSI hard drives were installed in HecRamsey, McCloud, McMillan, AndWife, Cadfael, Rumpole,

<span id="page-14-0"></span>Wimsey, or JudgeDee as required for a test. The IDE disks used had jumpers set for *cable select.*  The SCSI ID for the SCSI disks was set to either *0* or *1* as required by the test case.

The **Label** column is an external identification for the hard drive. The **Model** column is the model identification string obtained from the drive. The **Interface** column identifies the type of interface used to connect the drive to the computer. The **Usable Sectors** column documents the size of the drive in sectors. The **GB** column gives the size of the drive in gigabytes.

| Label          | Model                    | Interface  | Usable Sectors | GВ    |
|----------------|--------------------------|------------|----------------|-------|
| 1F             | OUANTUM ATLAS10K3 18 SCA | SCSI       | 35916547       | 18.38 |
| 2B             | OUANTUM OM39100TD-SCA    | SCSI       | 17783248       | 9.10  |
| 64             | WDCWD64AA                | IDE        | 12594960       | 6.44  |
| 6F             | Maxtor 6Y060L0           | IDE        | 120103200      | 61.49 |
| 8A             | WDC WD200EB-00CSF0       | <b>IDE</b> | 39102336       | 20.02 |
| 90             | WDC WD300BB-00CAA0       | IDE        | 58633344       | 30.02 |
| E <sub>4</sub> | OUANTUM ATLAS10K2-TY092J | SCSI       | 17938985       | 9.18  |
| F6             | IBM-DTLA-307020          | IDE        | 40188960       | 20.57 |

**Table 5–3 Hard Drives Used in Testing** 

The drives were set up in a variety of ways with the common partition types (FAT16, FAT32, FAT32X, NTFS, and Linux ext2) represented. The setup of each drive is documented in Table 5–4. The **Drive Label** column is an external identification for the hard drive. The **Partition Table** column describes the partition table for the drive. Under **Partition Table**, the **N**  subcolumn is a sequence number. The unlabeled subcolumn identifies a primary partition (P), primary extended partition (X), secondary partition within an extended partition (S), or extended partition within an extended partition (x). The **Start LBA** subcolumn is the starting logical block address (LBA) of the partition. The **Length** subcolumn is the length of the partition in sectors. The **boot** subcolumn indicates the boot partition. The **Partition type** subcolumn contains the two-digit hexadecimal partition type code and the name of the partition type for common partition types.

| Drive Label | Partition Table                                   |  |
|-------------|---------------------------------------------------|--|
| 1F          | Start LBA Length boot Partition type<br>N         |  |
|             | 1 P 000000063 001236942 Boot 0B Fat32             |  |
|             | 2 X 001429785 033865020<br>OF extended            |  |
|             | 3 S 000000063 000208782<br>83 Linux               |  |
|             | 4 x 000208845 000144585<br>05 extended            |  |
|             | 5 S 000000063 000144522<br>0B Fat32               |  |
|             | 6 x 000771120 000192780<br>05 extended            |  |
|             | 7 S 000000063 000192717<br>16 other               |  |
|             | 8 S 000000000 0000000000<br>00 empty entry        |  |
|             | 83 Linux<br>9 P 035294805 000064260               |  |
| 2в          | No partition table                                |  |
| 64          | No partition table                                |  |
| 6F          | No partition table                                |  |
| 8A          | No partition table                                |  |
| 90          | No partition table                                |  |
| E4          | Start LBA Length boot Partition type<br>N         |  |
|             | 000000063 006152832 Boot 0B Fat32<br>$\mathbf{P}$ |  |
|             | 2 X 008193150 009735390<br>OF extended            |  |

**Table 5–4 Drive Partition Setup** 

<span id="page-15-0"></span>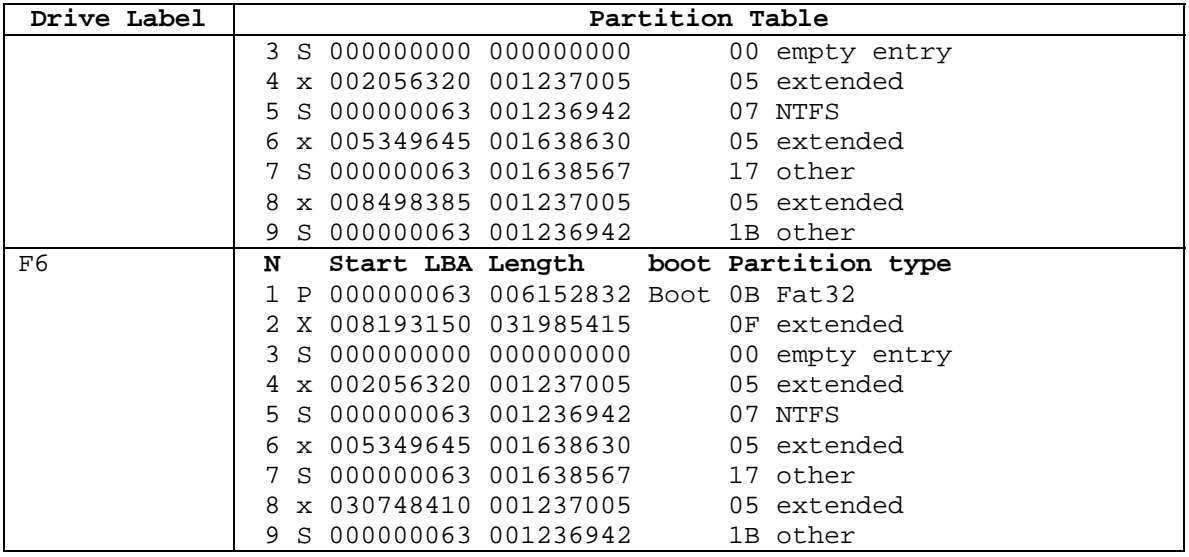

After the drives were created, a SHA1 hash value was computed for the entire drive (Table 5–5). After testing was finished, a SHA1 hash value was computed again (Table 5–6). The lack of change in the SHA1 hash values indicates that no changes were made to the drives during testing.

#### **Table 5–5 Drive SHA1 Values Before Testing**

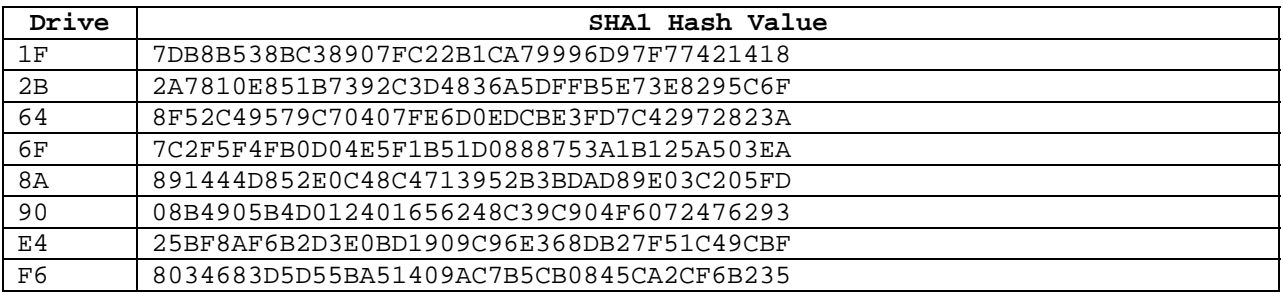

**Table 5–6 Drive SHA1 Values After Testing** 

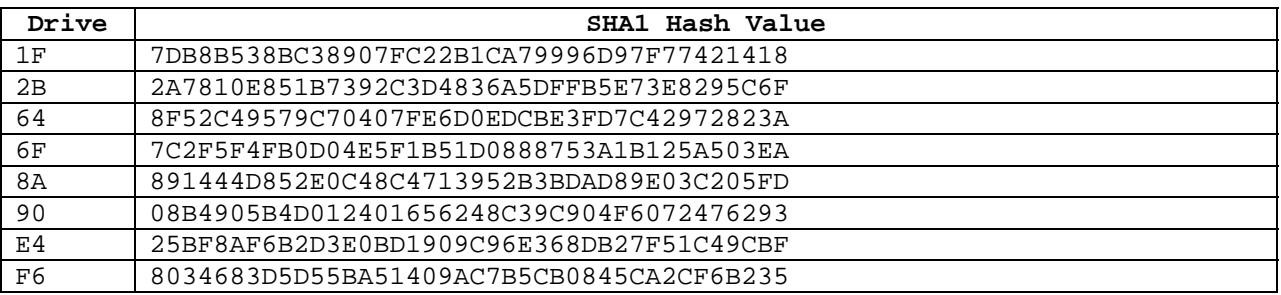

### *5.3 Support Software*

Software Write Block Test Harness (SWBT) Release 1.0 was developed to support the testing of interrupt 0x13-based software write block tools. The program DISKWIPE from the FS–TST Release 1.0 package was used in the drive setup procedure. Both FS–TST Release 1.0 and

<span id="page-16-0"></span>SWBT Release 1.0 can be obtained from [CFTT's Web site.](http://www.cftt.nist.gov) The support software has components to monitor interrupt 0x13 activity (TALLY13.COM) and to issue each of the 256 possible interrupt 0x13 commands (TEST–HDL.EXE). The TEST–HDL program was written in ANSI C and compiled with the Borland C++ compiler Version 4.5. The TALLY13 program was written in assembler language and compiled with Borland Turbo Assembler Version 5.0.

The programs listed in <u>Table 5–7</u> are required for testing.

| Program         | <b>Description</b>                                                             |  |
|-----------------|--------------------------------------------------------------------------------|--|
| <b>SWB Tool</b> | The software write block tool to be tested.                                    |  |
| TALLY13         | The interrupt 0x13 monitor program. The monitor program blocks all             |  |
|                 | interrupt 0x13 command functions, counts the number of times each              |  |
|                 | function is requested for each drive, and provides an interface for retrieving |  |
|                 | the count of the number of times each command function was requested for       |  |
|                 | each drive.                                                                    |  |
| <b>TEST-HDL</b> | The test harness issues (requests) all interrupt $0x13$ command functions for  |  |
|                 | a specified command category, queries the monitor program to determine if      |  |
|                 | the function was blocked or allowed, and logs the results to a file.           |  |
| T-OFF           | Deactivate TALLY13.                                                            |  |
| SIG-LOG         | Log operator's observations of an audible or visual signal indicating          |  |
|                 | blocked commands.                                                              |  |

**Table 5–7 Software Required for Testing** 

# *5.4 Run Protocol Selection*

Most test cases followed the same test procedures; four, however, required a different run protocol. The details of the run protocols can be found in *Software Write Block Tool Specification & Test Plan Version 3.0.* Three protocols were used to test PDBLOCK Version 2.00: **typical**, **boot,** and **uninstall**.

The **typical** protocol was used for test cases 01–36, the **boot** protocol was used for test cases 37 and 38, and the **uninstall** protocol was used for cases 39 and 40.

# **6.0 Interpretation of Test Results**

The main item of interest for interpreting the test results is determining the tool's conformance to the test assertions. This section lists each test assertion and identifies the information in the log files relevant to conformance. Conformance of each assertion tested by a given test case is evaluated by examining the Commands Executed and Log File Highlights boxes of the test report summary. The Log File Highlights box contains extracts from each of the log files generated for a test case.

### <span id="page-17-0"></span>*6.1 Test Assertion Verification*

This section describes where to find the information needed to verify each test assertion in the test case report.

### **SWB-AM-01. If a drive is protected and a command from the write category is issued for the protected drive, then the tool shall block the command.**

The protected drives are identified on the PDBLOCK command line in the Commands Executed box. The Test Harness Log section of the Log File Highlights box lists each command sent to each drive. If the action column contains *Blocked* for each command sent to a protected drive, the test case conforms to the assertion.

### **SWB-AM-02. If a drive is protected and a command from the configuration category is issued for the protected drive, then the tool shall block the command.**

The protected drives are identified on the PDBLOCK command line in the Commands Executed box. The Test Harness Log section of the Log File Highlights box lists each command sent to each drive. If the action column contains *Blocked* for each command sent to a protected drive, the test case conforms to the assertion.

### **SWB-AM-03. If a drive is protected and a command from the miscellaneous category is issued for the protected drive, then the tool shall block the command.**

The protected drives are identified on the PDBLOCK command line in the Commands Executed box. The Test Harness Log section of the Log File Highlights box lists each command sent to each drive. If the action column contains *Blocked* for each command sent to a protected drive, the test case conforms to the assertion.

### **SWB-AM-04. If a drive is protected and a command from the read category is issued for the protected drive, then the tool shall not block the command.**

The protected drives are identified on the PDBLOCK command line in the Commands Executed box. The Test Harness Log section of the Log File Highlights box lists each command sent to each drive. If the action column contains *Allowed* for each command sent to a protected drive, the test case conforms to the assertion.

### **SWB-AM-05. If a drive is protected and a command from the control category is issued for the protected drive, then the tool shall not block the command.**

The protected drives are identified on the PDBLOCK command line in the Commands Executed box. The Test Harness Log section of the Log File Highlights box lists each command sent to each drive. If the action column contains *Allowed* for each command sent to a protected drive, the test case conforms to the assertion.

### **SWB-AM-06. If a drive is protected and a command from the information category is issued for the protected drive, then the tool shall not block the command.**

The protected drives are identified on the PDBLOCK command line in the Commands Executed box. The Test Harness Log section of the Log File Highlights box lists each command sent to each drive. If the action column contains *Allowed* for each command sent to a protected drive, the test case conforms to the assertion.

### **SWB-AM-07. If the tool is executed, then the tool shall issue a message indicating that the tool is active.**

If the Install PDBLOCK Log indicates that the tool is active, then the test case conforms to the test assertion.

### **SWB-AM-08. If the tool is executed, then the tool shall issue a message indicating all drives accessible by the covered interfaces.**

PDBLOCK Version 2.00 does not conform to this test assertion because it does not issue a message indicating all accessible drives.

### **SWB-AM-09. If the tool is executed, then the tool shall issue a message indicating the protection status of each drive attached to a covered interface.**

If drive **N** is listed on the PDBLOCK command line and the Install PDBLOCK log reports drive **N** as locked, then the test case conforms to the test assertion. The string **all** may also be used to indicate all drives are protected.

### **SWB-AM-10. If the tool is configured to return** *success* **on blocked commands and the tool blocks a command, then the return code shall indicate successful command execution.**

PDBLOCK Version 2.00 is configured to return *success* on blocked commands by default unless the */fail* flag is used on the PDBLOCK command line. The return value of blocked commands is *success* if in the Test Harness Log the value of the Stat column is *0000* and the value of the Cry column is *off*.

### **SWB-AM-11. If the tool is configured to return** *fail* **on blocked commands and the tool blocks a command, then the return code shall indicate unsuccessful command execution.**

PDBLOCK Version 2.00 is configured to return *fail* on blocked commands if the */fail* flag is used on the PDBLOCK command line. The return value of blocked commands is *fail* if in the Test Harness Log the value of the Stat column is either *0100* or *0300* and the value of the Cry column is *on*.

### **SWB-AO-01. If a subset of all covered drives is specified for protection, then commands from the write category shall be blocked for drives in the selected subset.**

The protected drives are identified on the PDBLOCK command line in the Commands Executed box. The Test Harness Log lists each command sent to each drive. If the action column contains *Blocked* for each command sent to a protected drive, the test case conforms to the assertion.

### **SWB-AO-02. If a subset of all covered drives is specified for protection, then commands from the configuration category shall be blocked for drives in the selected subset.**

The protected drives are identified on the PDBLOCK command line in the Commands Executed box. The Test Harness Log lists each command sent to each drive. If the action column contains *Blocked* for each command sent to a protected drive, the test case conforms to the assertion.

### **SWB-AO-03. If a subset of all covered drives is specified for protection, then commands from the miscellaneous category shall be blocked for drives in the selected subset.**

The protected drives are identified on the PDBLOCK command line in the Commands Executed box. The Test Harness Log lists each command sent to each drive. If the action column contains *Blocked* for each command sent to a protected drive, the test case conforms to the assertion.

### **SWB-AO-04. If a subset of all covered drives is specified for protection, then commands from the read category shall not be blocked for drives in the selected subset.**

The protected drives are identified on the PDBLOCK command line in the Commands Executed box. The Test Harness Log lists each command sent to each drive. If the action column contains *Allowed* for each command sent to a protected drive, the test case conforms to the assertion.

### **SWB-AO-05. If a subset of all covered drives is specified for protection, then commands from the control category shall not be blocked for drives in the selected subset.**

The protected drives are identified on the PDBLOCK command line in the Commands Executed box. The Test Harness Log lists each command sent to each drive. If the action column contains *Allowed* for each command sent to a protected drive, the test case conforms to the assertion.

### **SWB-AO-06. If a subset of all covered drives is specified for protection, then commands from the information category shall not be blocked for drives in the selected subset.**

The protected drives are identified on the PDBLOCK command line in the Commands Executed box. The Test Harness Log lists each command sent to each drive. If the action column contains *Allowed* for each command sent to a protected drive, the test case conforms to the assertion.

### **SWB-AO-07. If a subset of all covered drives is specified for protection, then no commands from any category shall be blocked for drives not in the selected subset.**

<span id="page-20-0"></span>The protected drives are identified on the PDBLOCK command line in the Commands Executed box. The unprotected drives are the drives not listed on the PDBLOCK command line. The Test Harness Log lists each command sent to each drive. If the action column contains *Allowed* for each command sent to an unprotected drive, the test case conforms to the assertion.

### **SWB-AO-08. If the tool is active during the operating system boot and shutdown processes, then no changes are made to any protected drives.**

The protected drives are identified on the PDBLOCK command line in the Commands Executed box. The Test Harness Log lists each command sent to each drive. If the action column contains *Blocked* for each command sent to a protected drive, the test case conforms to the assertion.

### **SWB-AO-09. If the tool is active and the tool is then deactivated, then no commands to any drive shall be blocked.**

This assertion requires a special test protocol. First, the tool is activated and some write commands are blocked. Then, the tool is deactivated and each command is sent. There are two log files for the tool and two log files for the test harness. The tool is allowed to refuse to deactivate. The tool refuses to deactivate if it has been configured to return *success* for blocked commands because deactivation might allow a buffered write to take place. If the tool is in compliance with the assertion and deactivates successfully, then all commands are allowed to all drives. If the tool does not deactivate, then no change occurs to the protection status of the drives.

A warning message appears in the second instance of the Test Harness Log File. This is normal for test cases SWB–39 and SWB–40. The warning message notes that write commands were allowed to unprotected drives while the tool was active during the first part of the test (before the tool was deactivated).

### **SWB-AO-10. If the tool blocks a command, then the tool shall issue either an audio or a visual signal.**

The signal log in the Log File Highlights box records the test operator's observations of either an audible or visual signal by the tool being tested to indicate a blocked command. If any commands are blocked, a value of *y* indicates that a signal was observed and that the tool conforms to the assertion.

# *6.2 Test Results Summary Key*

A summary of the actual test results is presented in this report (see 7.0 Test Results Summaries). The following table presents a description of each section of the test report summary.

| <b>Heading</b>           | <b>Description</b>                                                                                                    |
|--------------------------|----------------------------------------------------------------------------------------------------|
| <b>First Line</b>        | Test case ID and the name and version of the software tested.                                                            |
| <b>Case Summary</b>      | Test case summary from Software Write Block Tool                                                                         |
|                          | Specification & Test Plan Version 3.0.                                                                                   |
| <b>Assertions Tested</b> | Assertions tested by the test case from Software Write Block                                                             |
|                          | Tool Specification & Test Plan Version 3.0.                                                                              |
| <b>Tester Name</b>       | Name or initials of the person executing the test procedure.                                                             |
| <b>Test Date</b>         | Time and date that the test was started.                                                                                 |
| Test PC                  | Name of the computer used to execute the tool.                                                                           |
| <b>Test Software</b>     | Name and version of the test software.                                                                                   |
| <b>Hard Drives Used</b>  | Description of the hard drives used in the test.                                                                         |
| <b>Commands Executed</b> | Documentation of each command executed during the test.                                                                  |
|                          | The protected drives are identified on the PDBLOCK                                                                       |
|                          | command line. PDBLOCK Version 2.00 identifies the drives                                                                 |
|                          | starting at 0.                                                                                                    |
| Log File Highlights      | Selected entries from the test case log files. Four log files<br>may appear. The log file created for TALLY13 is labeled |
|                          | Monitor Execution. The log file created for PDBLOCK                                                                      |
|                          | Version 2.00 is labeled <i>Install PDBLOCK Log</i> . The log file                                                        |
|                          | created by TEST-HDL is labeled Test Harness Log. The log                                                                 |
|                          | file created by SIG-LOG is labeled Signal Log.                                                                           |
|                          | For test cases SWB-39 and SWB-40, there are two separate                                                                 |
|                          | logs for PDBLOCK Version 2.00 and also for TEST-HDL                                                                      |
|                          | because these cases require execution of PDBLOCK twice.                                                                  |
|                          | The monitor execution log file records the program version<br>and the date that the TALLY13 program was executed.        |
|                          | The PDBLOCK log file is obtained by output redirection of                                                                |
|                          | the execution of PDBLOCK Version 2.00. The log file                                                                      |
|                          | contains the version of PDBLOCK used, the number of                                                                      |
|                          | drives identified, and the protection status of each drive.                                                              |
|                          | The test harness log is the record of commands sent to                                                                   |
|                          | PDBLOCK Version 2.00 and the action taken by PDBLOCK                                                                     |
|                          | to either block or allow each command sent. The format of                                                                |
|                          | the file is as follows:                                                                                                  |
|                          | 1. Command line. The command line used to execute                                                                        |
|                          | TEST-HDL. This line begins with the string CMD.                                                                          |
|                          | 2. Case number.                                                                                                    |
|                          | 3. Interrupt 0x13 functions. The category of interrupt 0x13                                                              |
|                          | functions tested by this case.                                                                                           |

**Table 6–1 Description of Test Report Summary** 

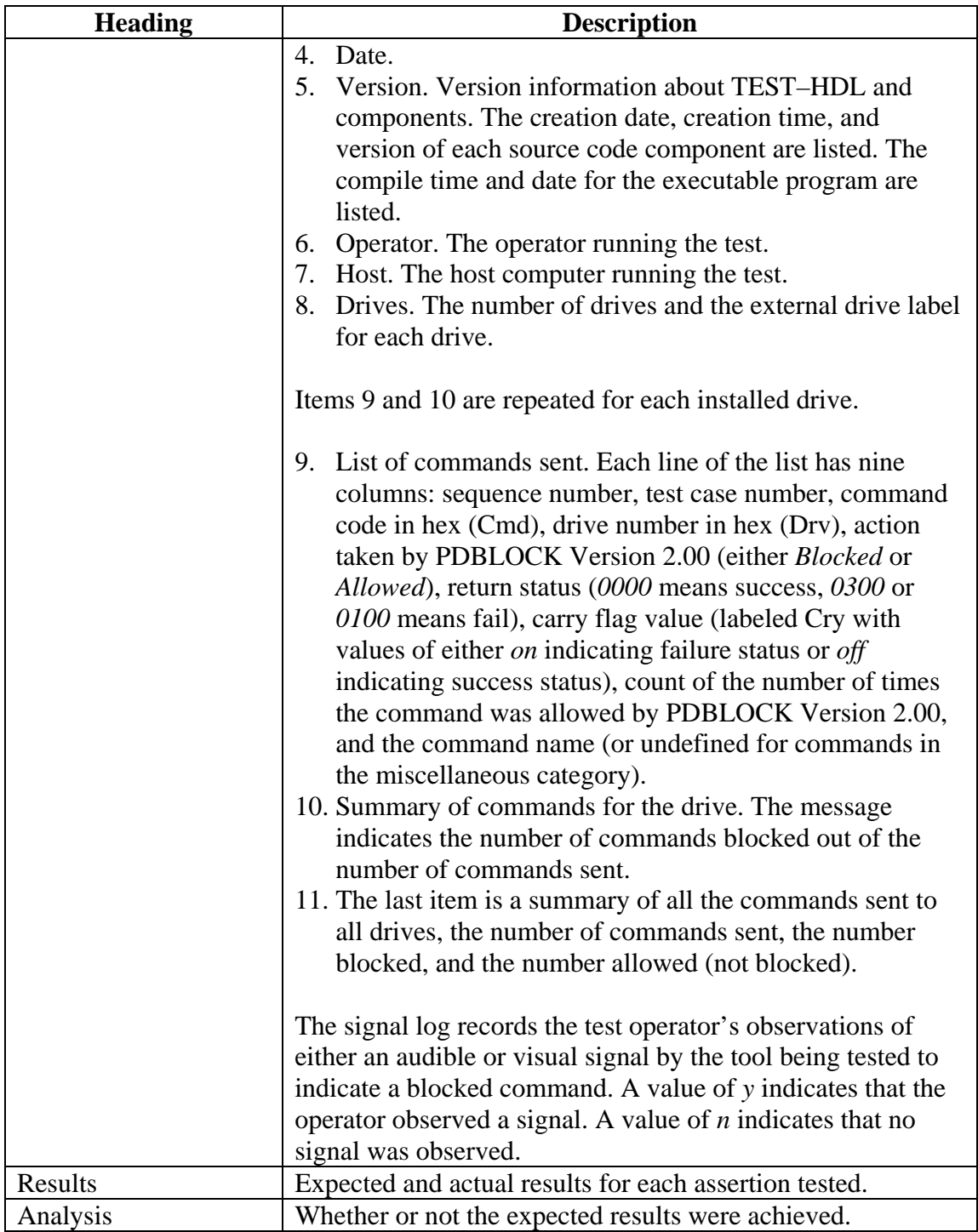

# <span id="page-23-0"></span>**7.0 Test Results Summaries**

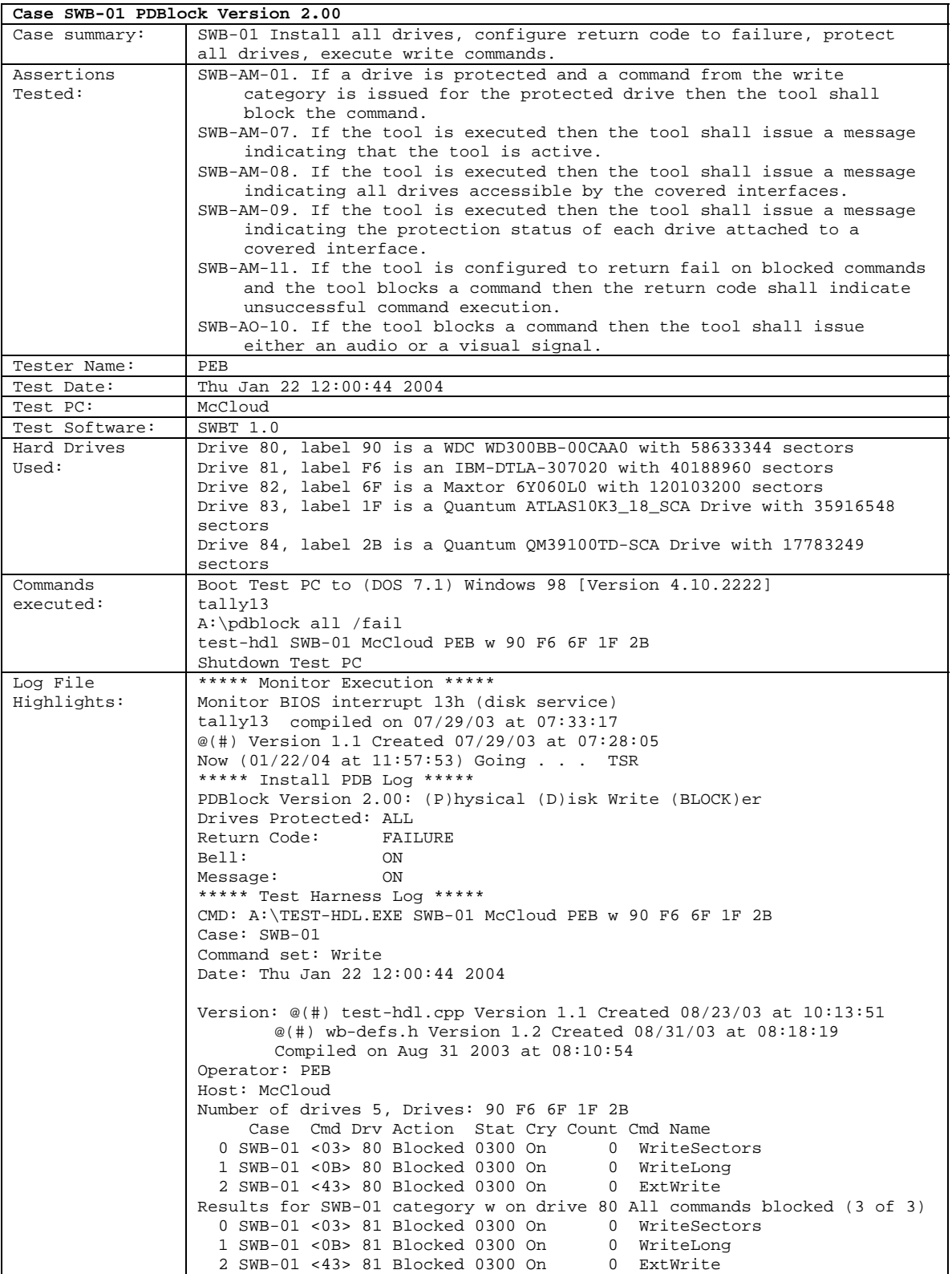

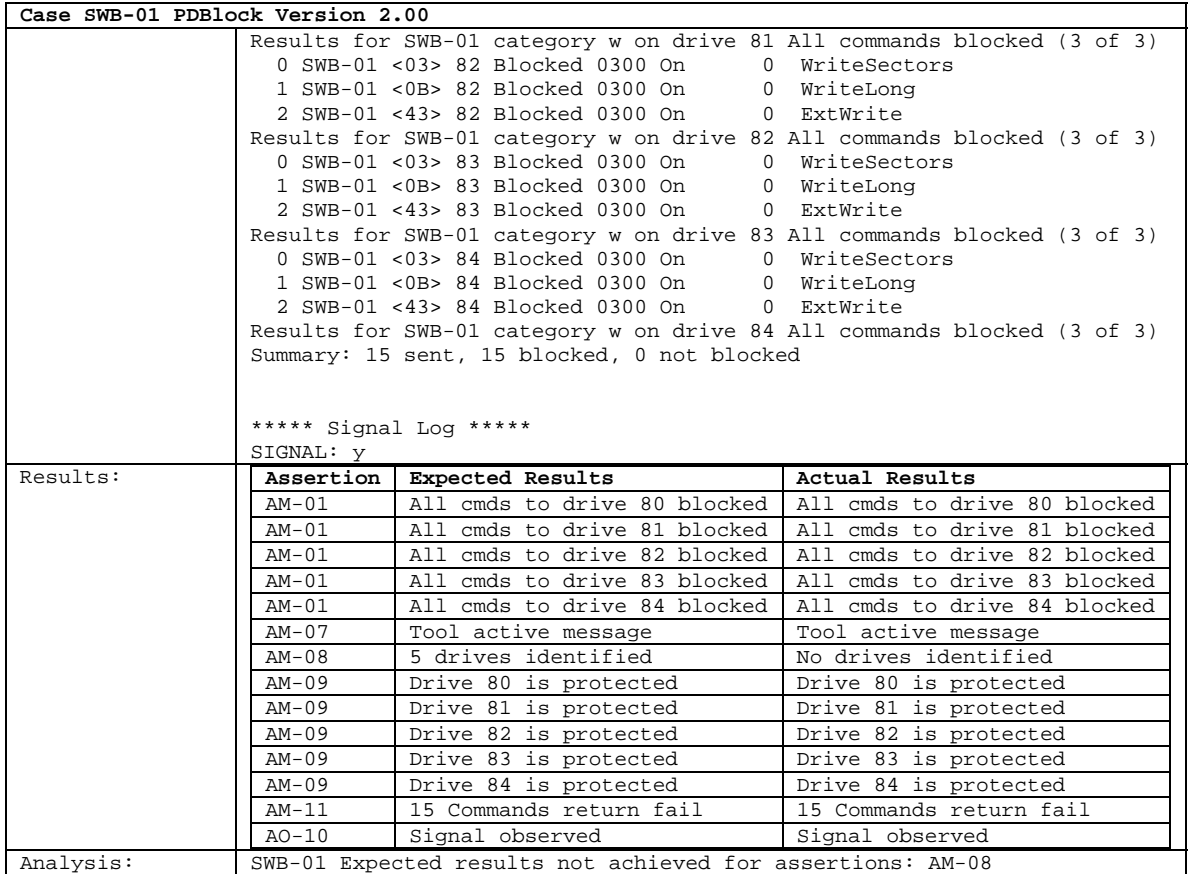

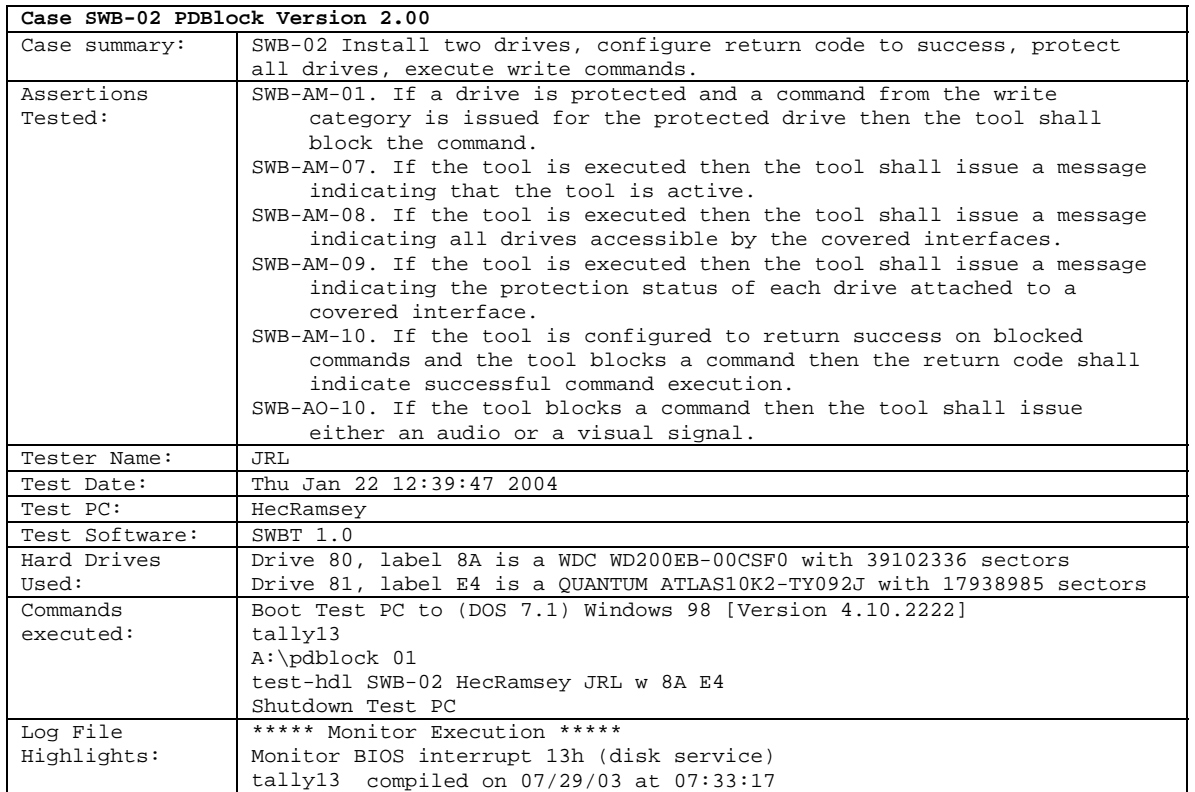

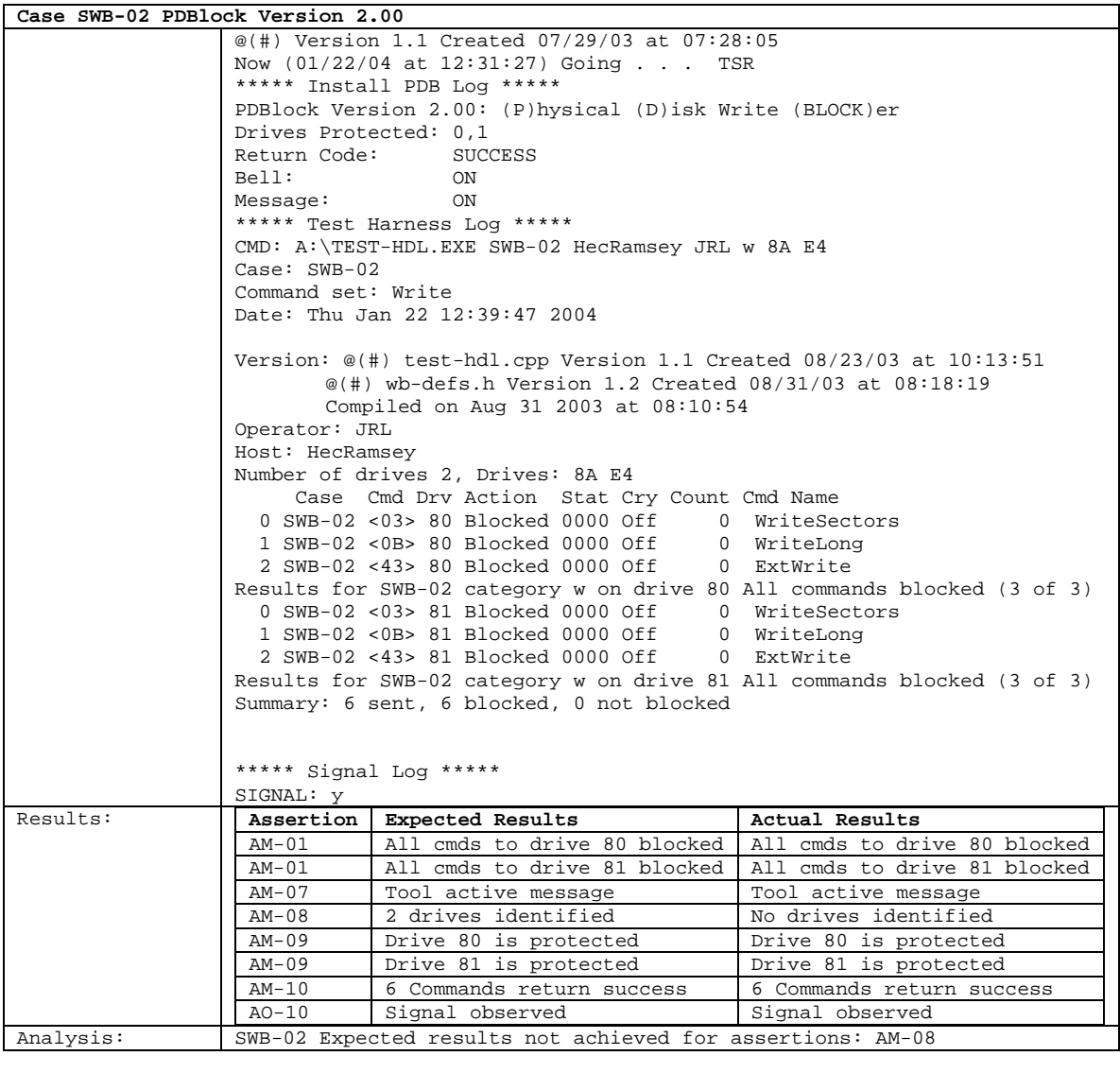

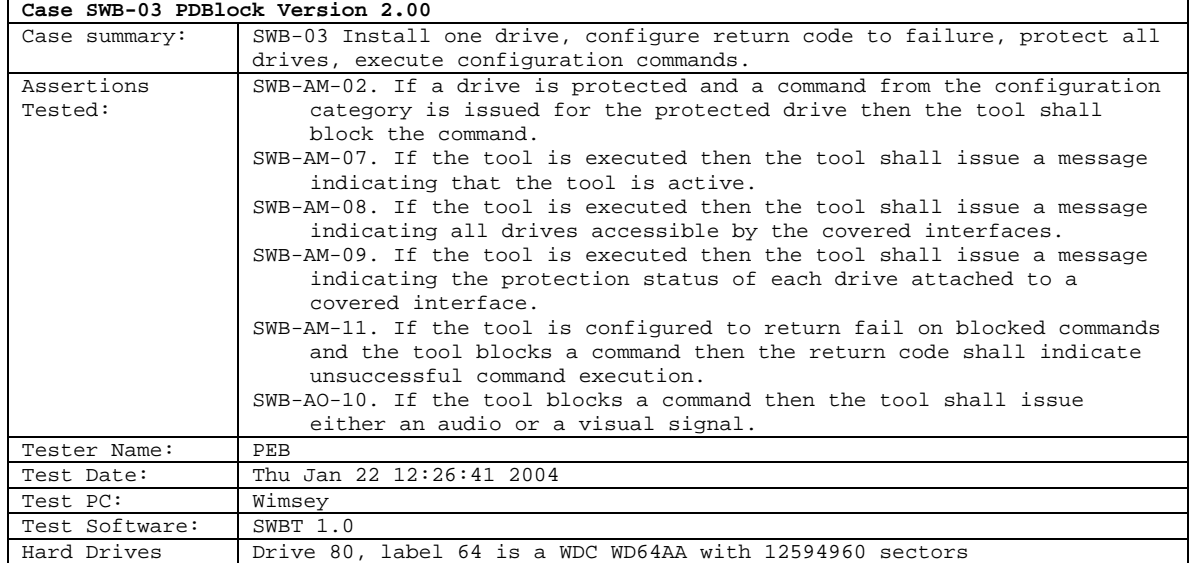

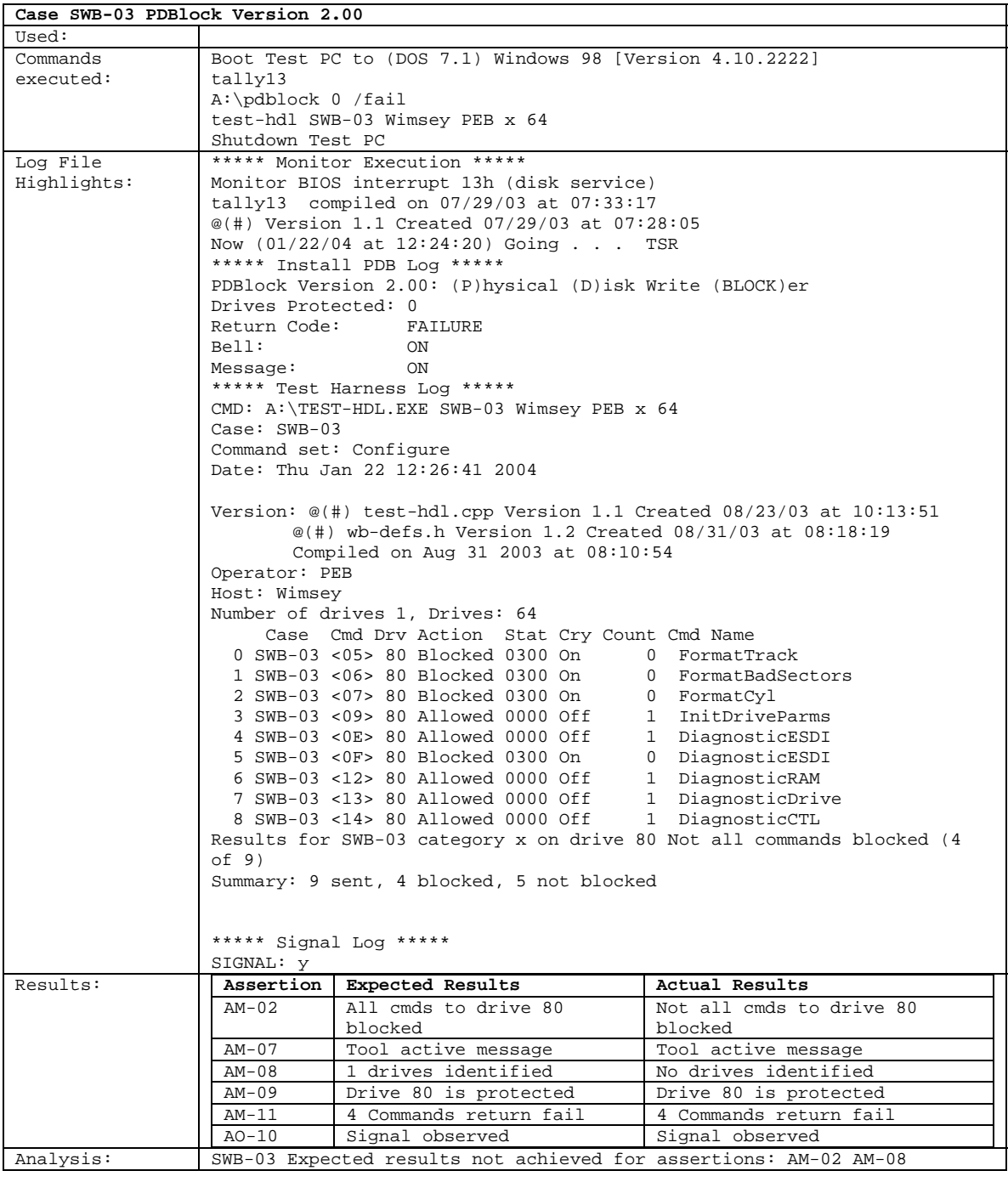

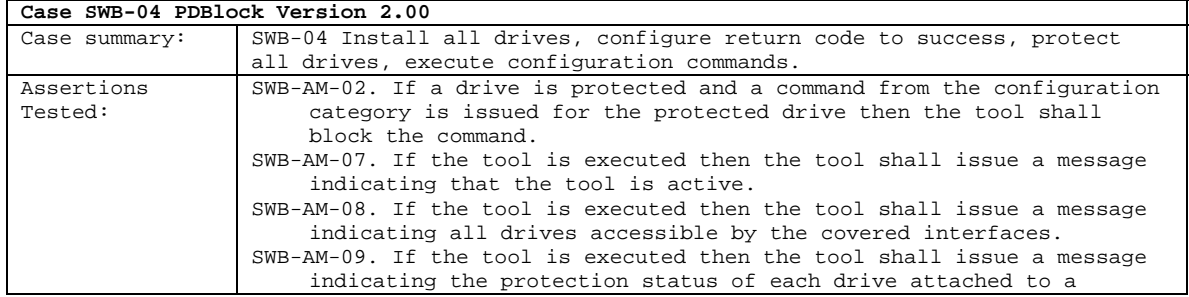

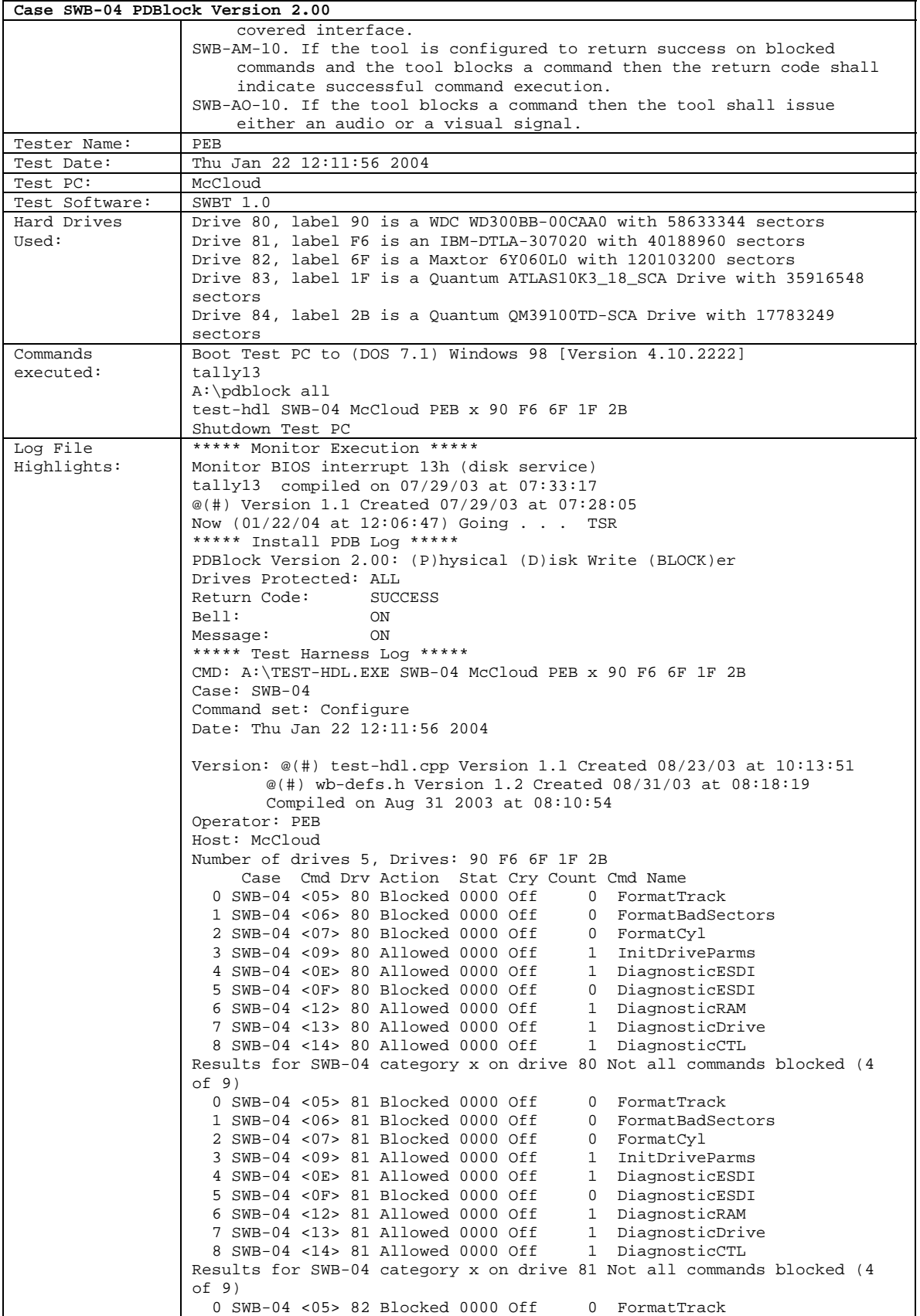

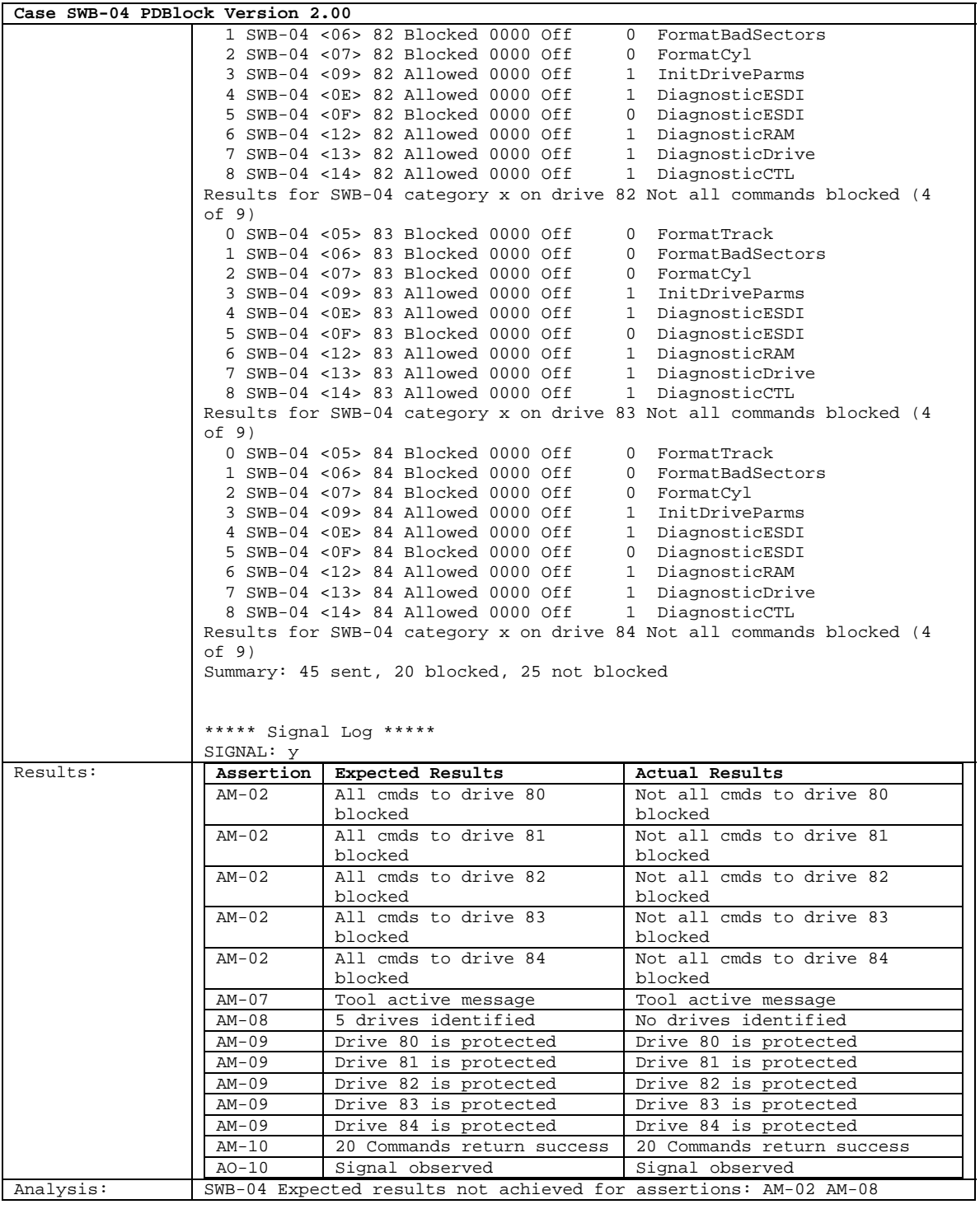

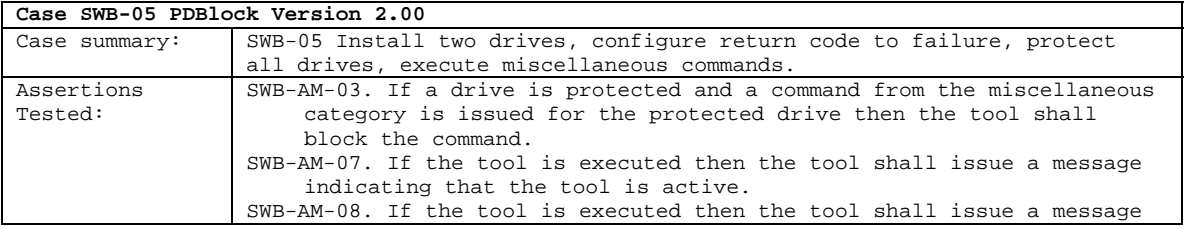

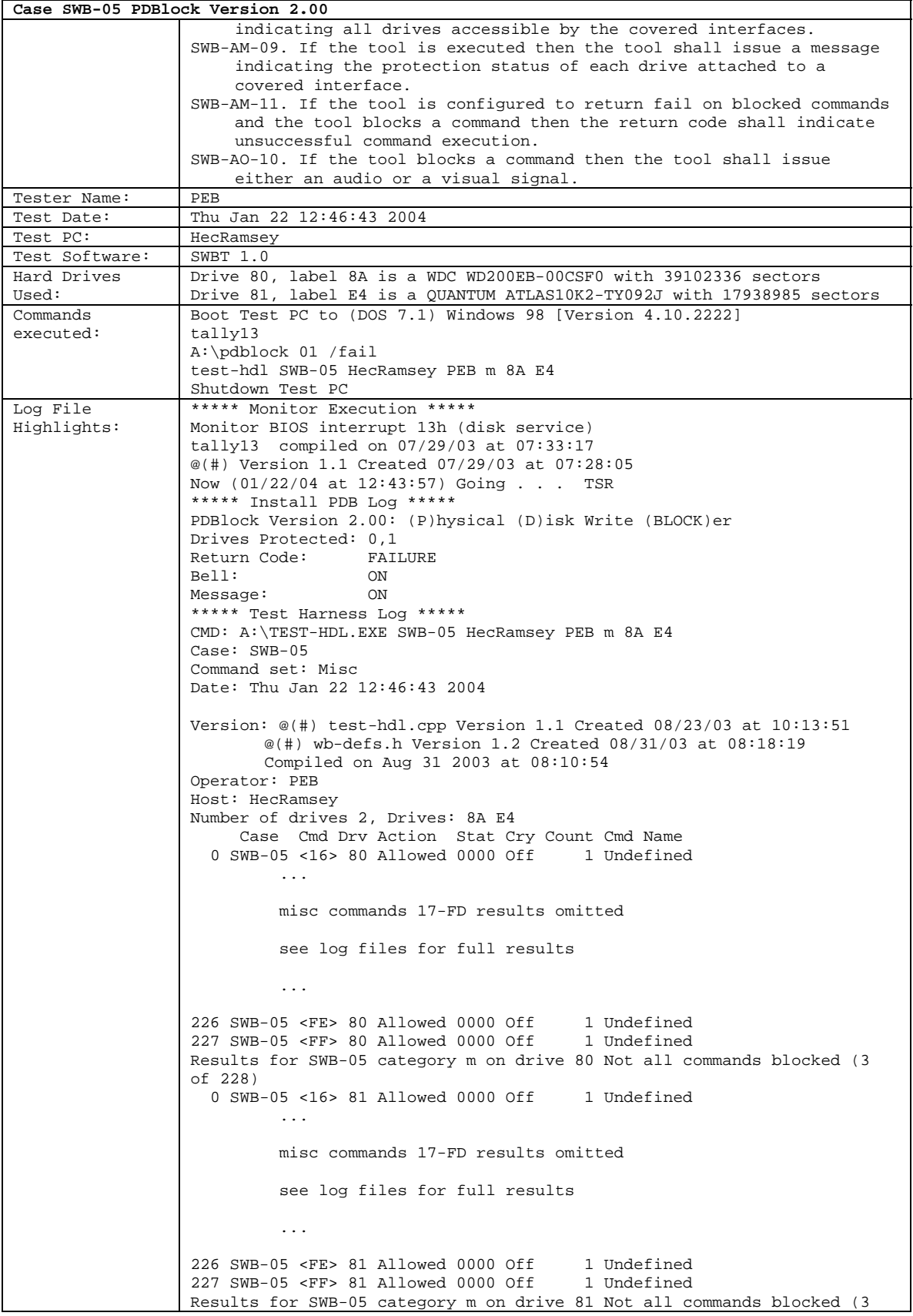

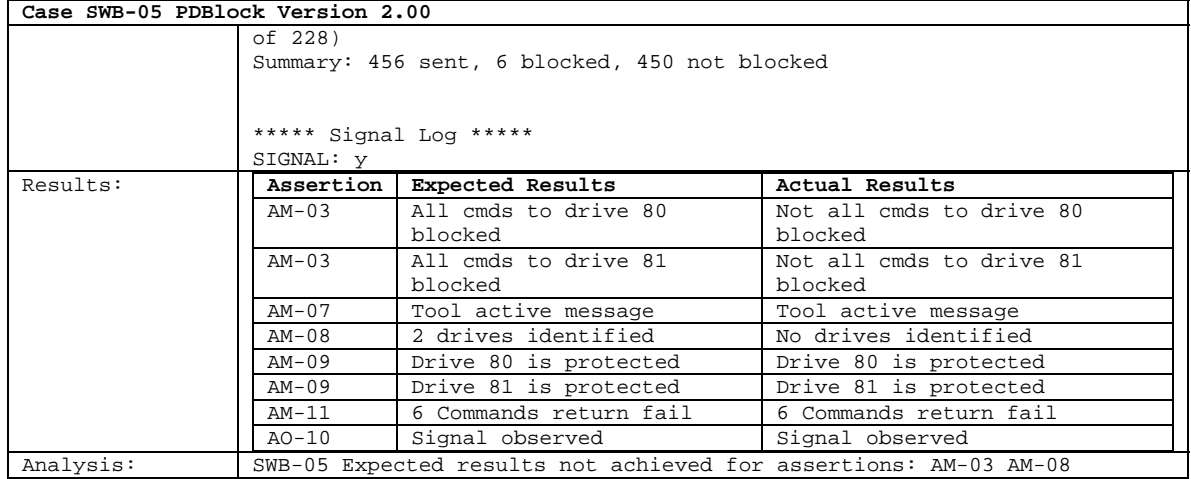

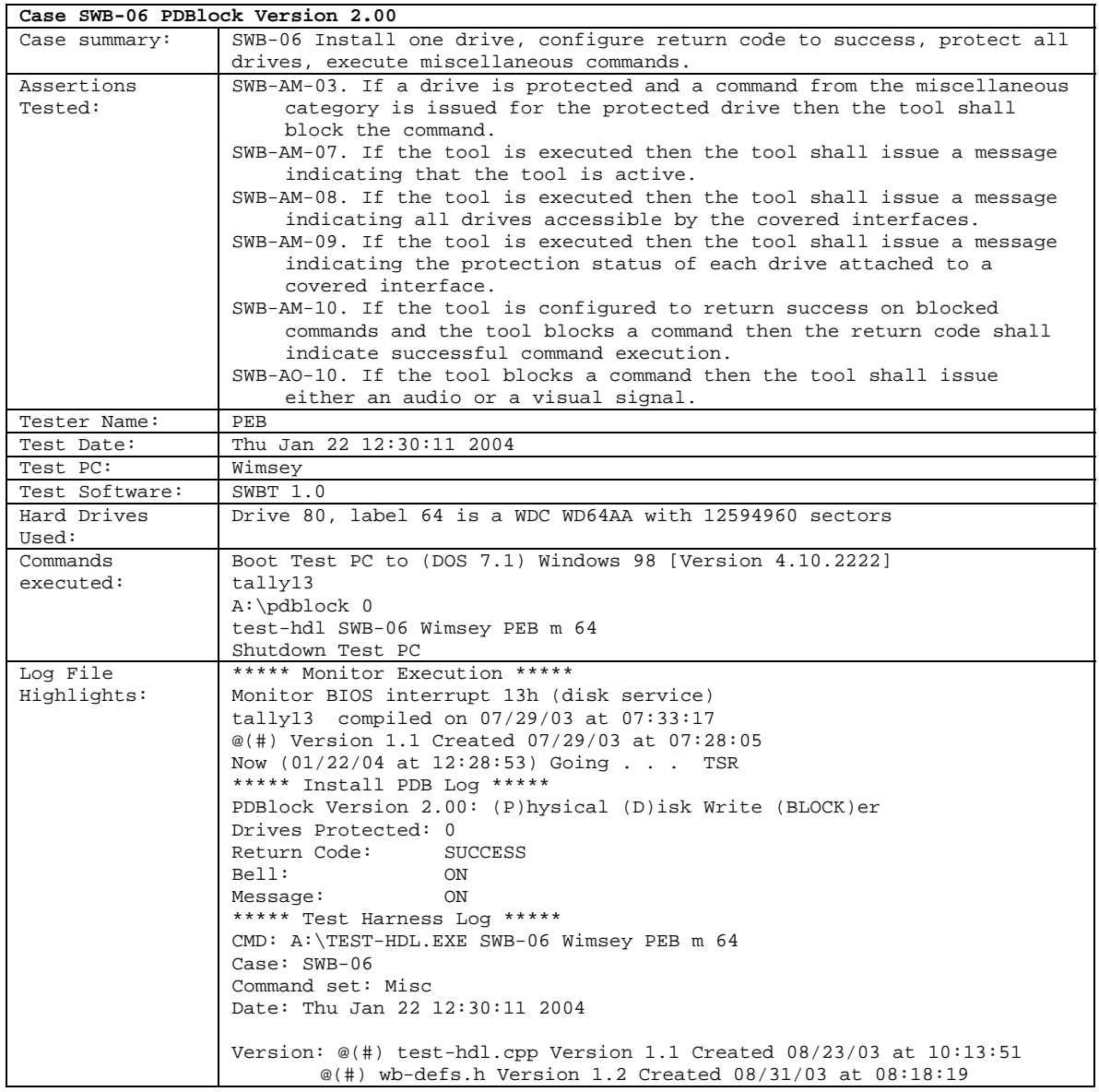

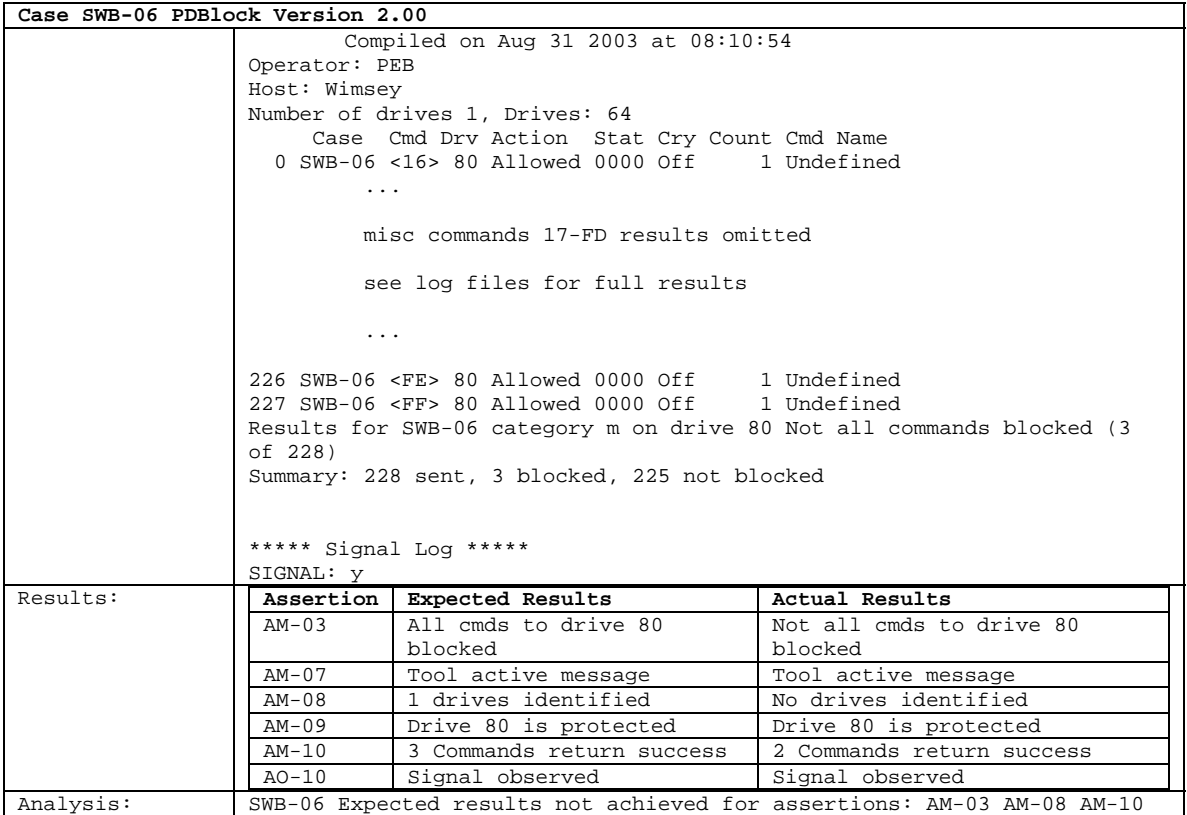

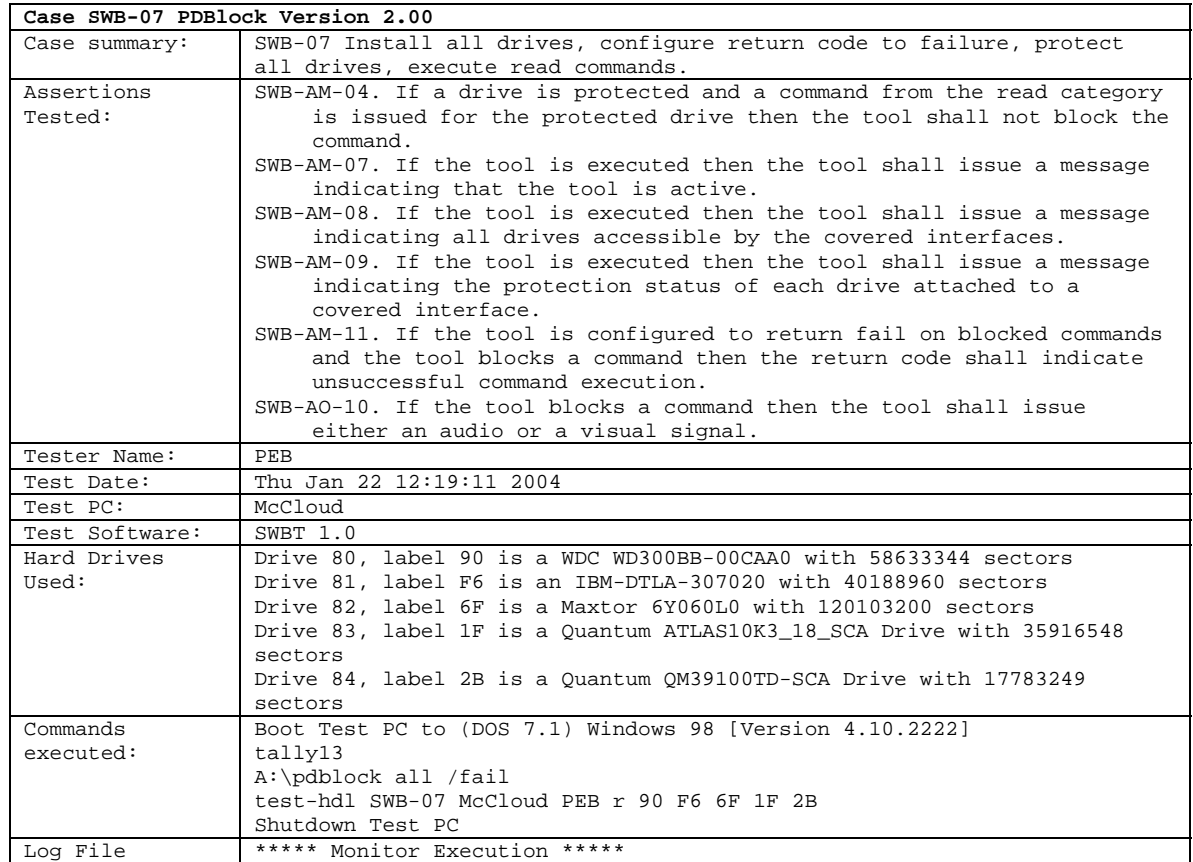

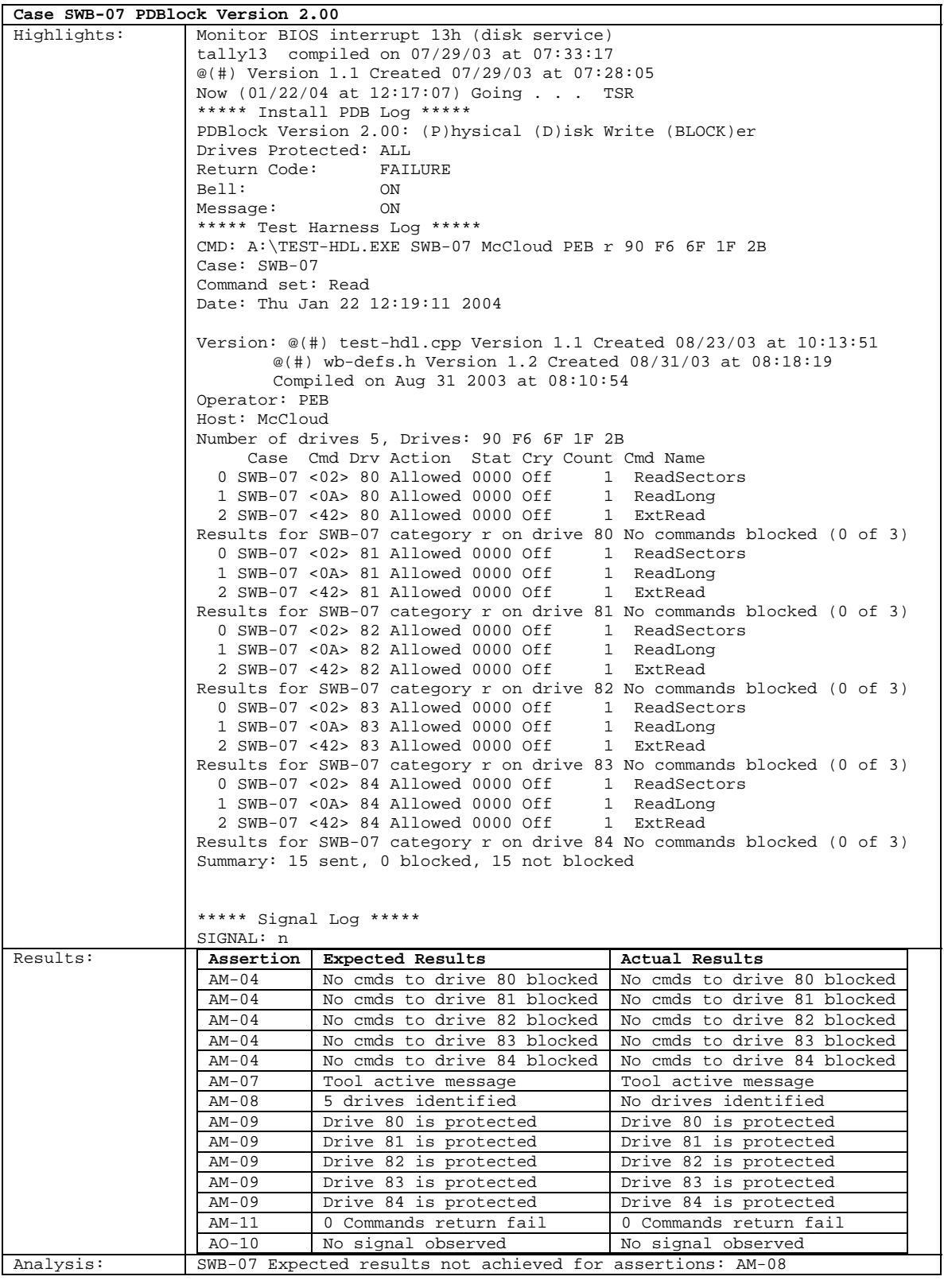

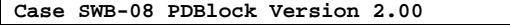

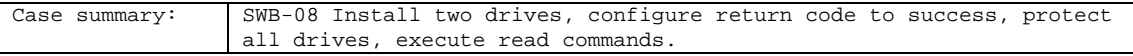

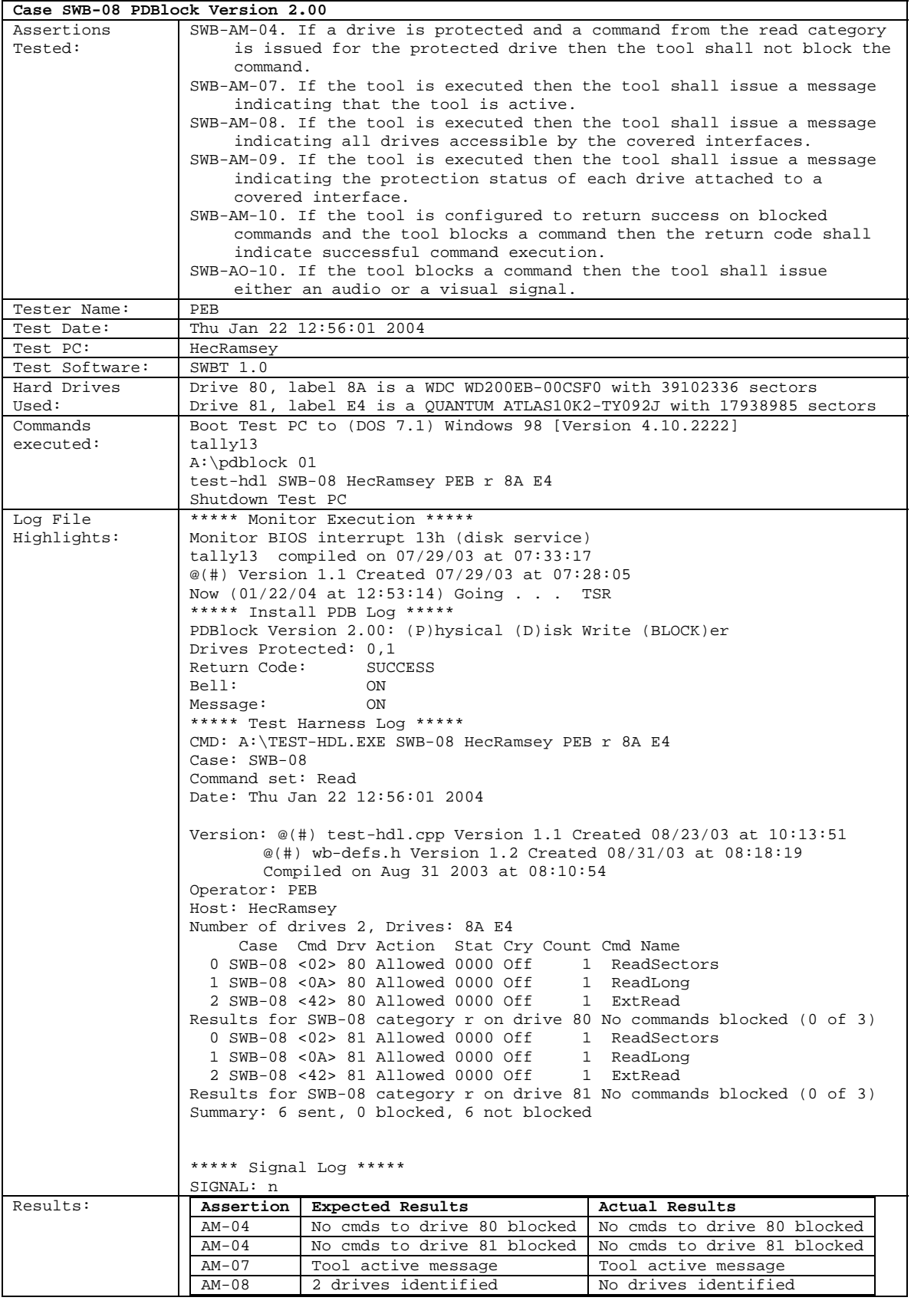

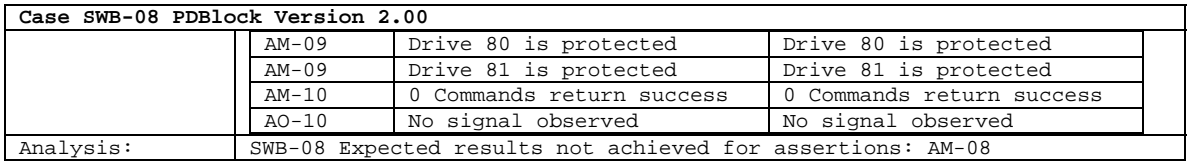

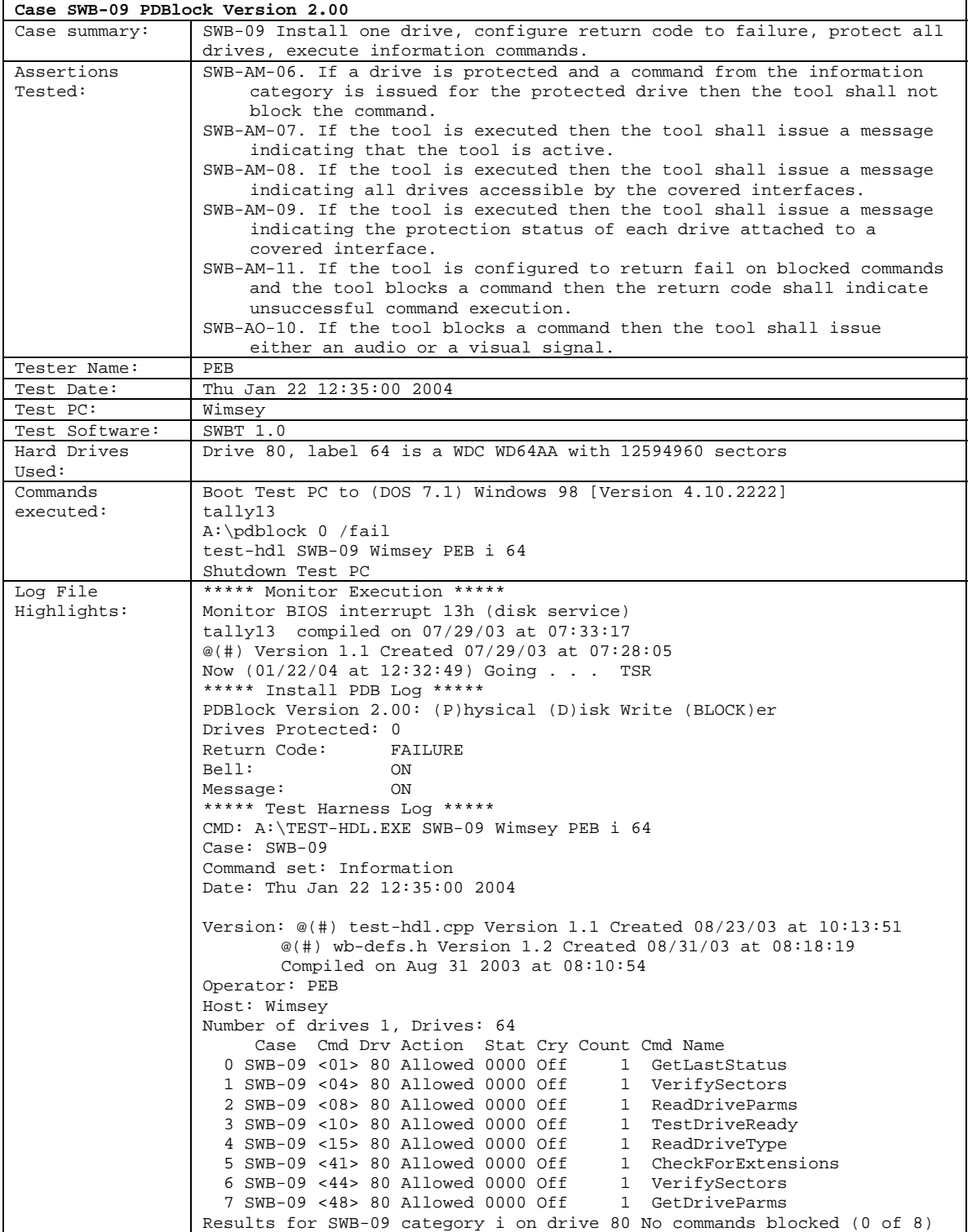

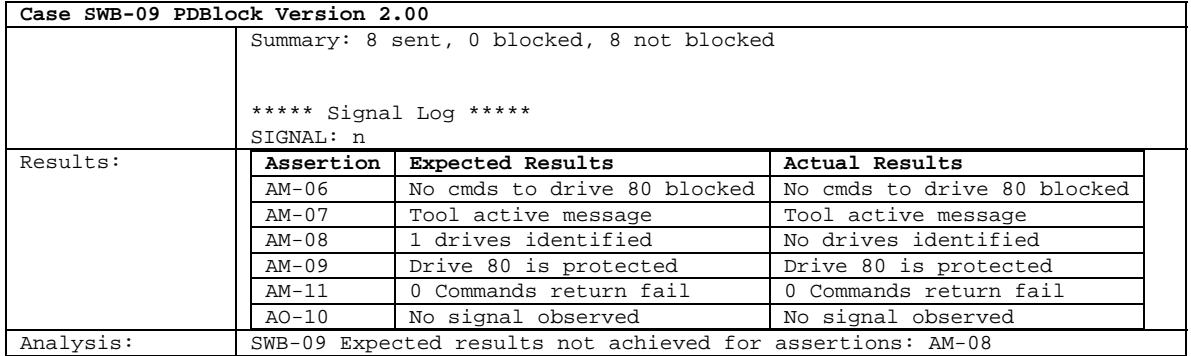

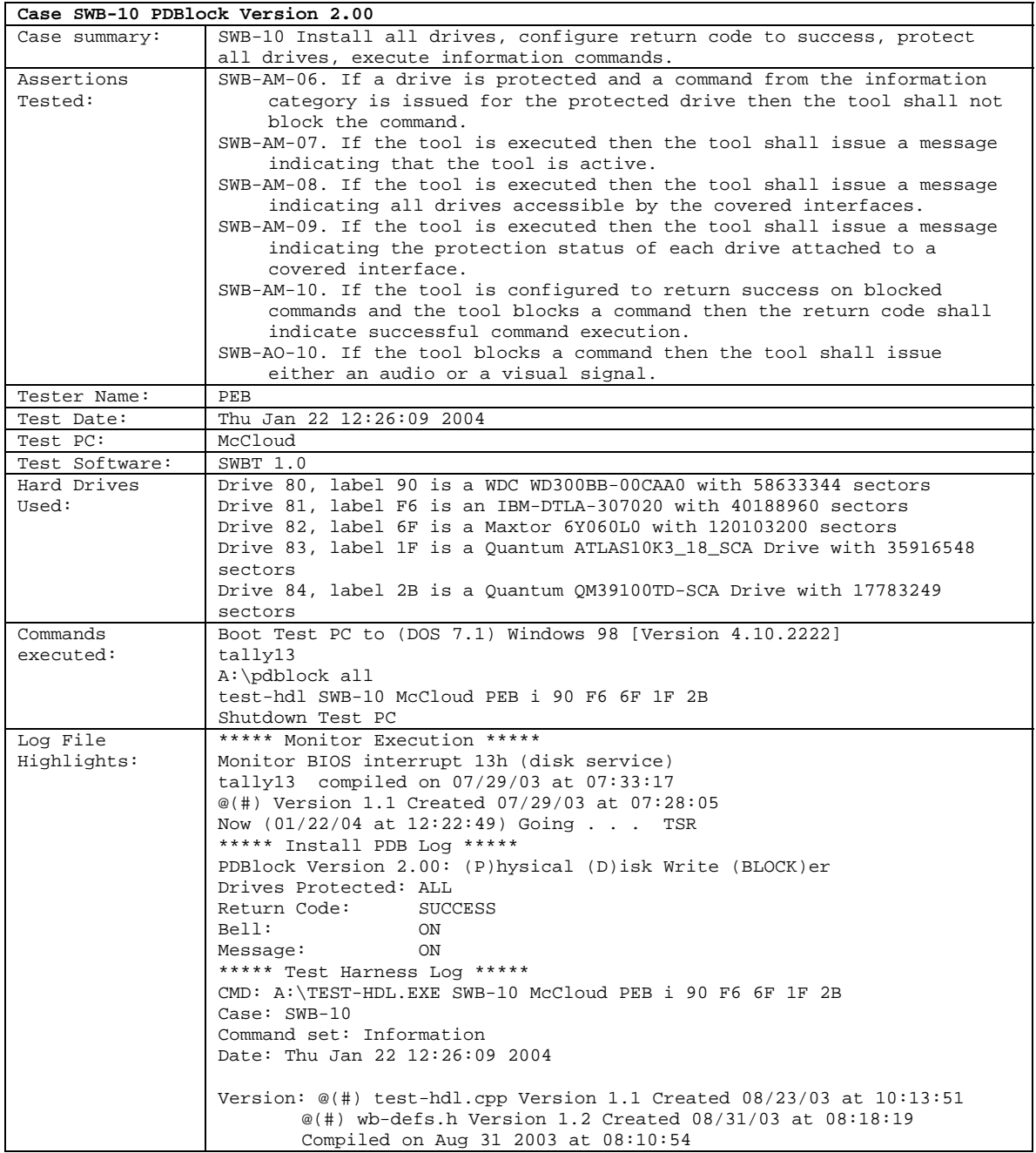
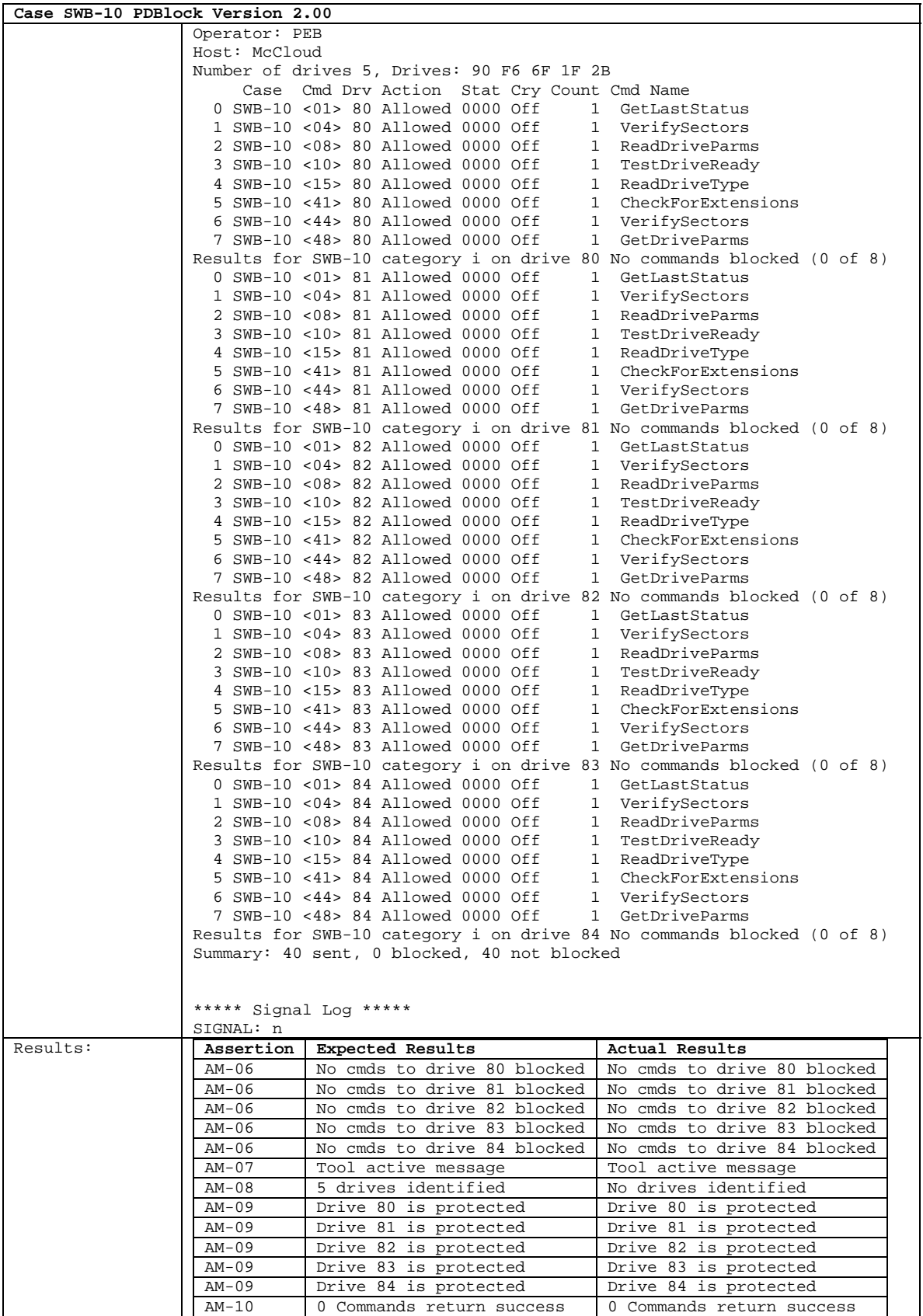

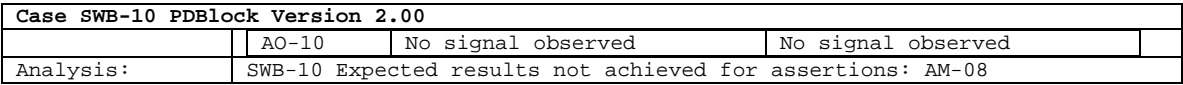

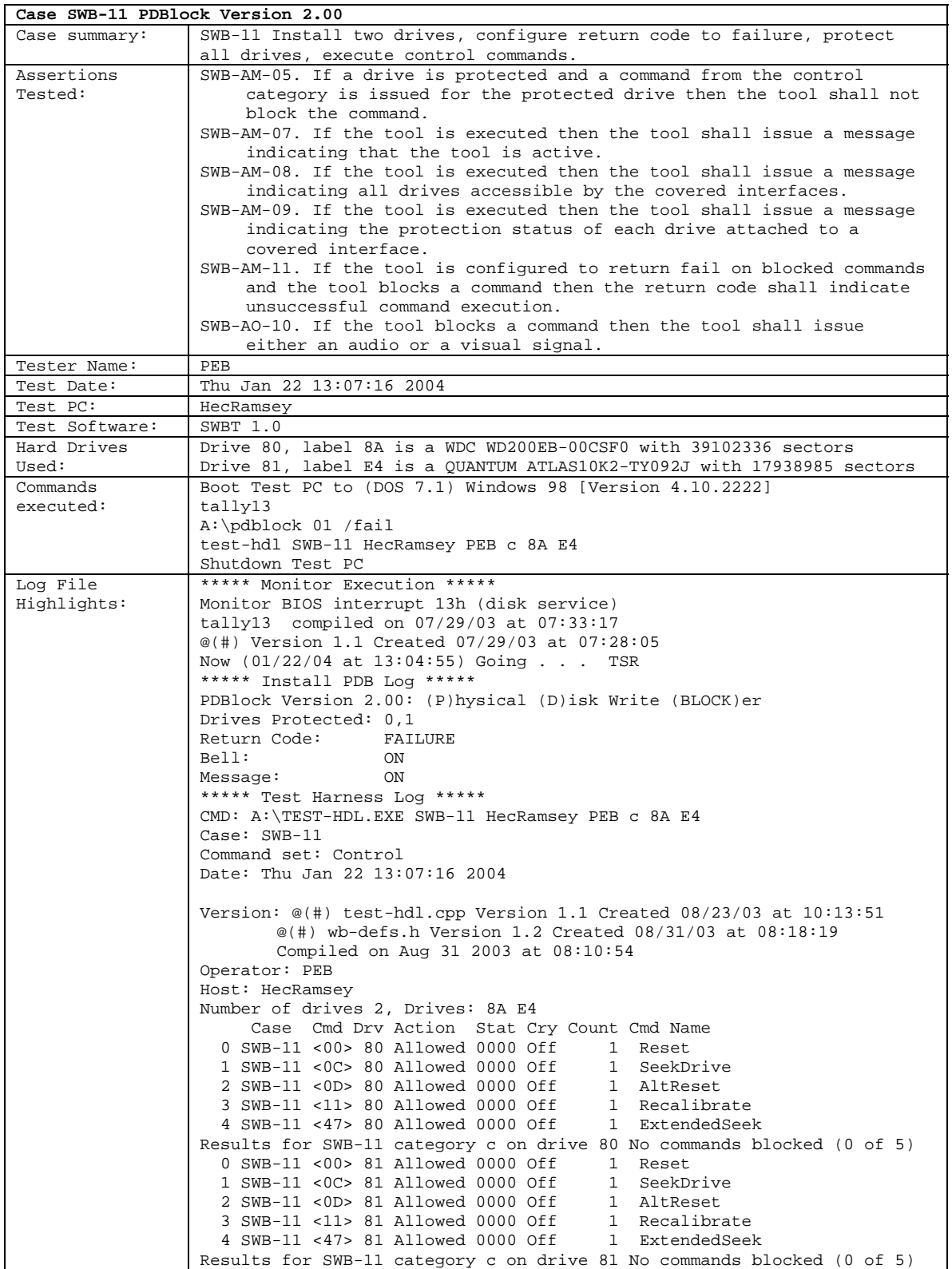

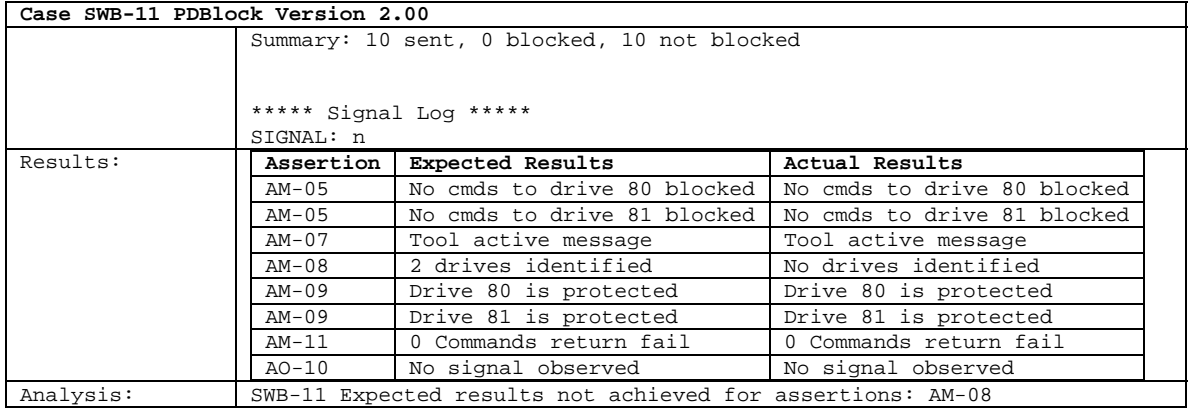

## **Case SWB-12 PDBlock Version 2.00**

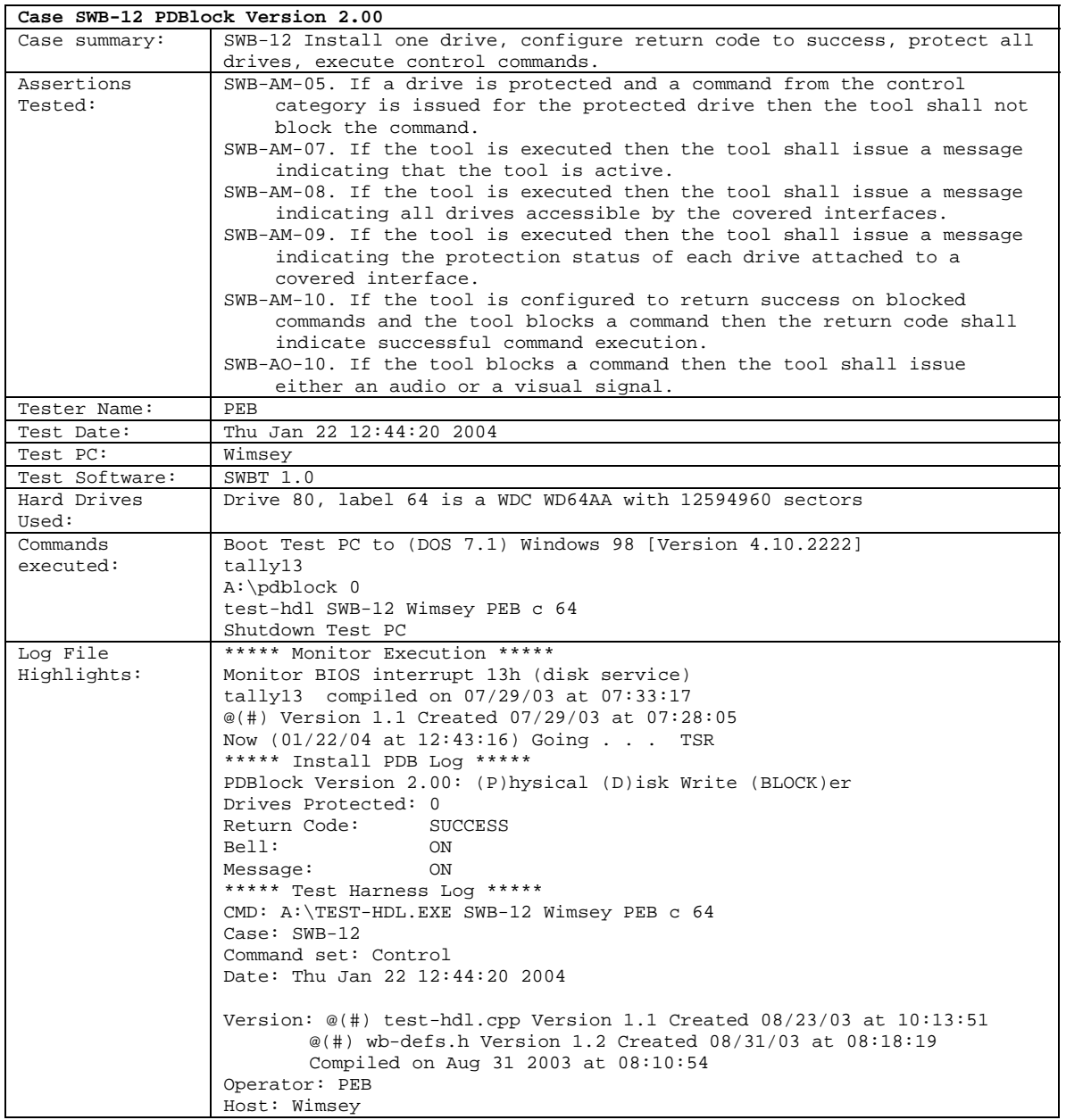

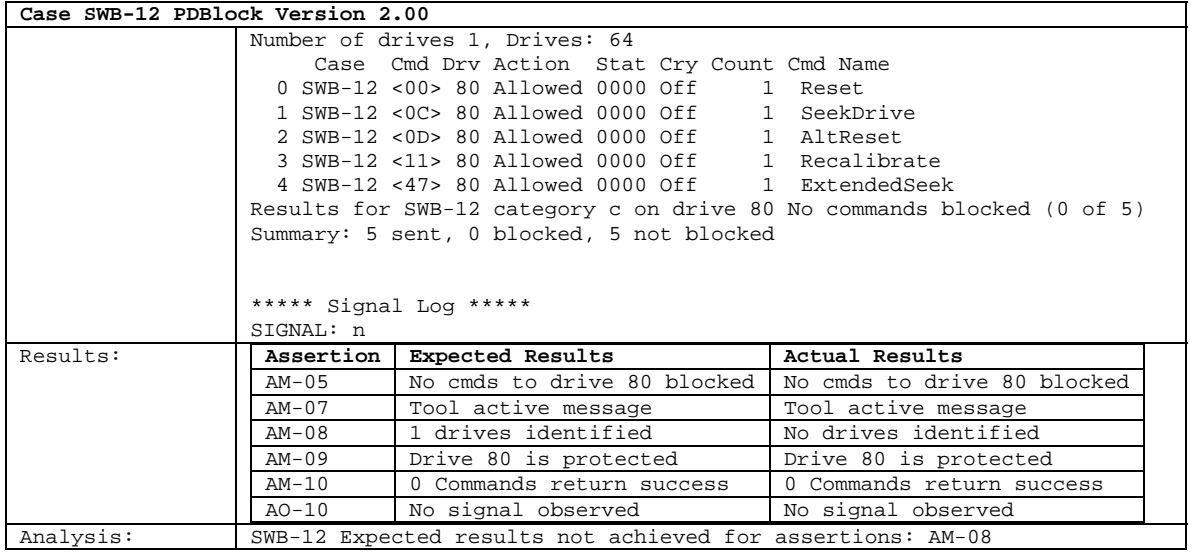

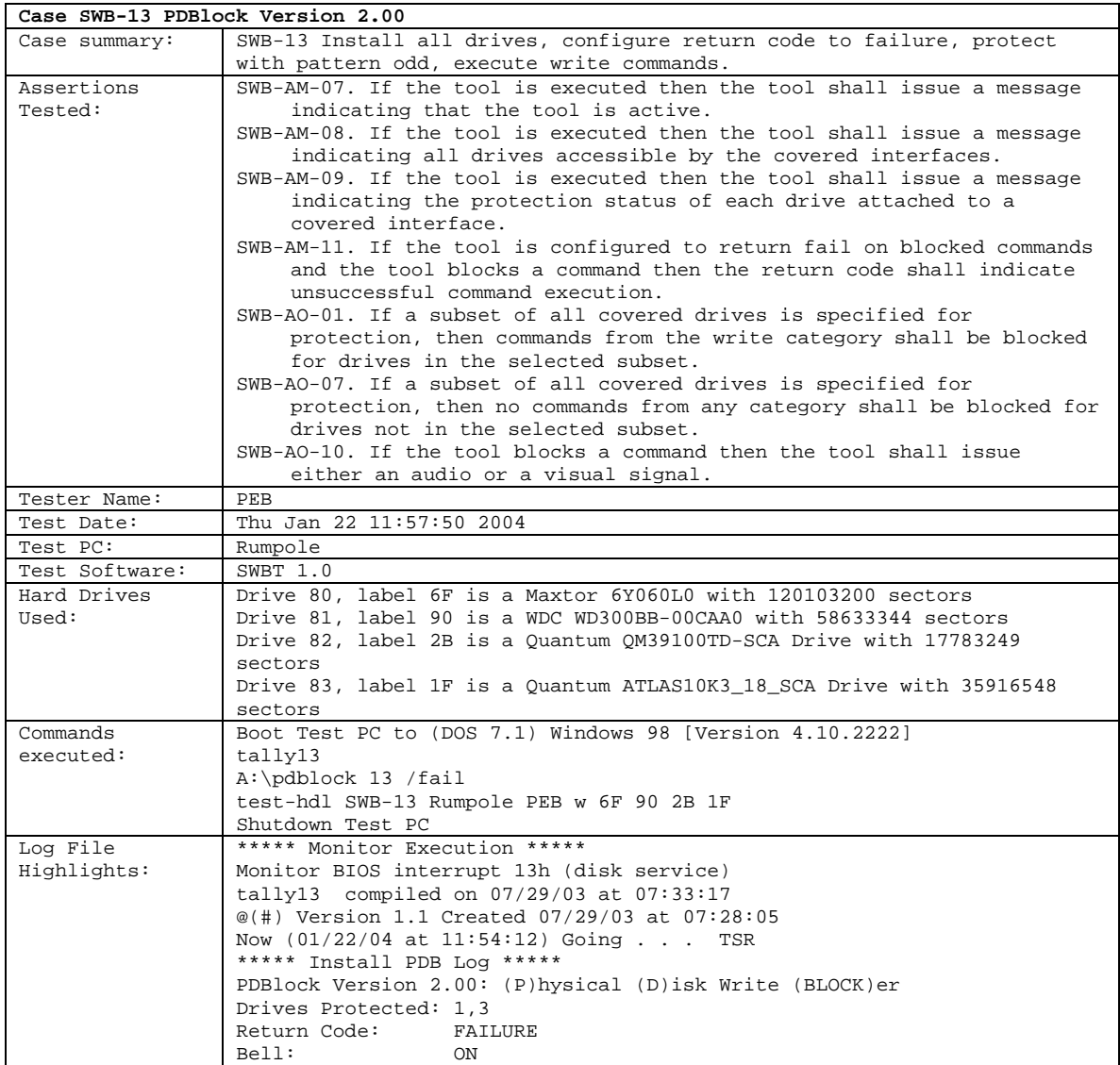

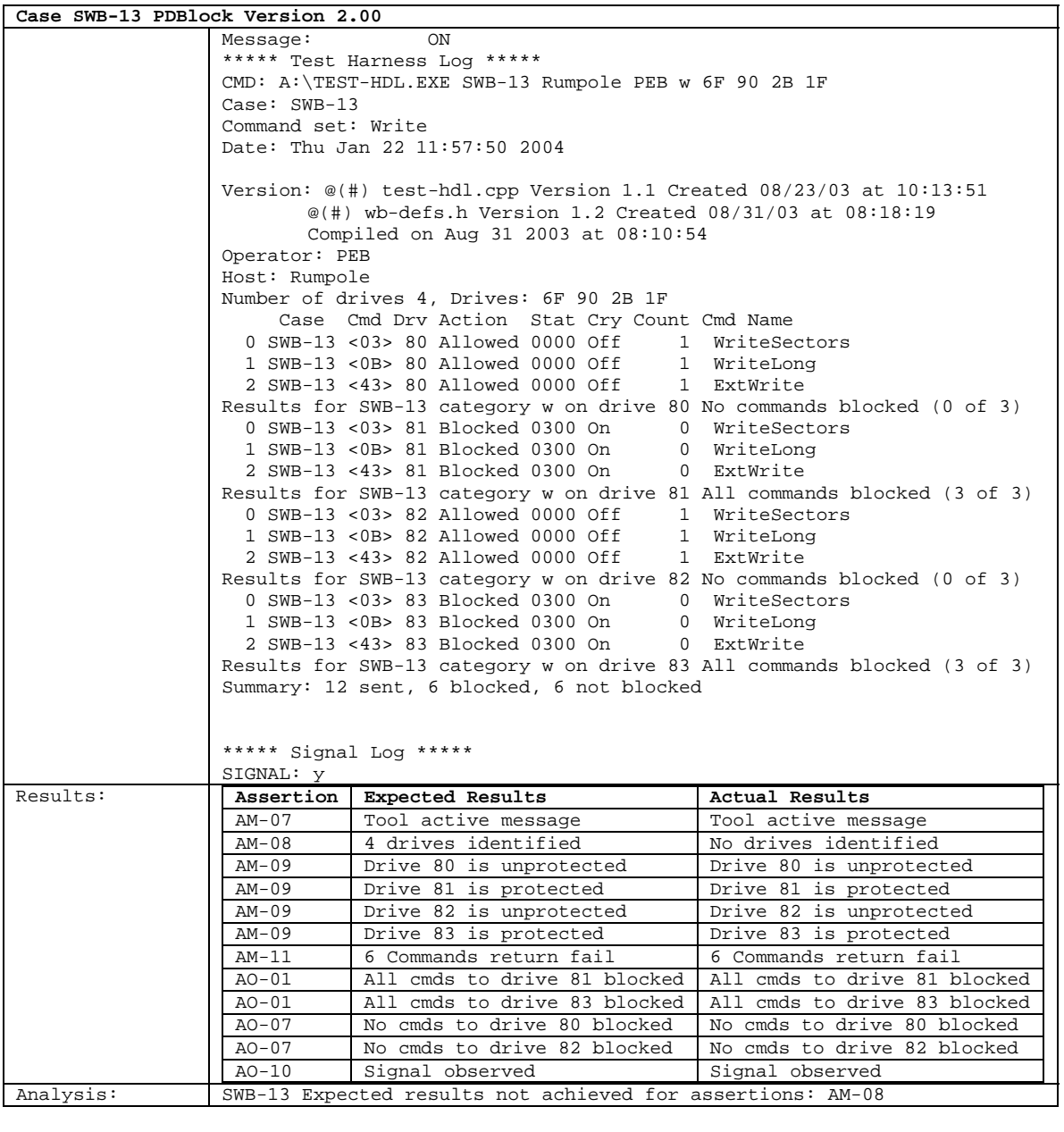

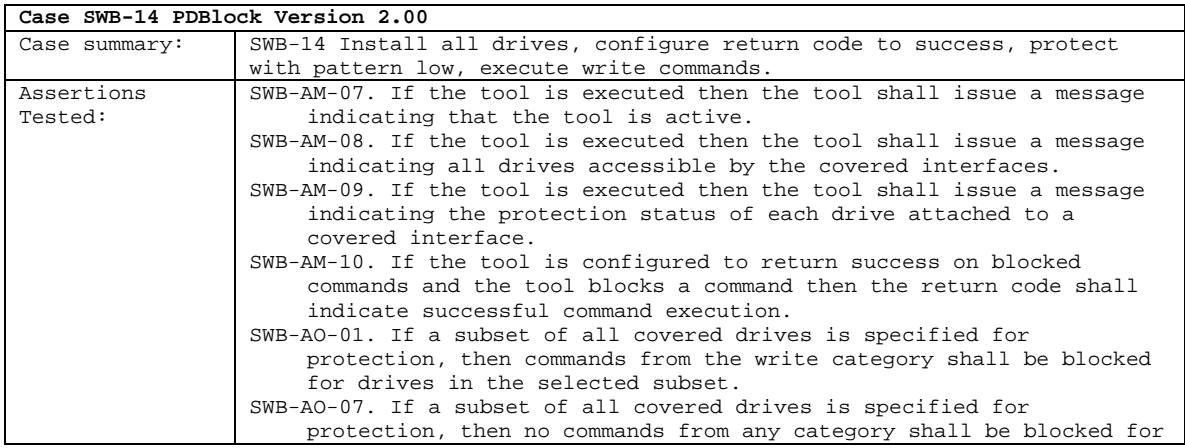

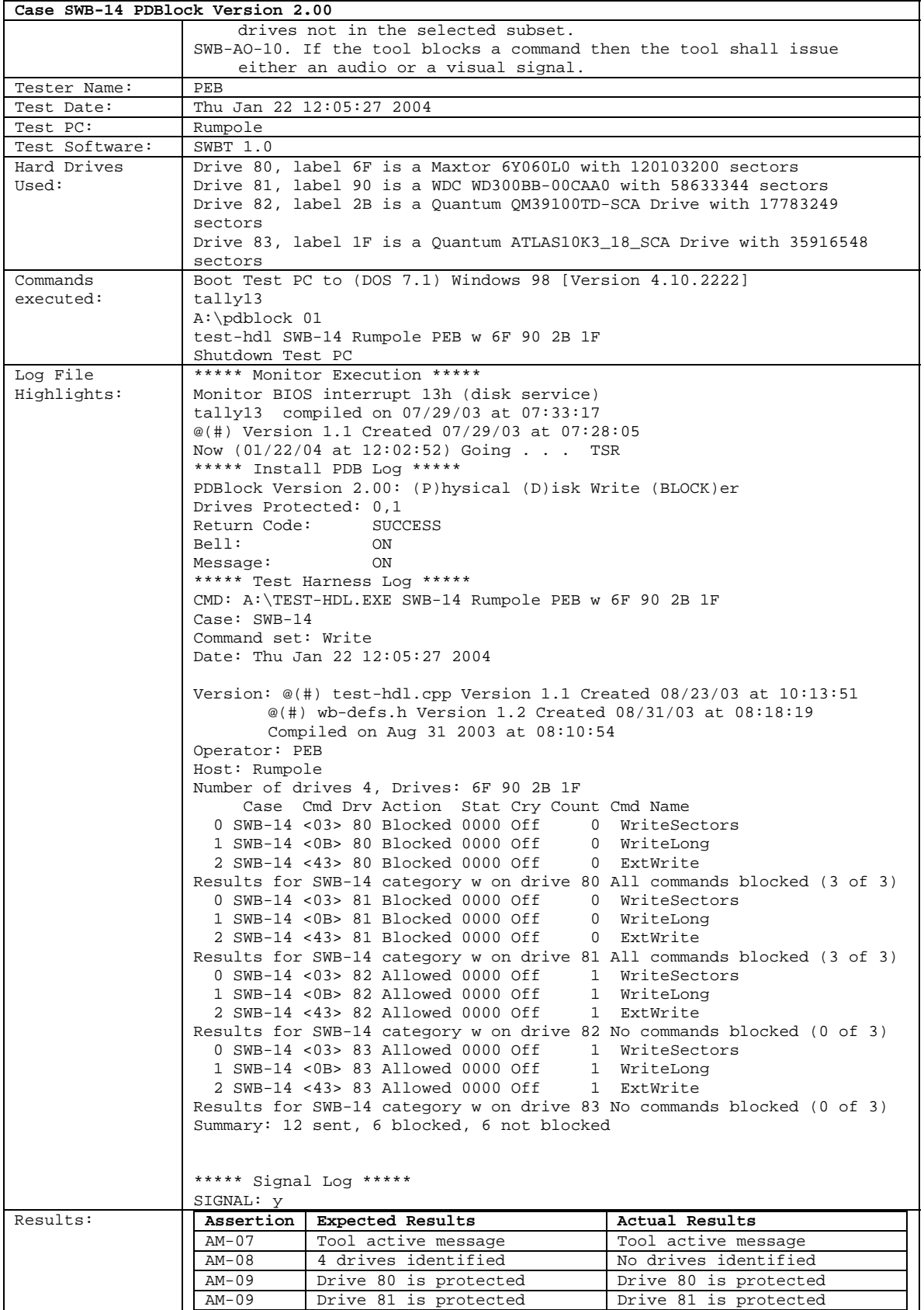

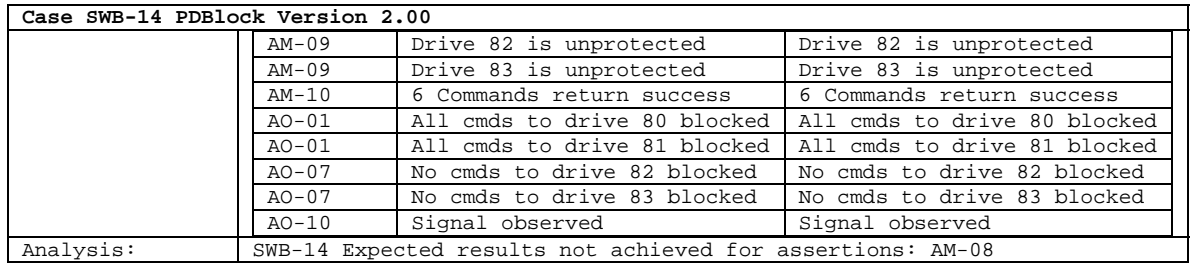

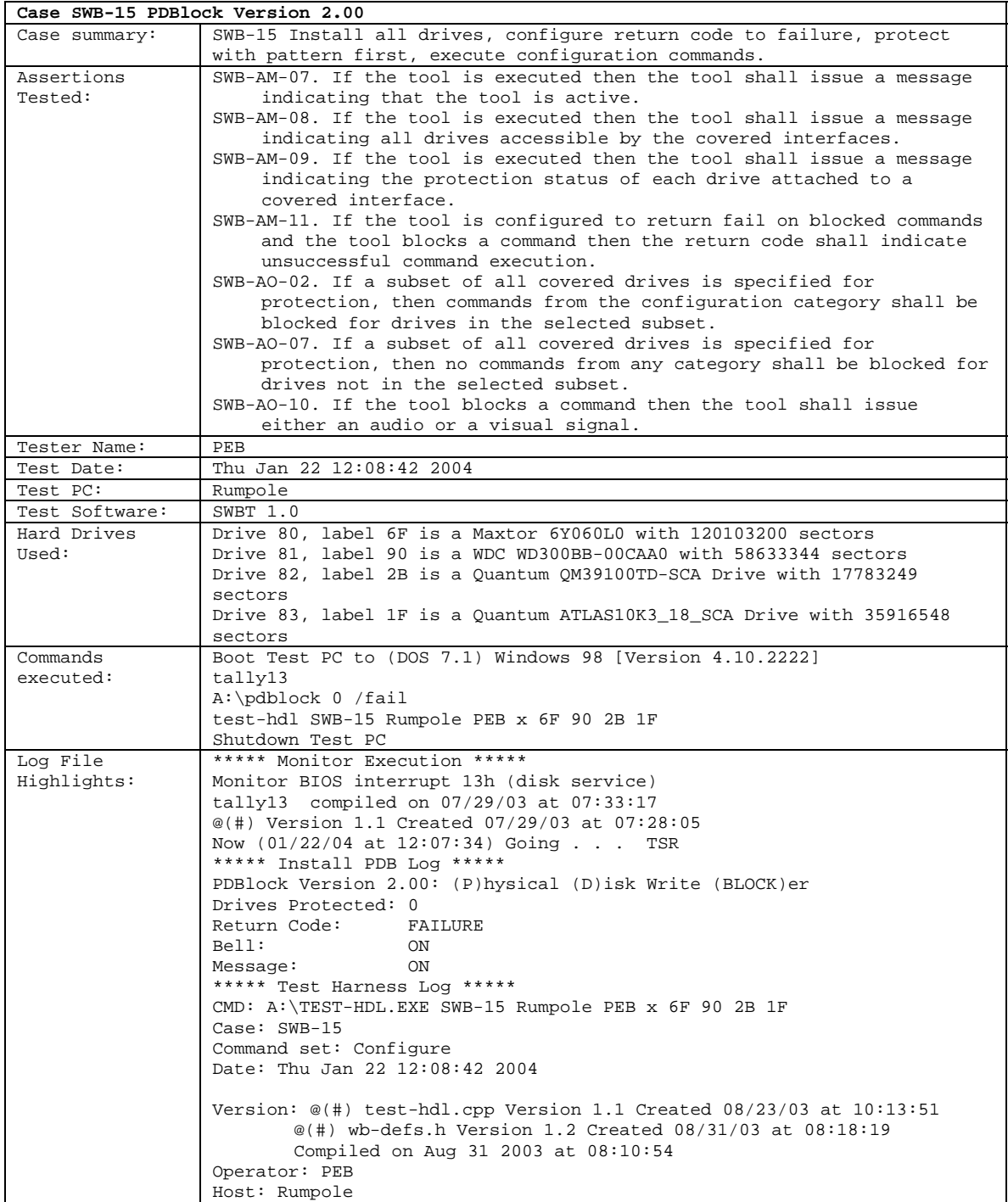

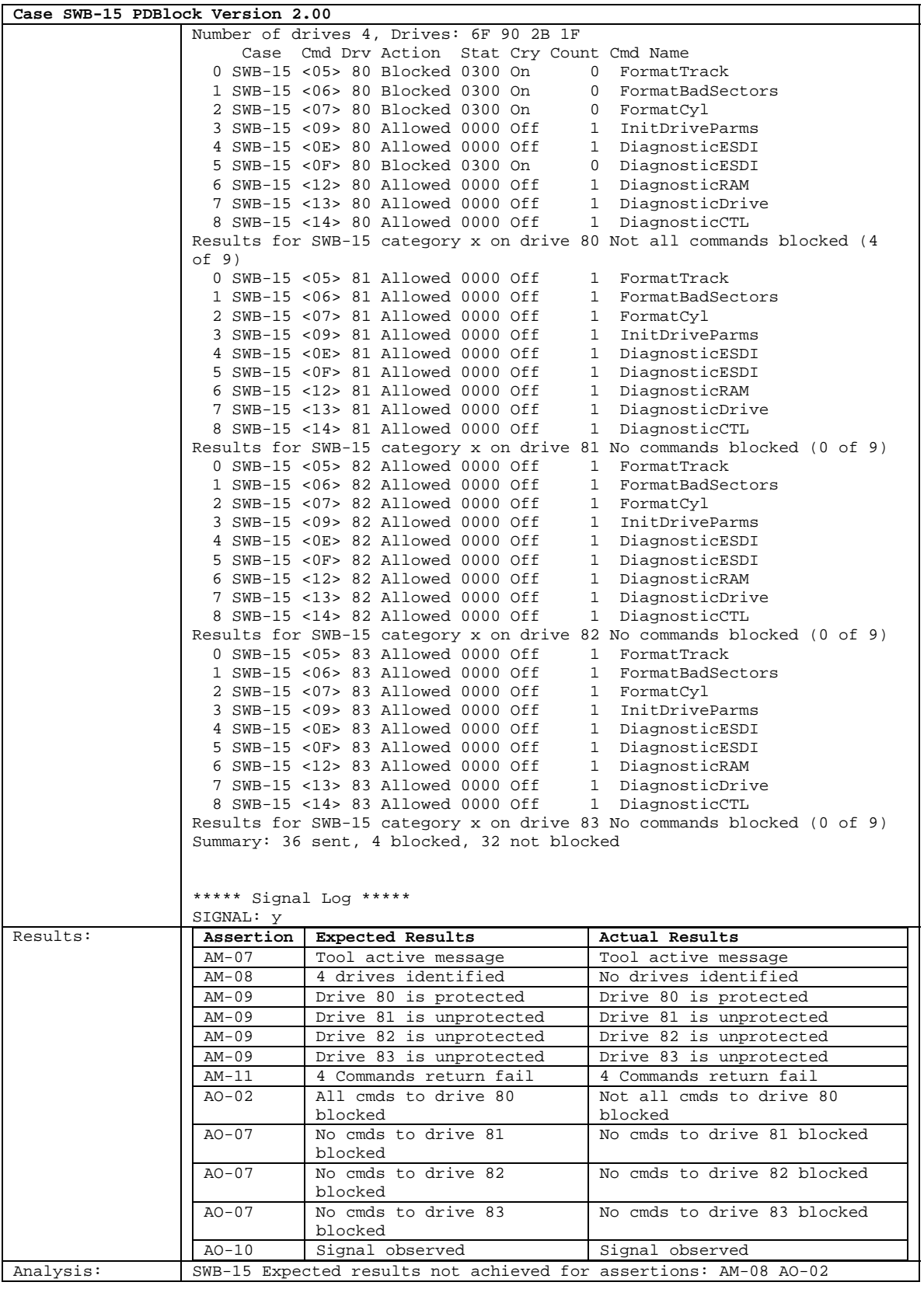

**Case SWB-16 PDBlock Version 2.00** 

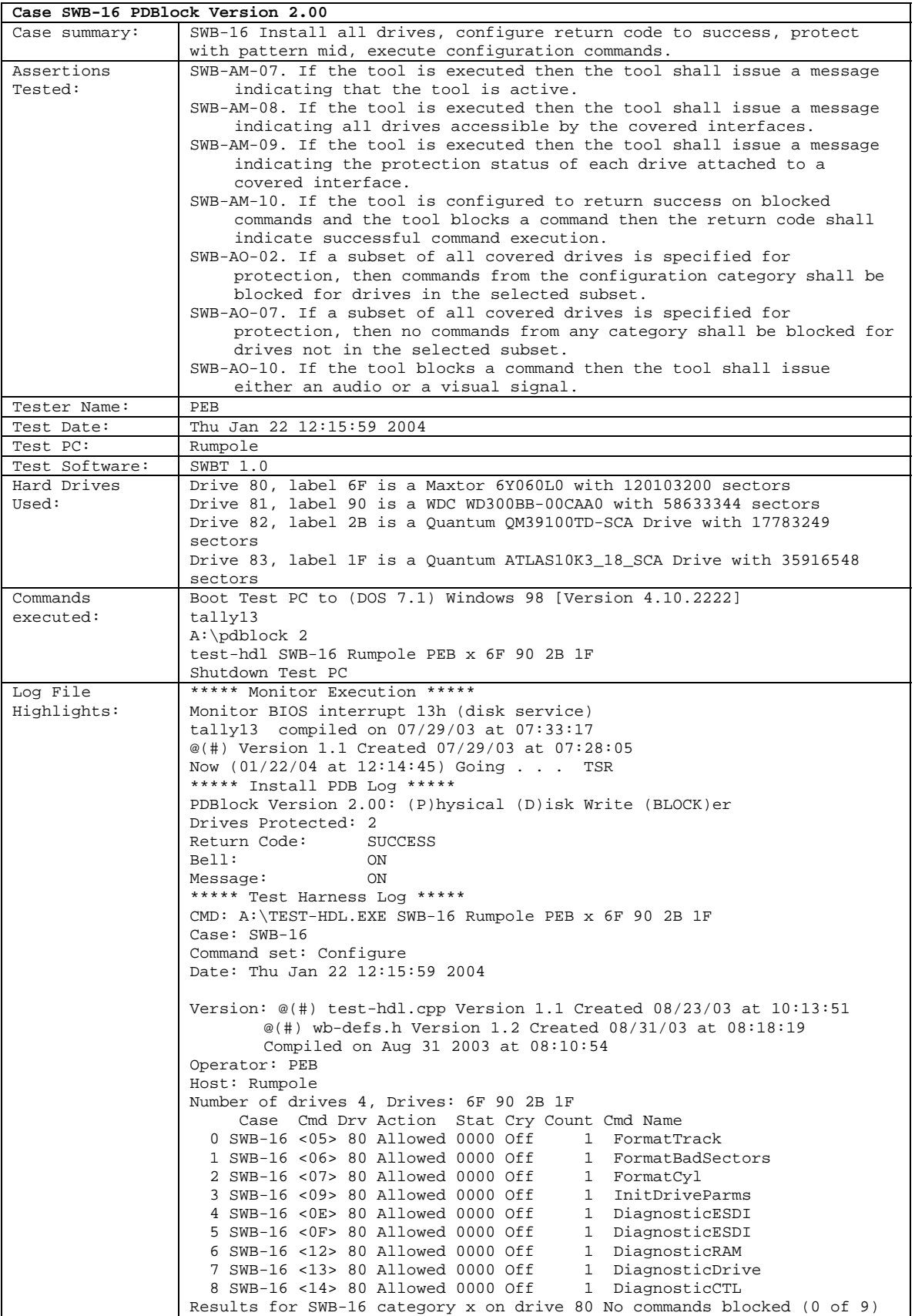

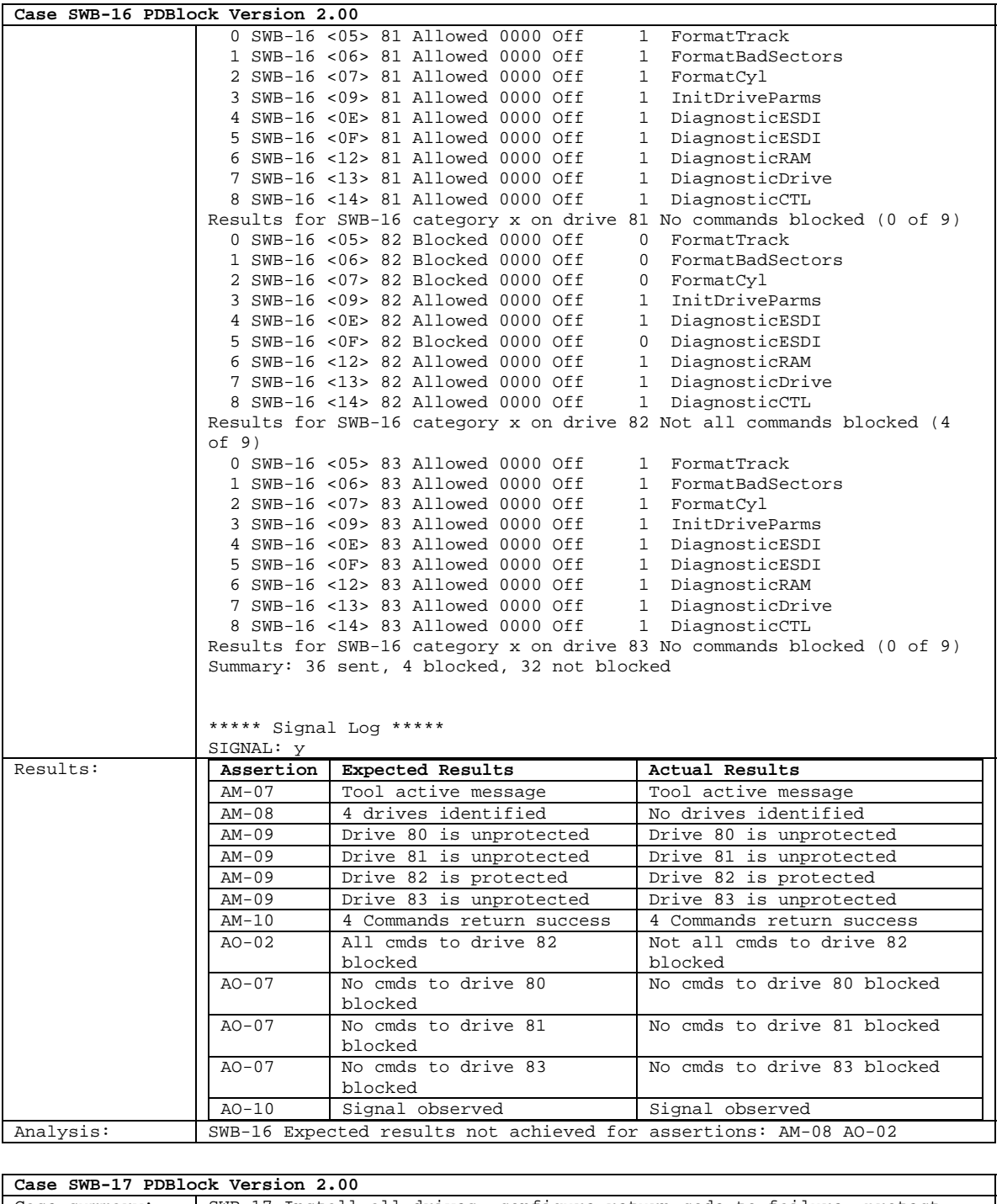

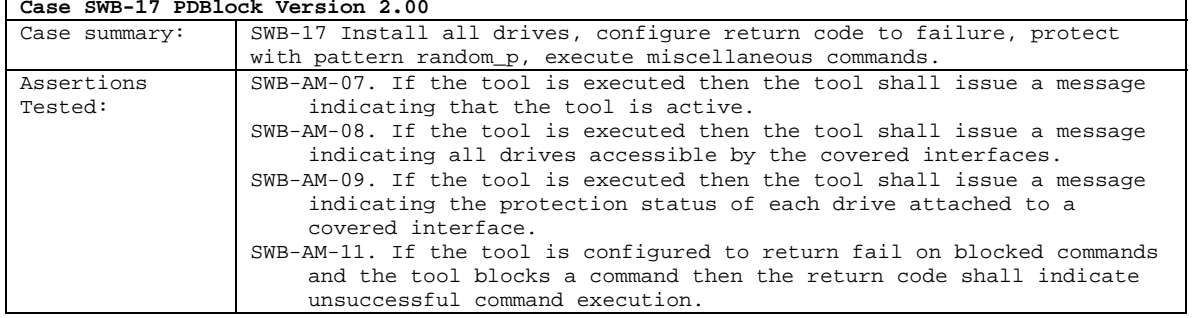

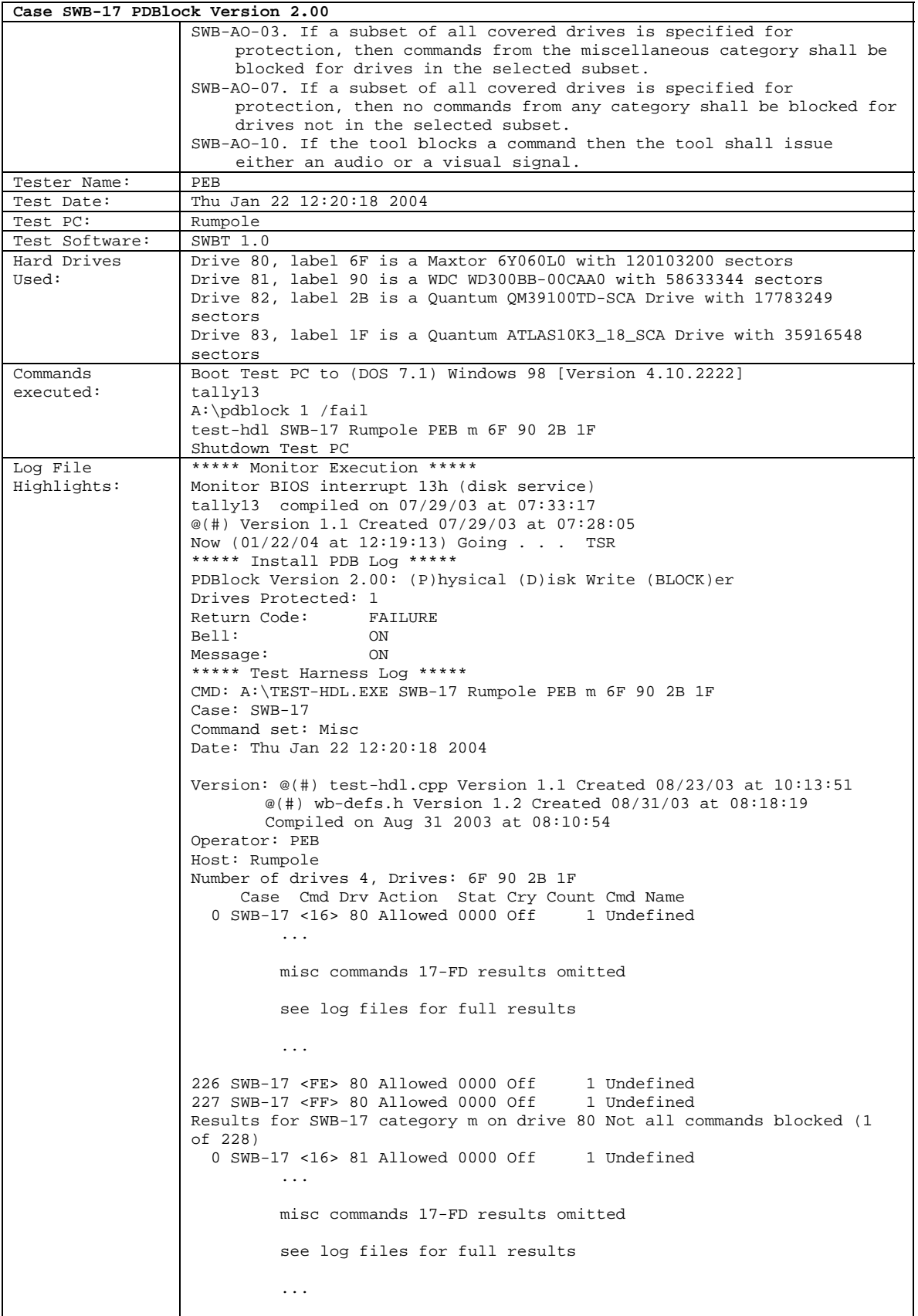

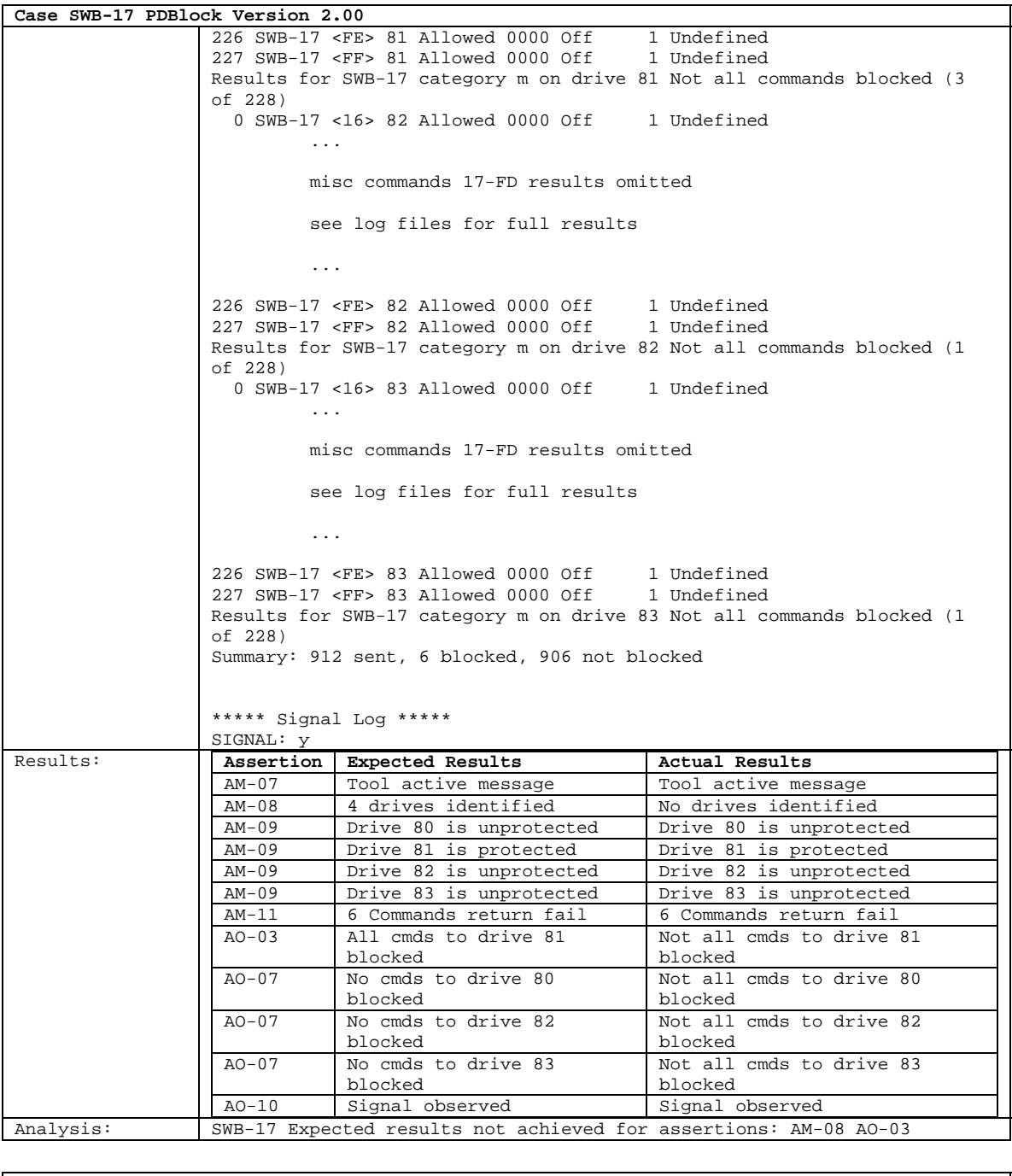

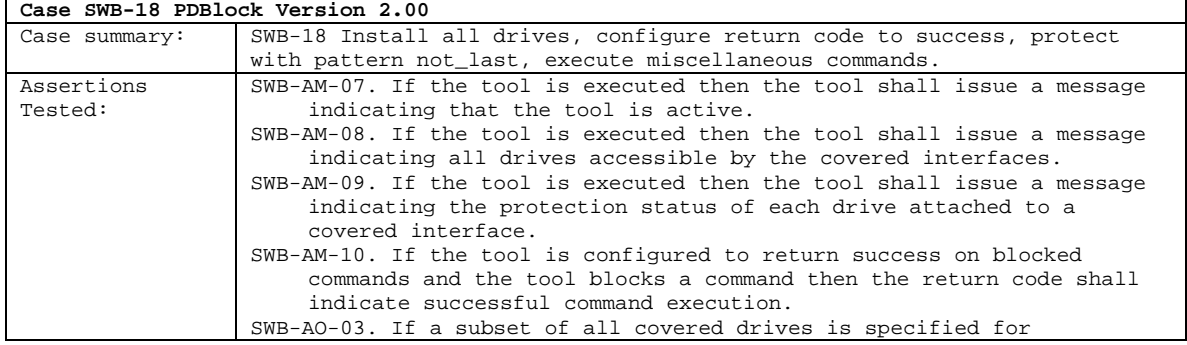

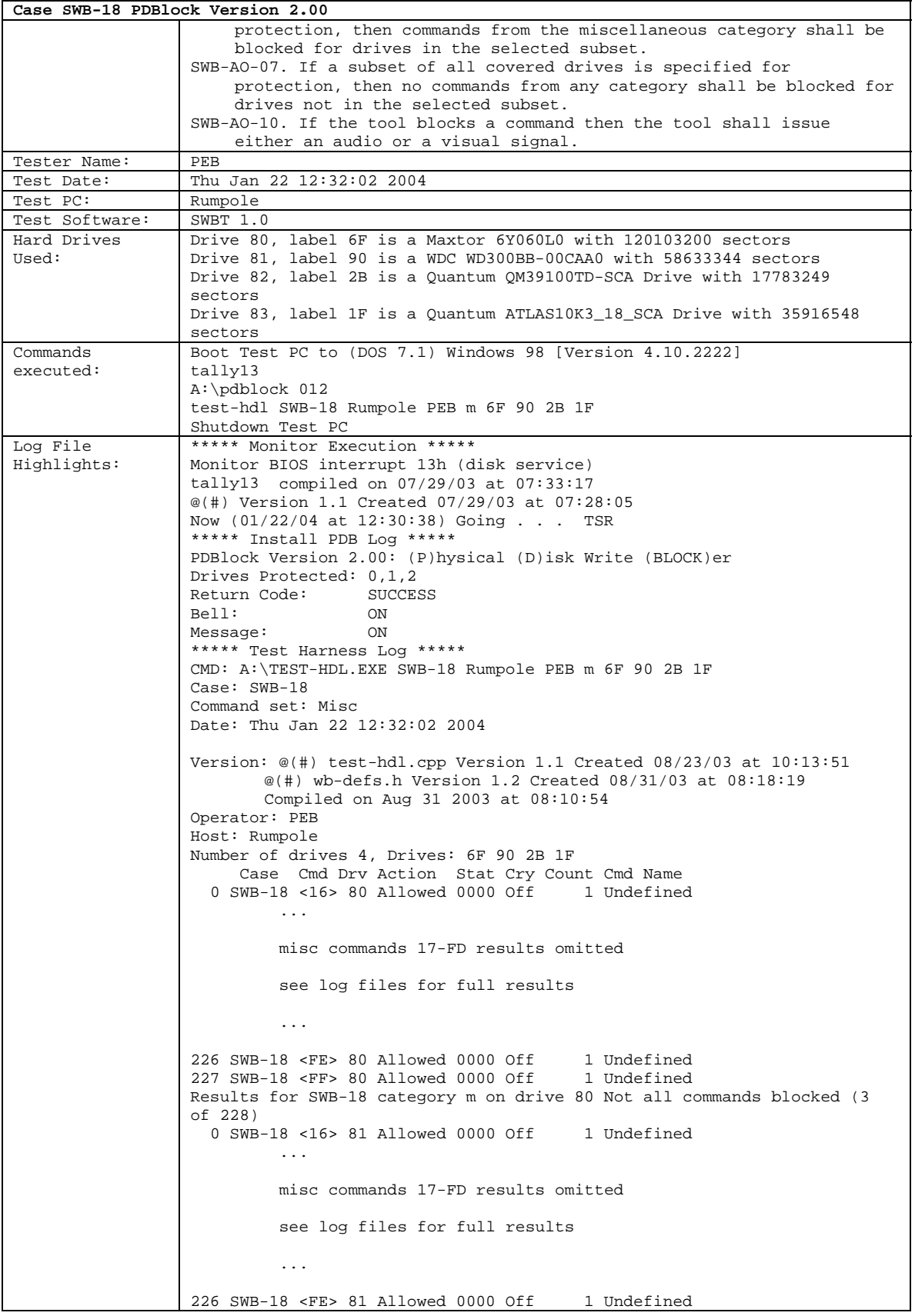

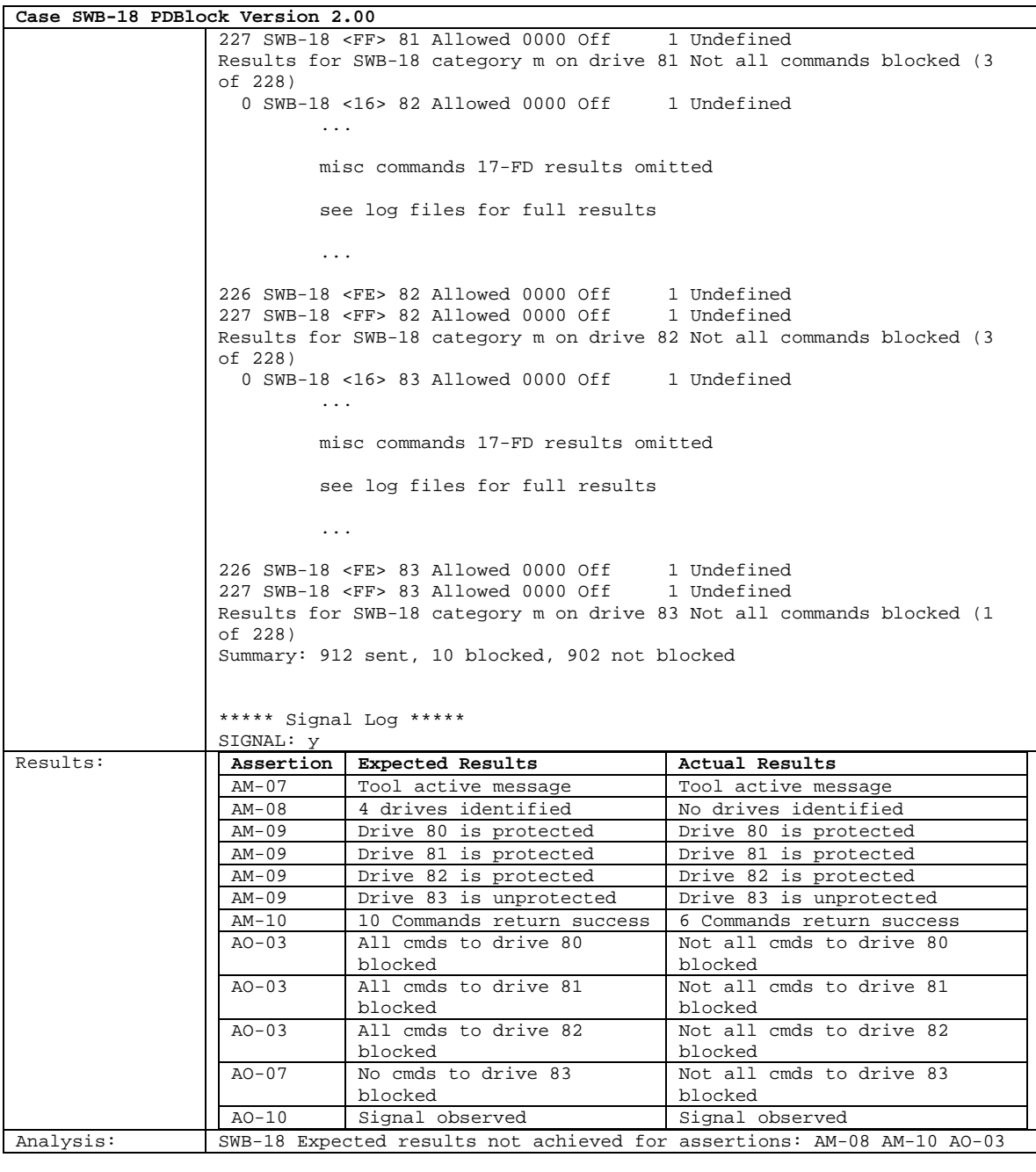

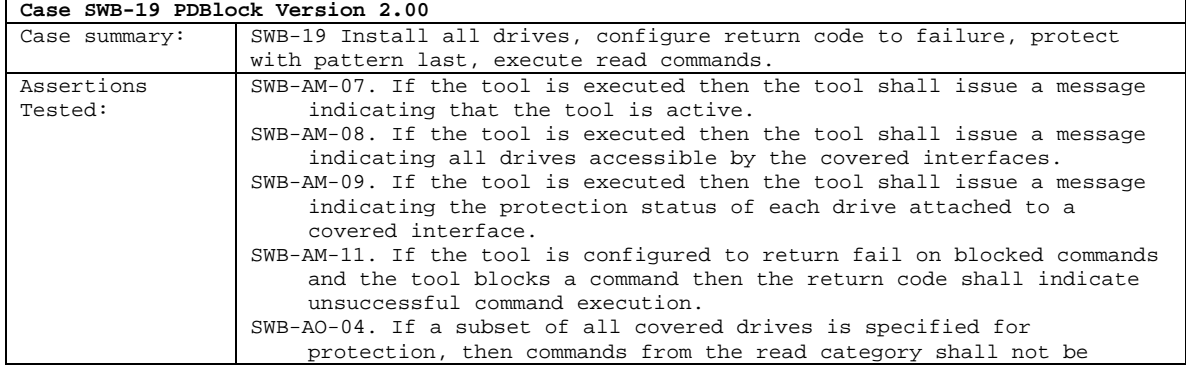

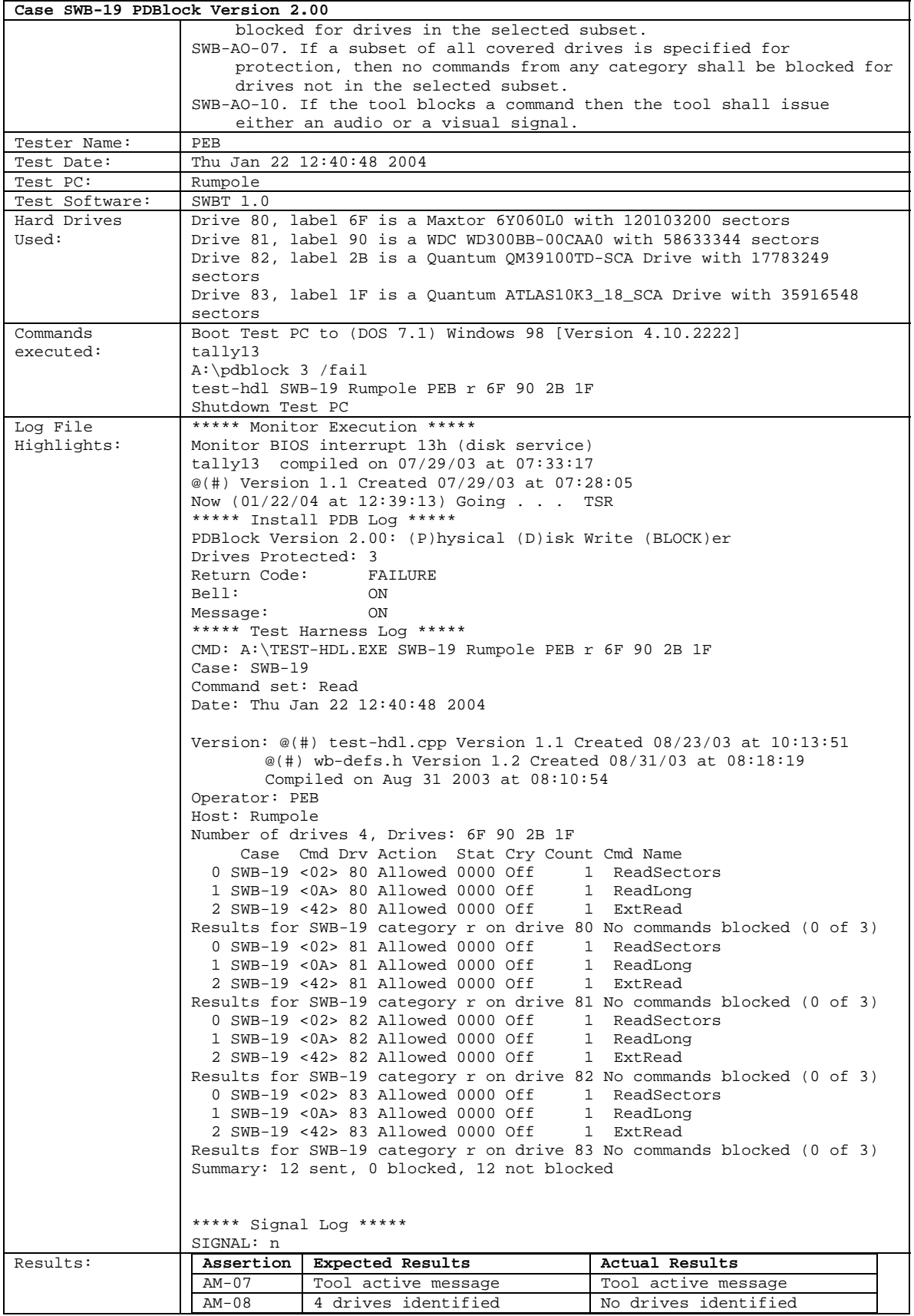

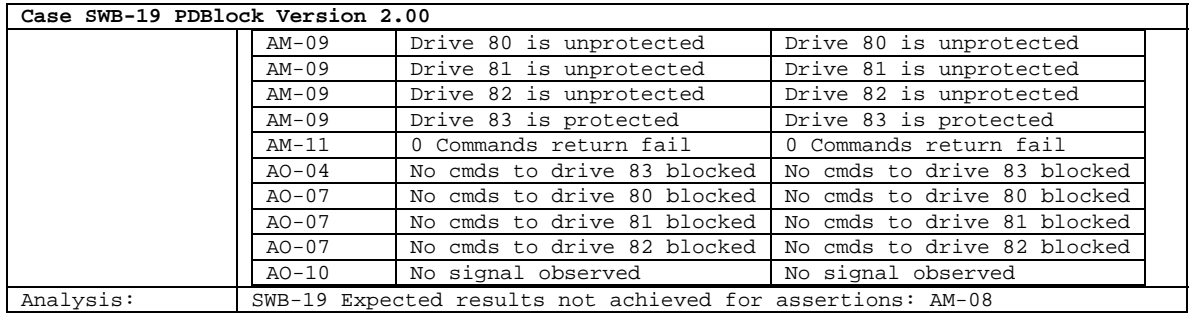

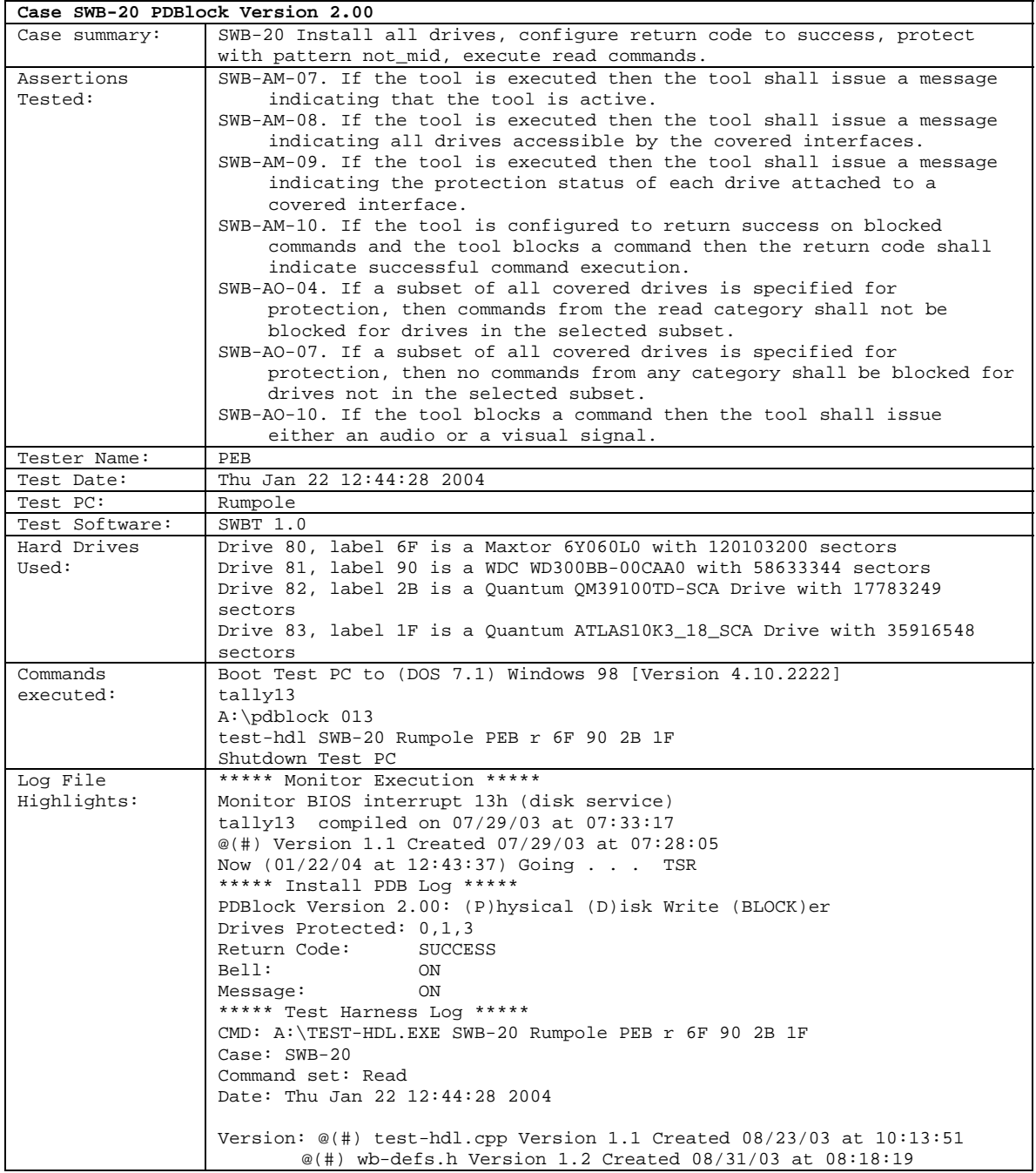

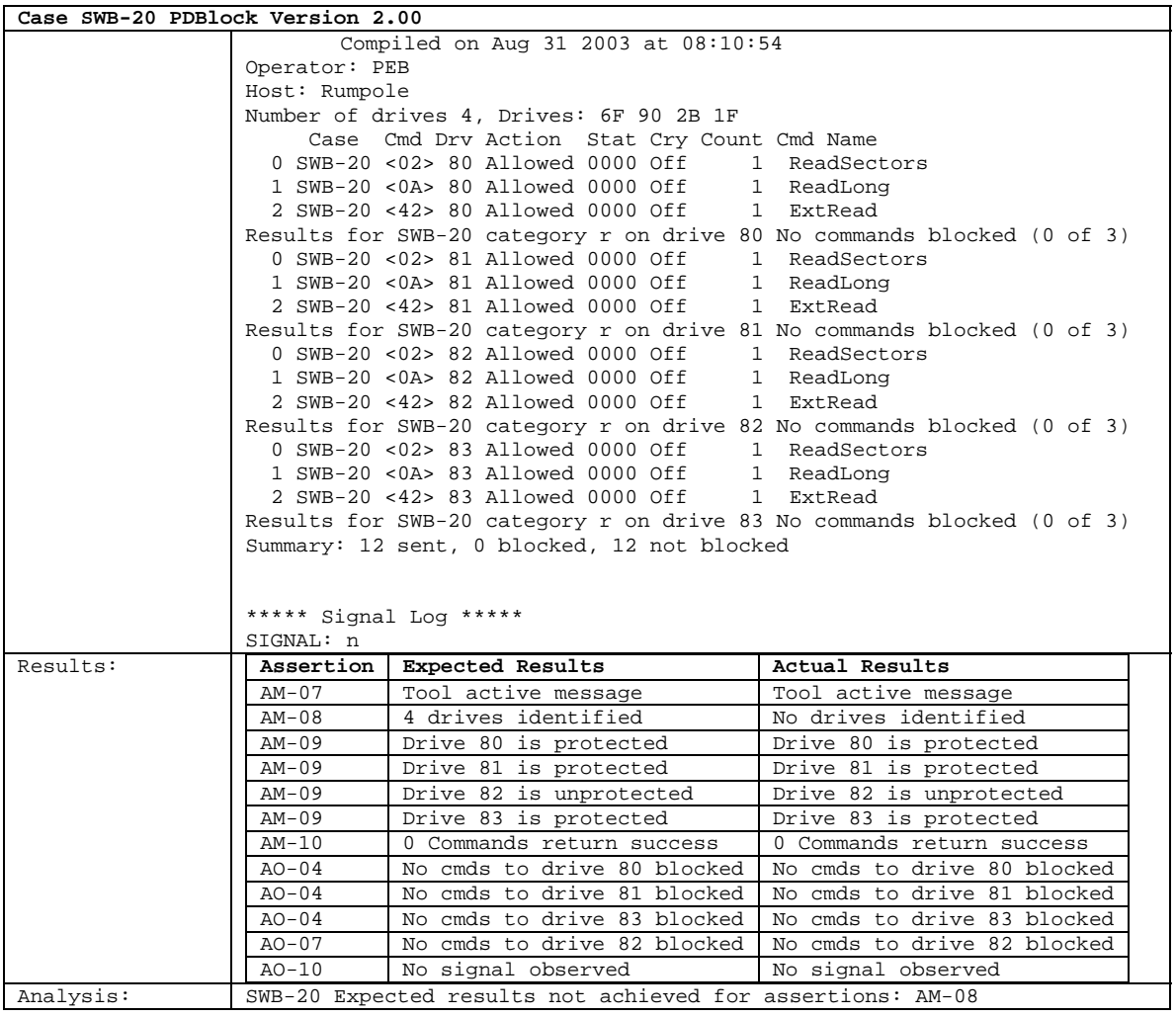

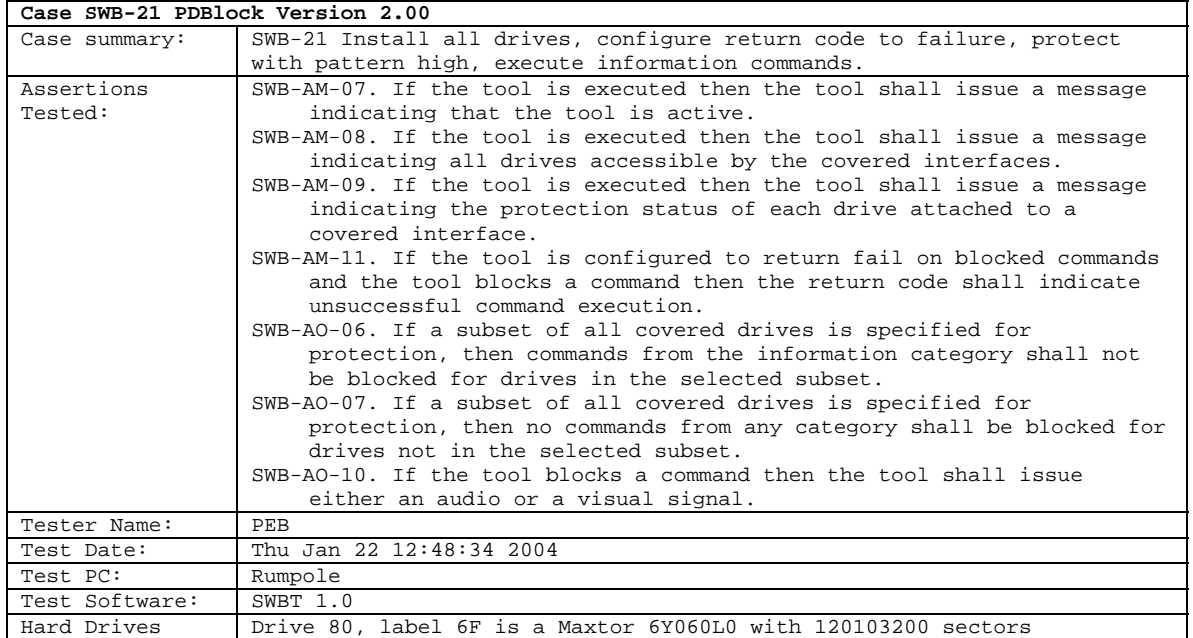

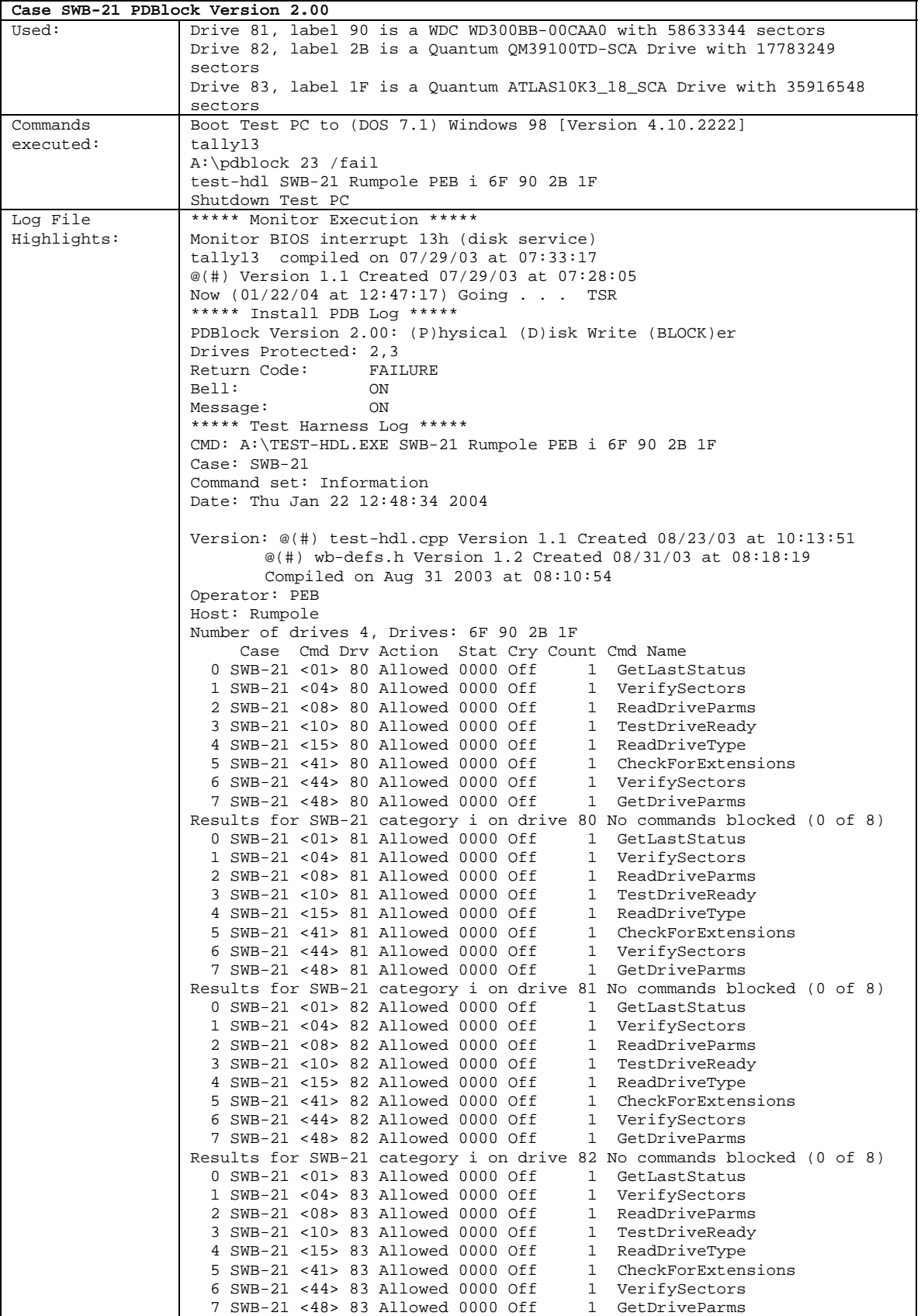

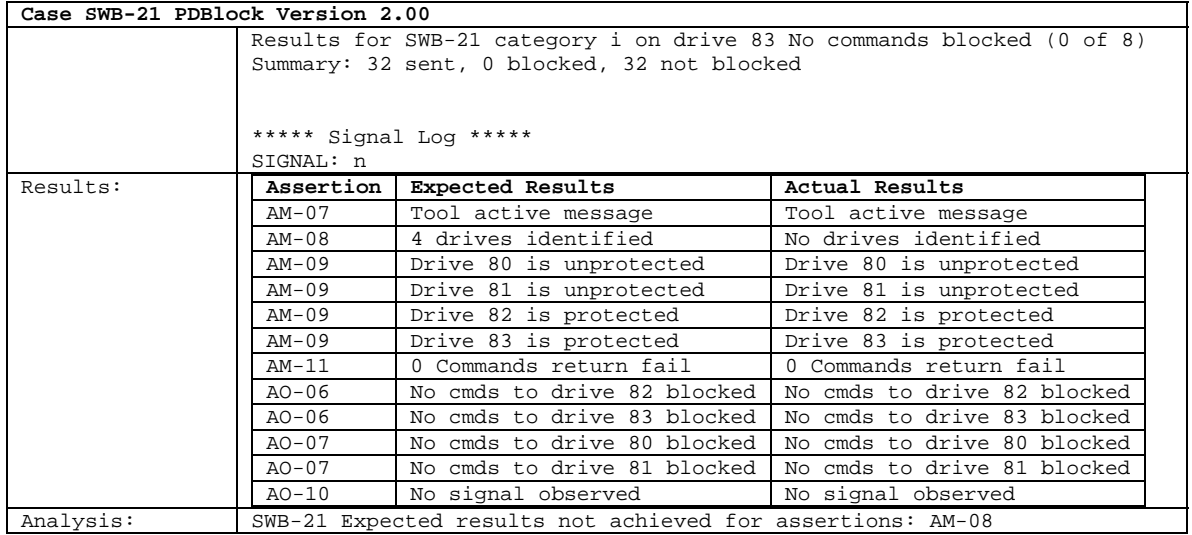

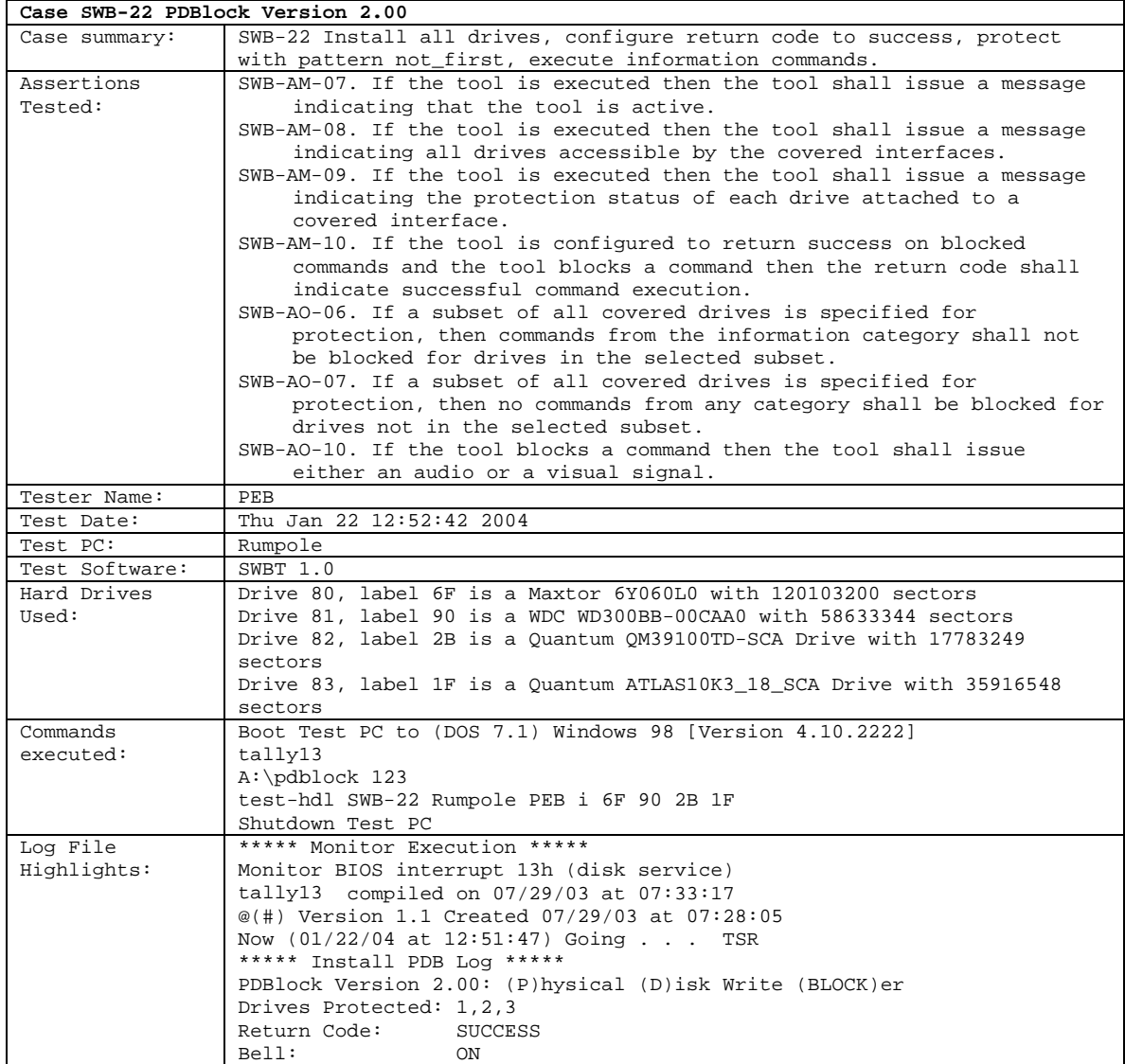

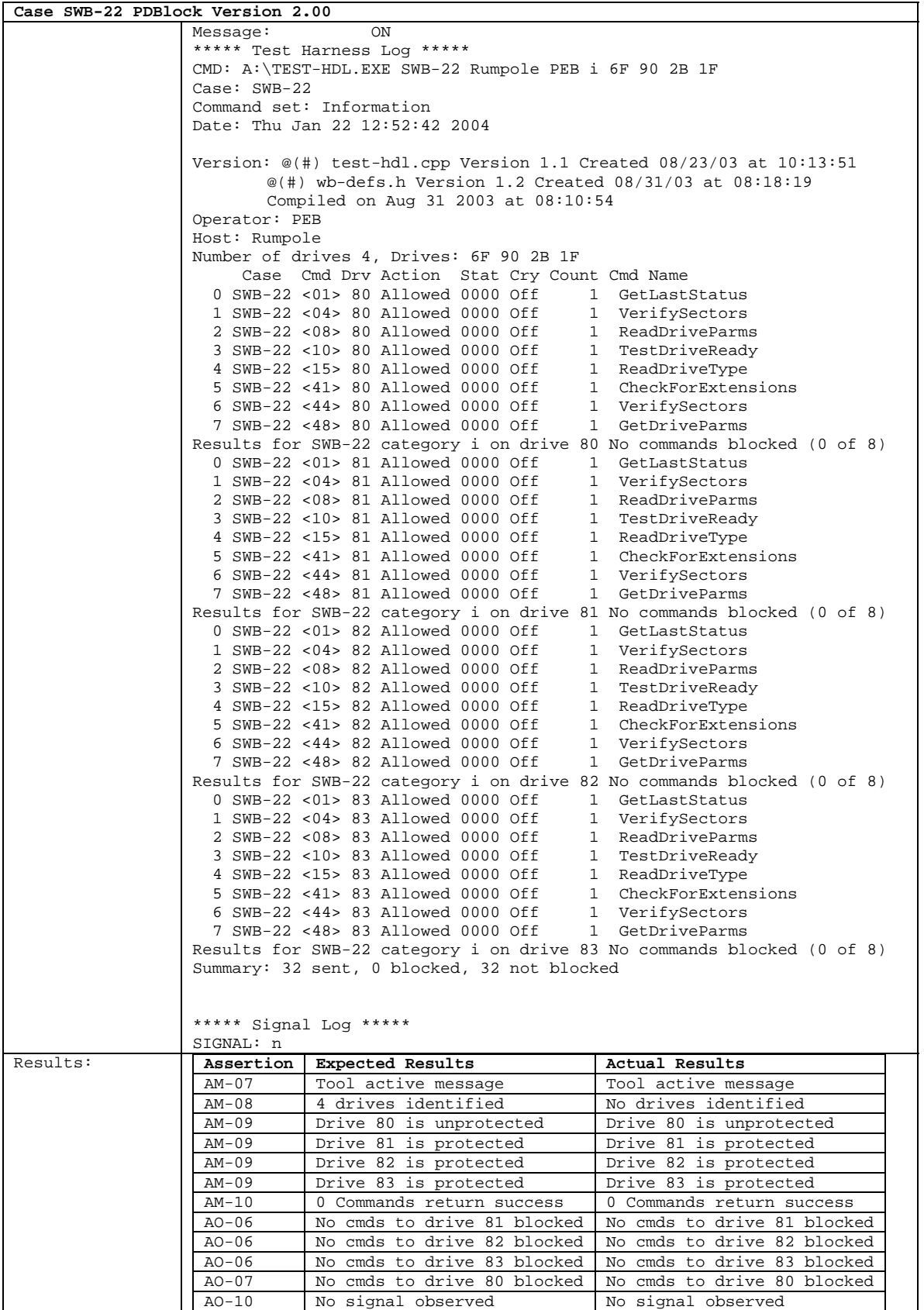

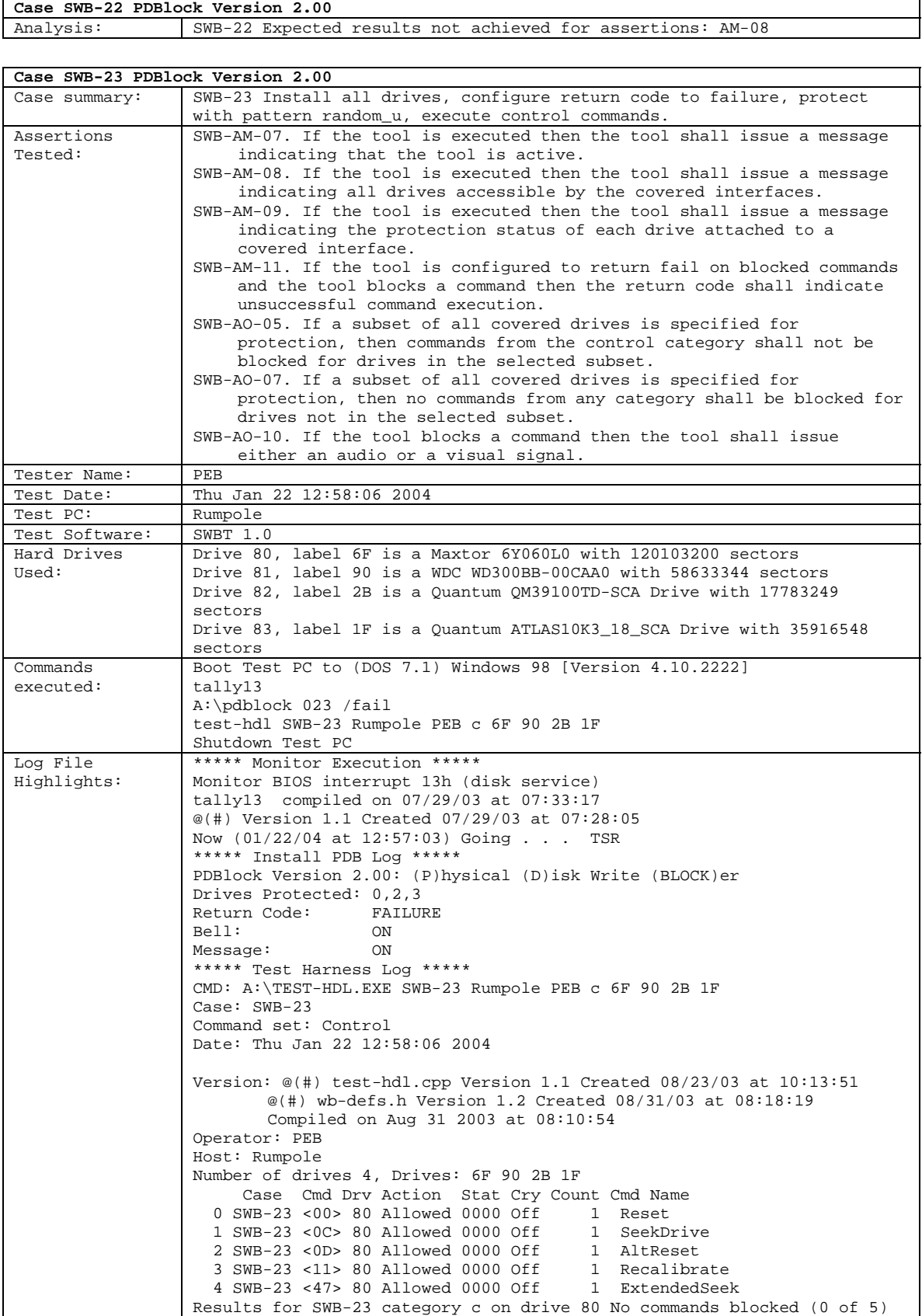

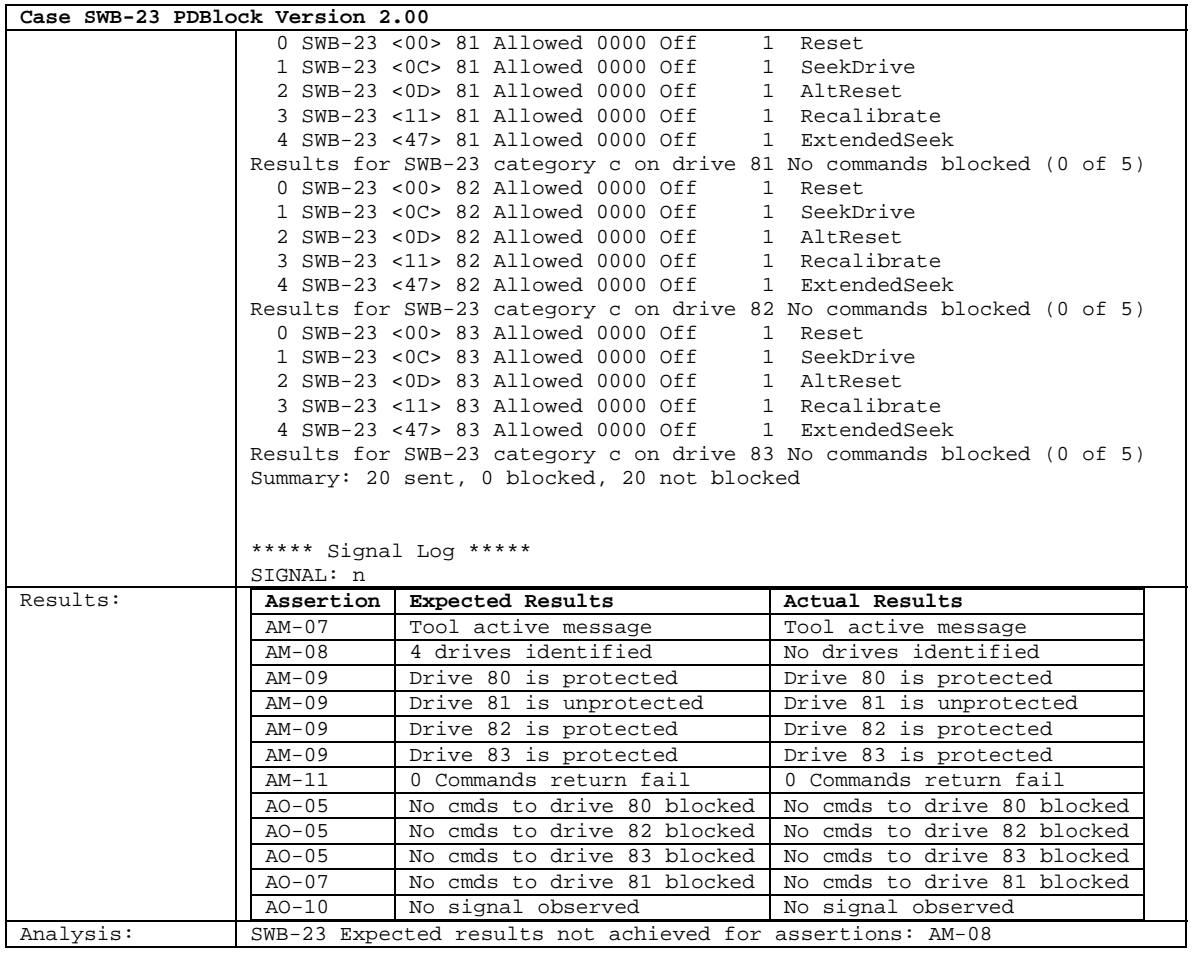

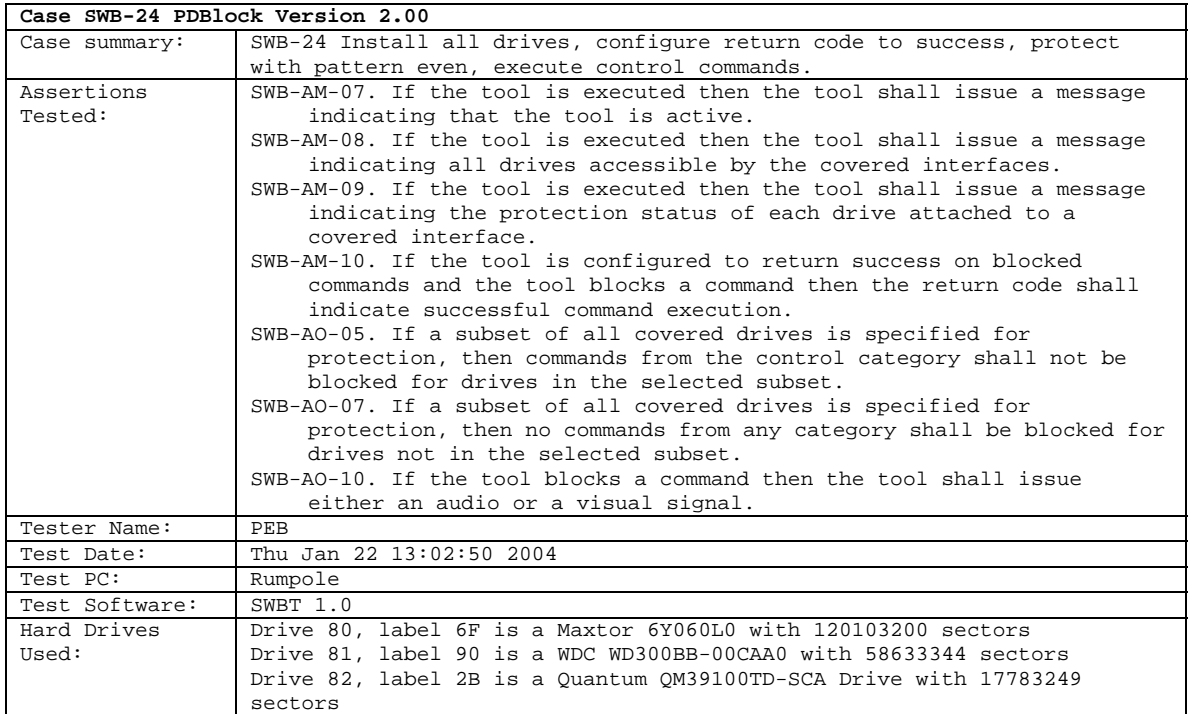

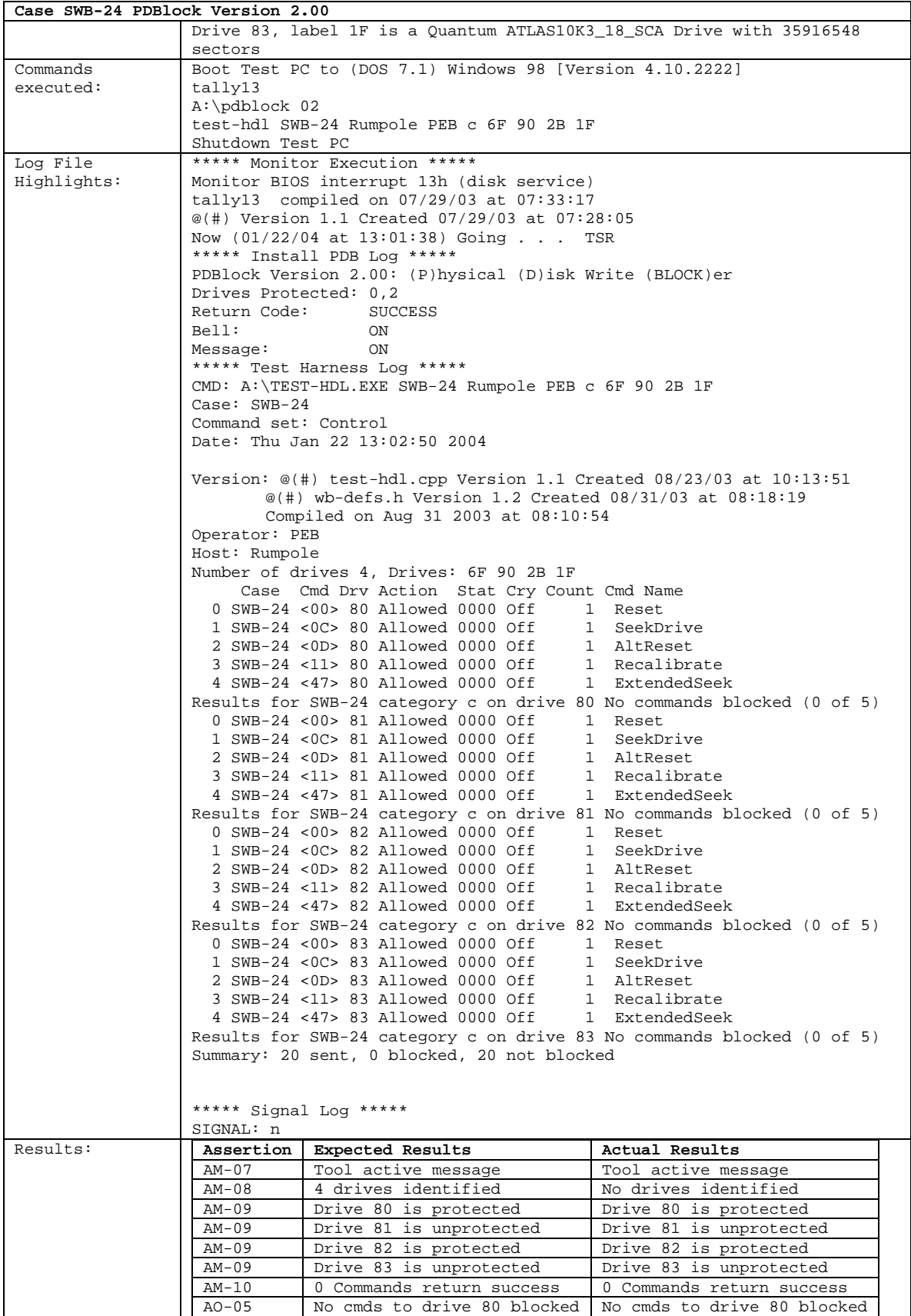

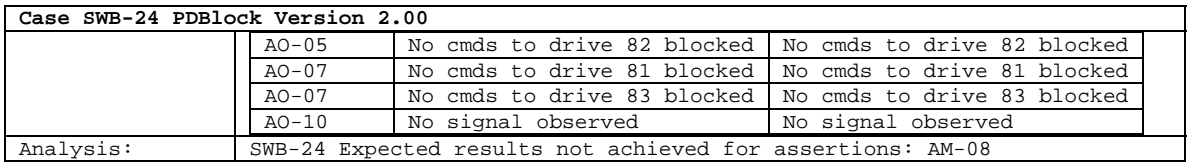

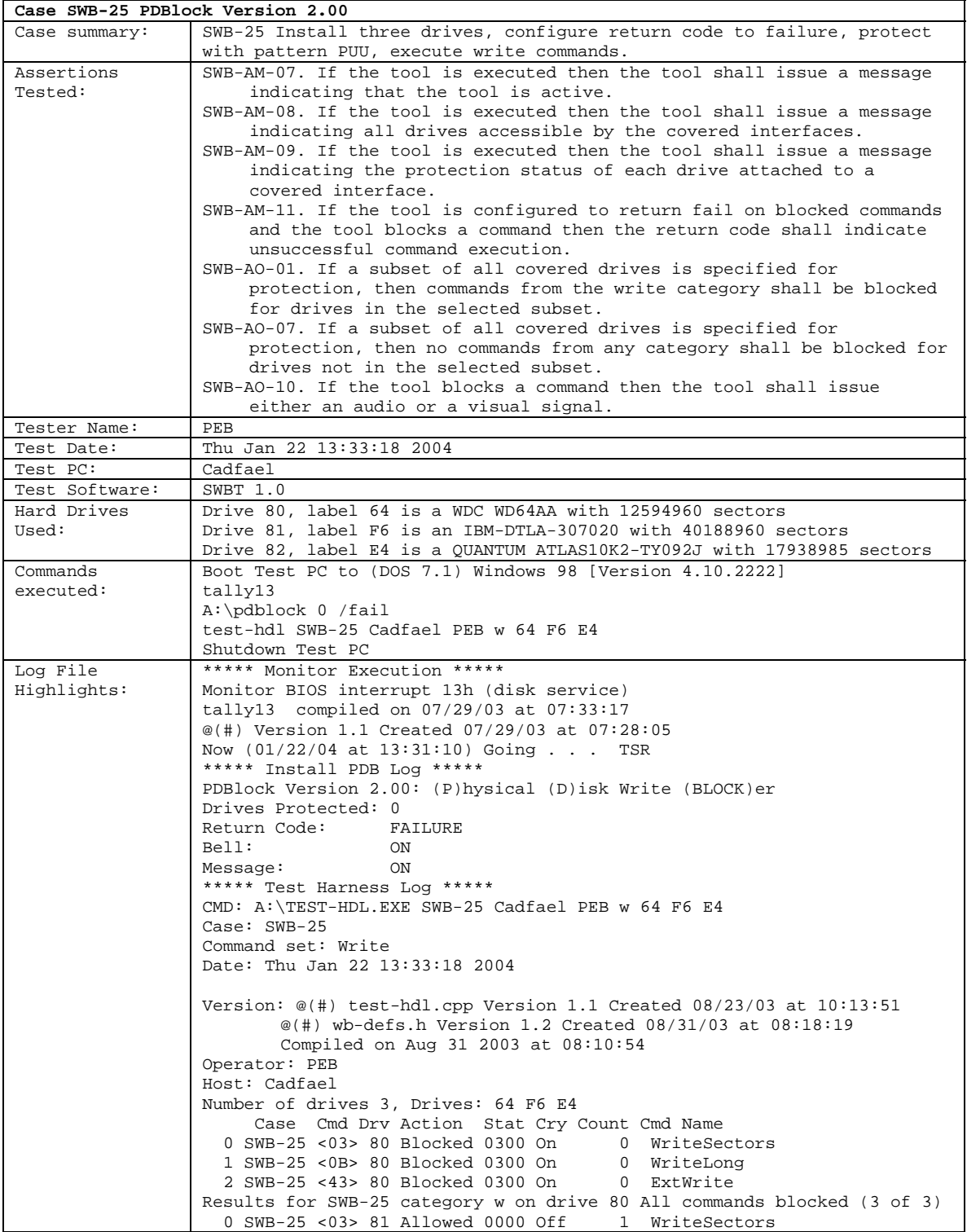

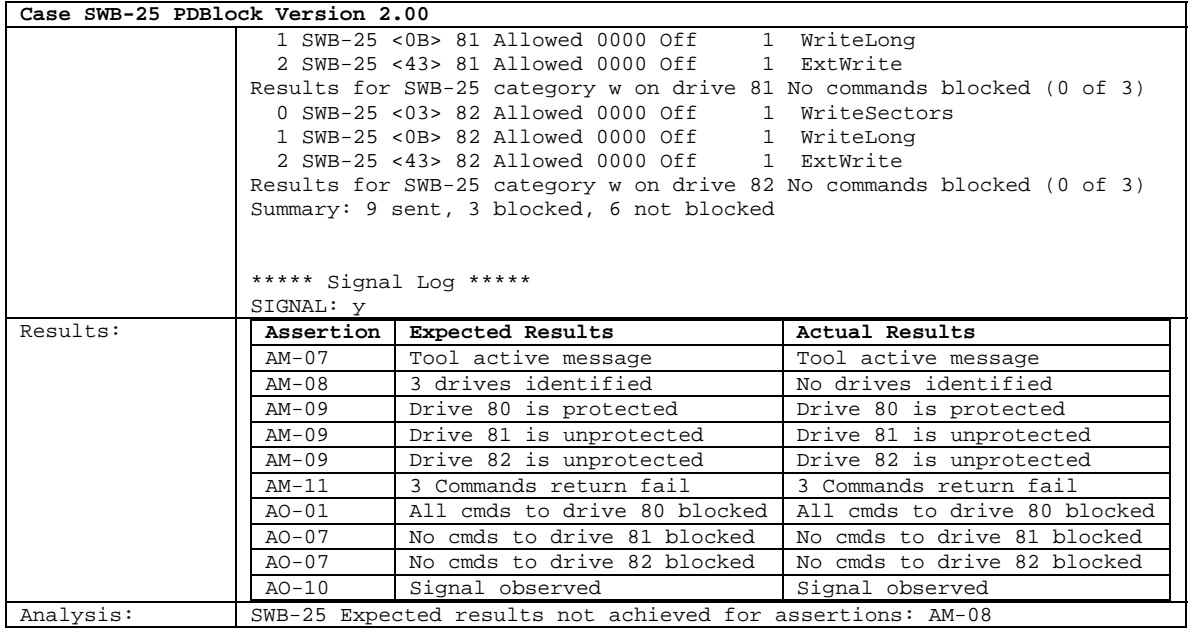

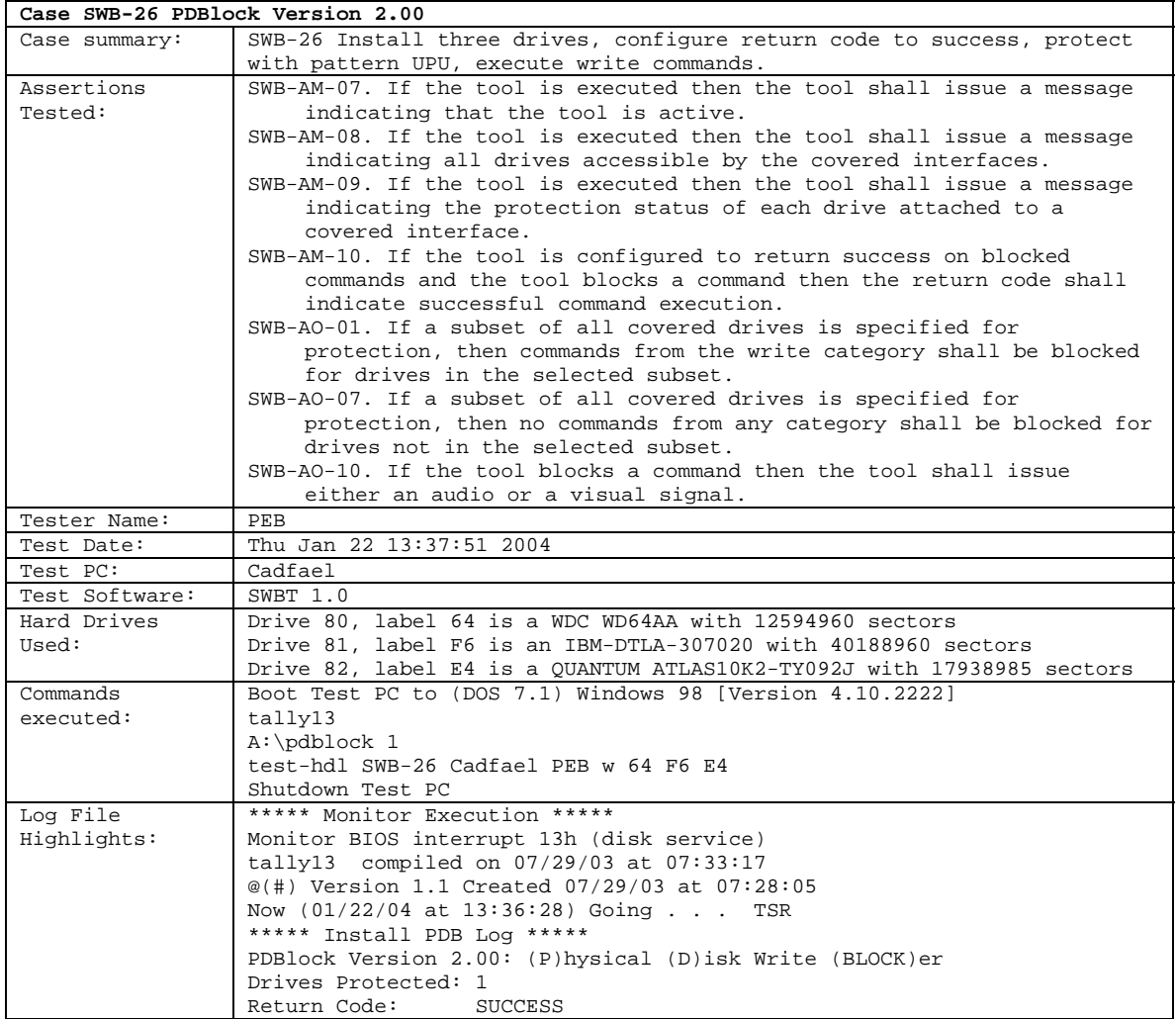

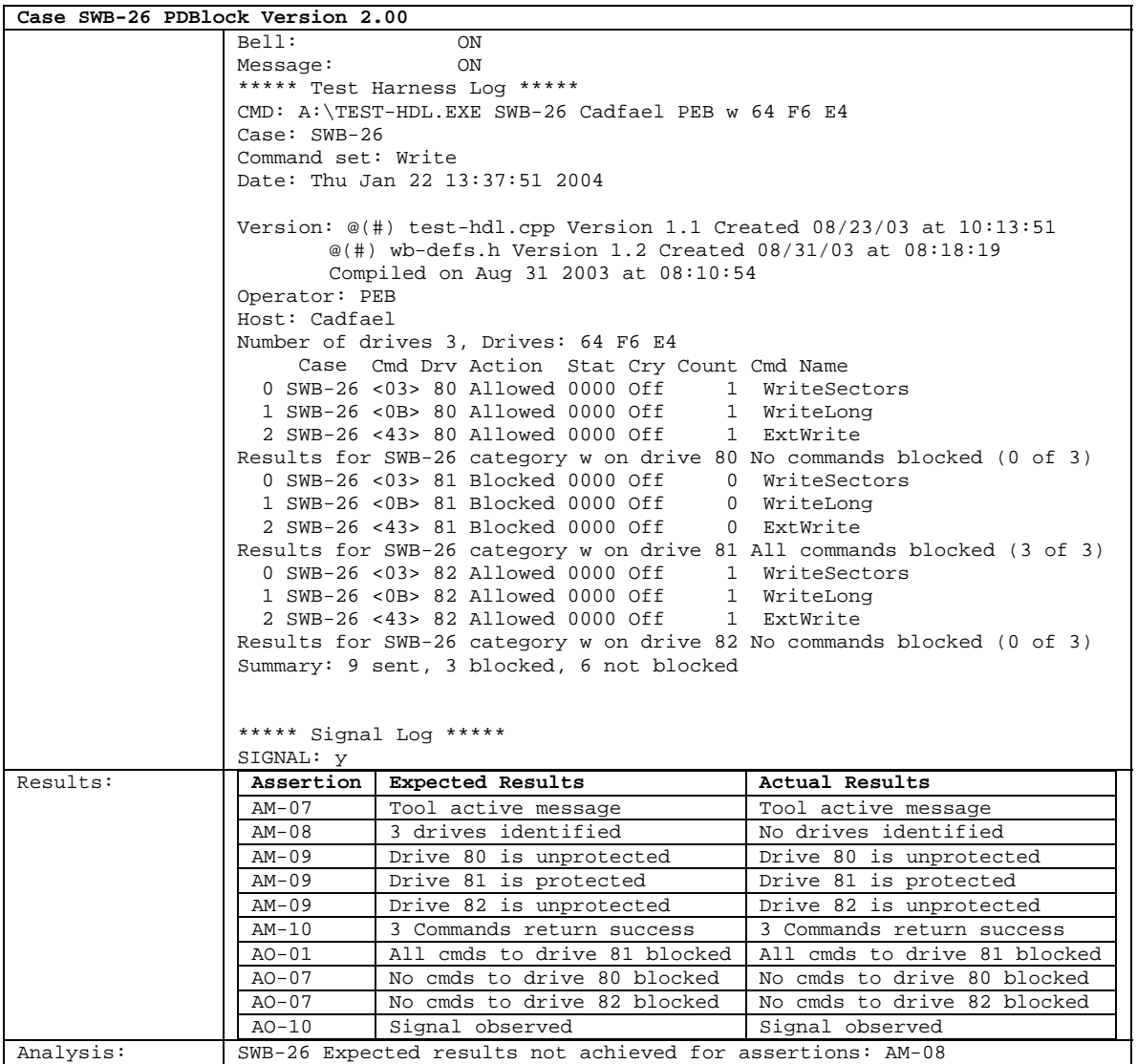

## **Case SWB-27 PDBlock Version 2.00**

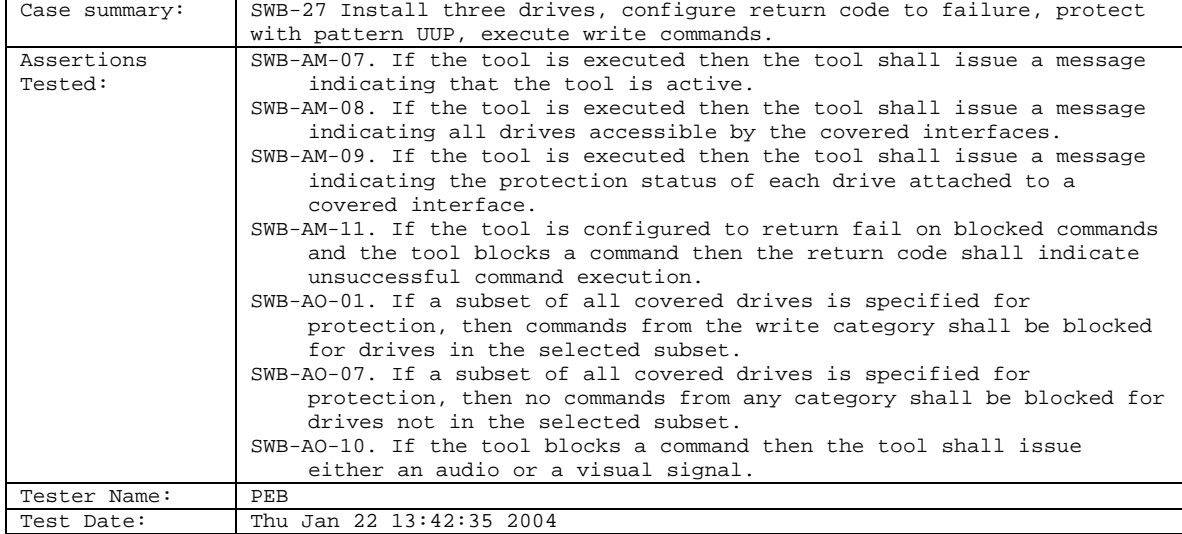

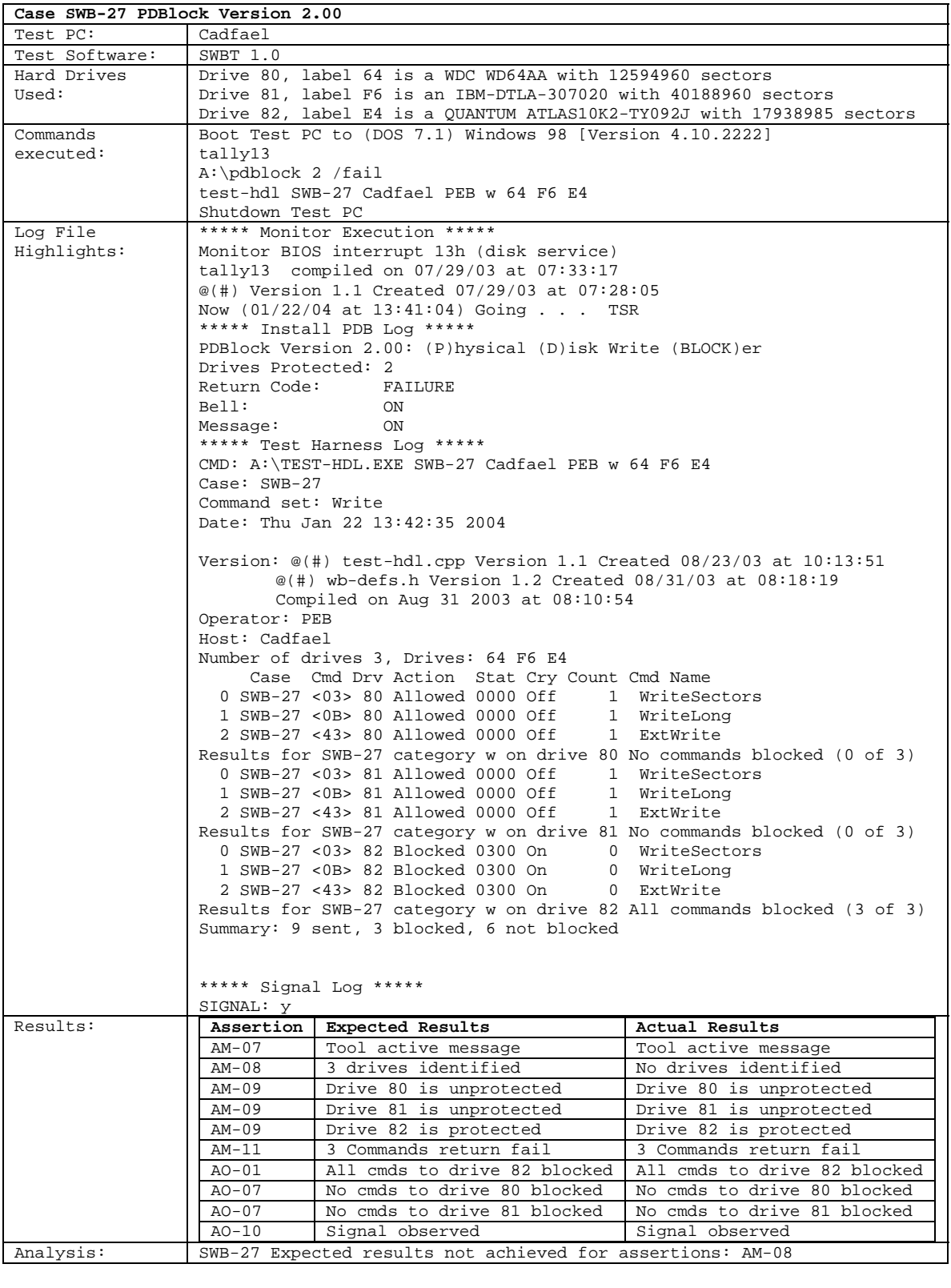

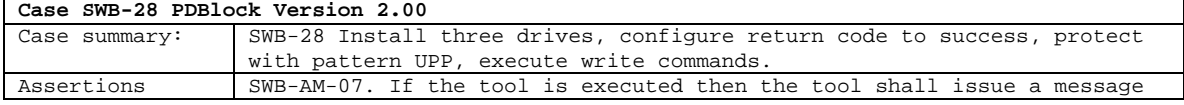

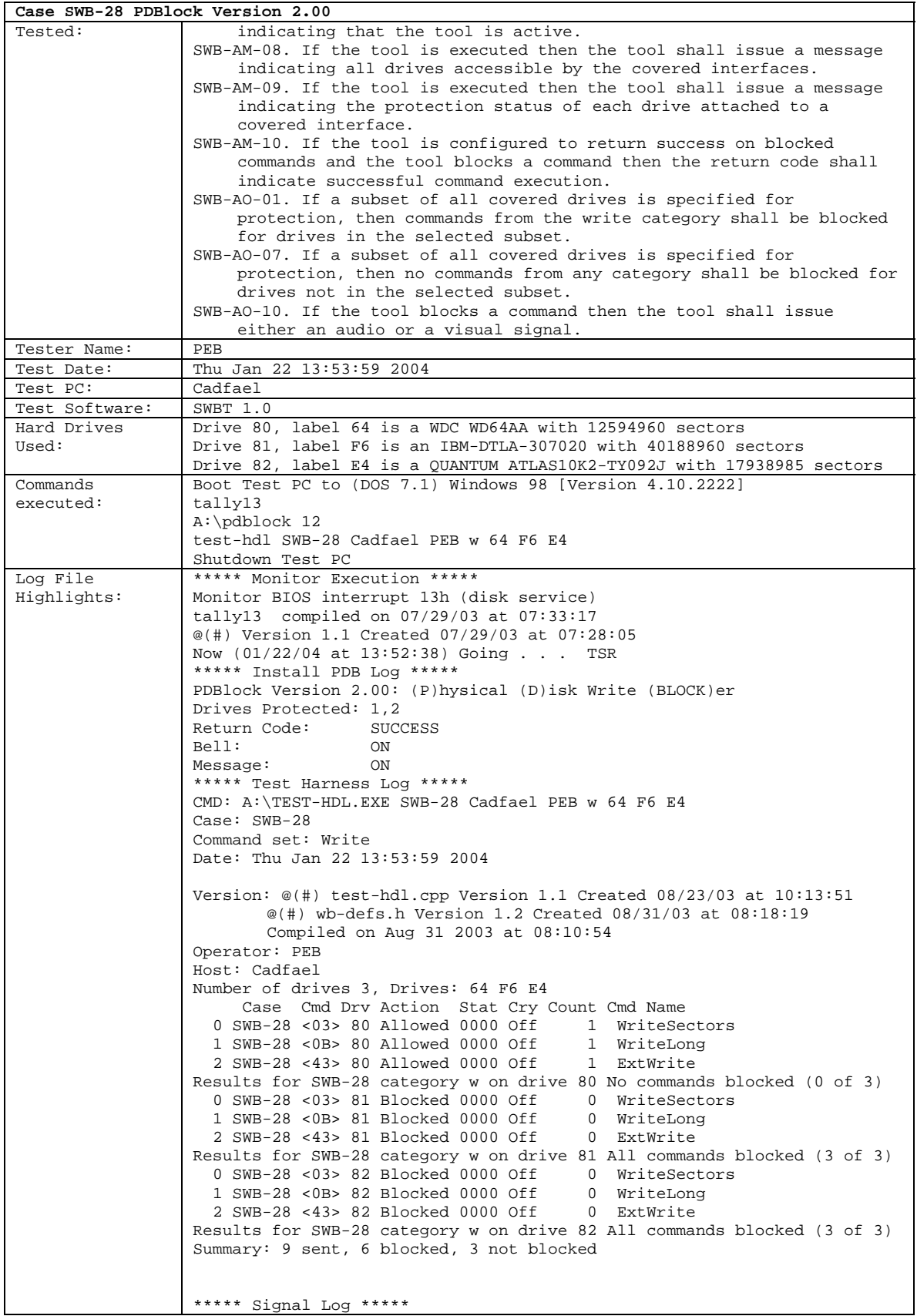

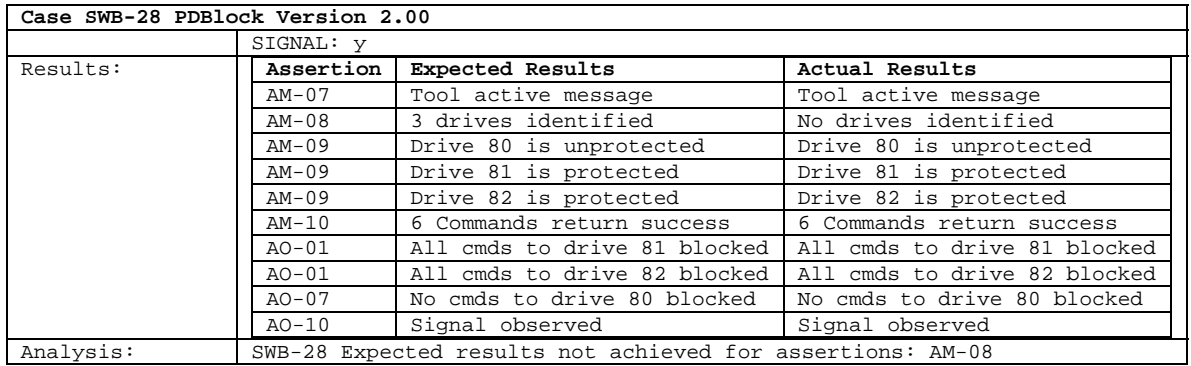

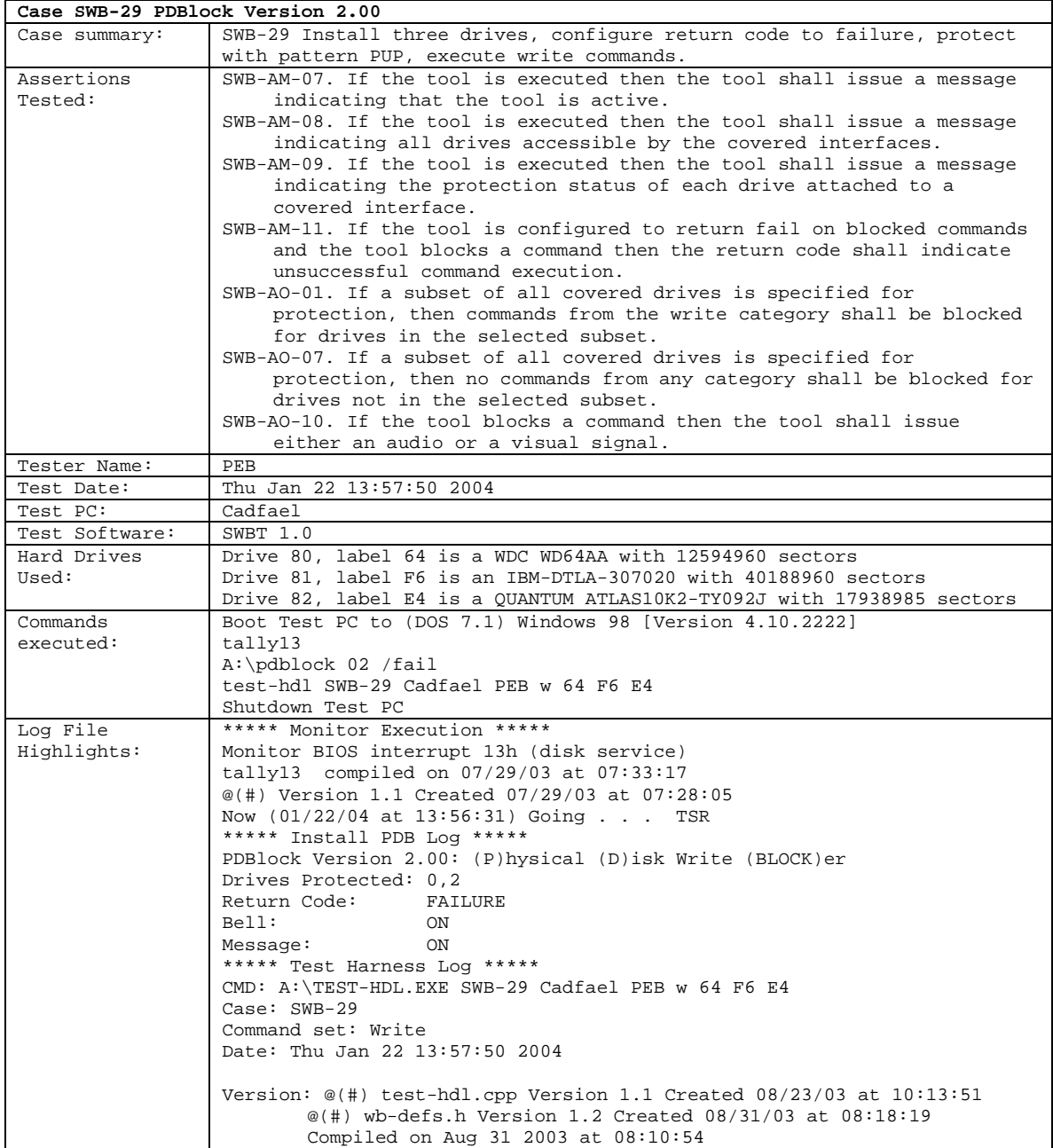

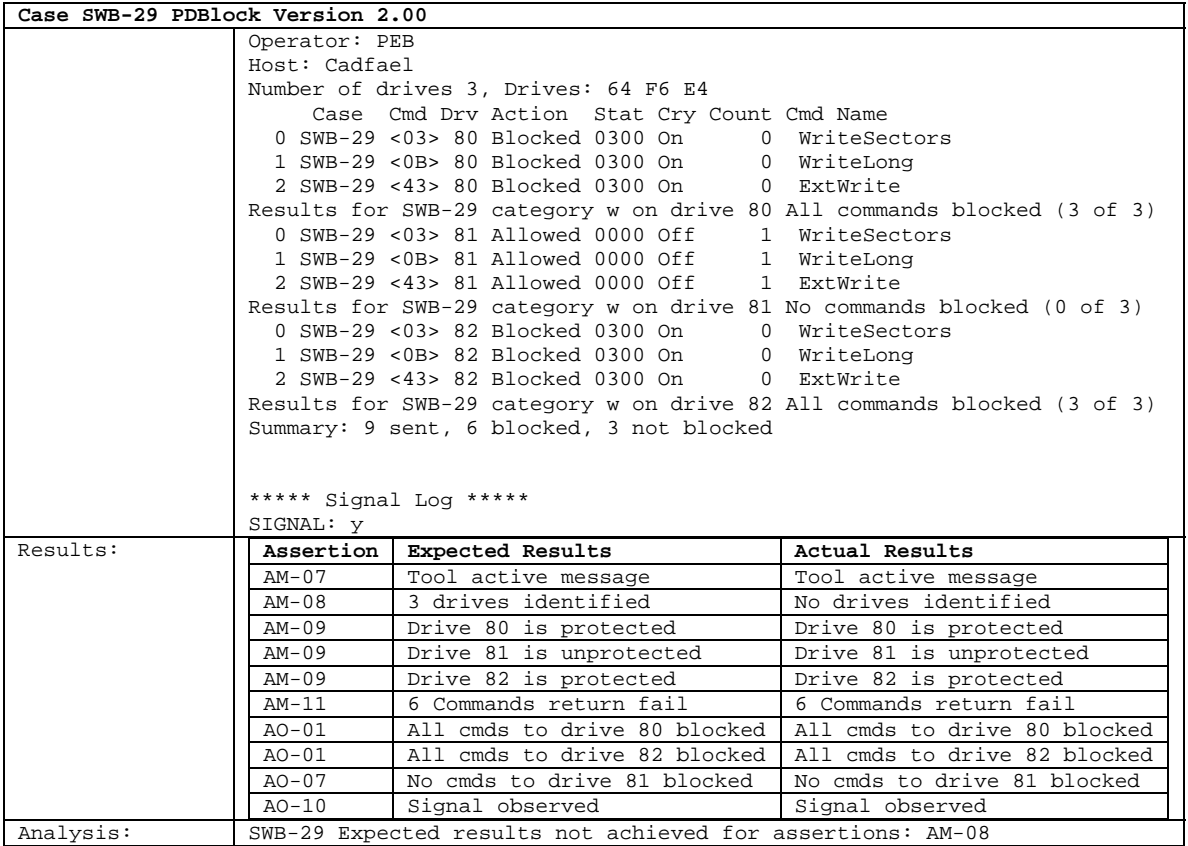

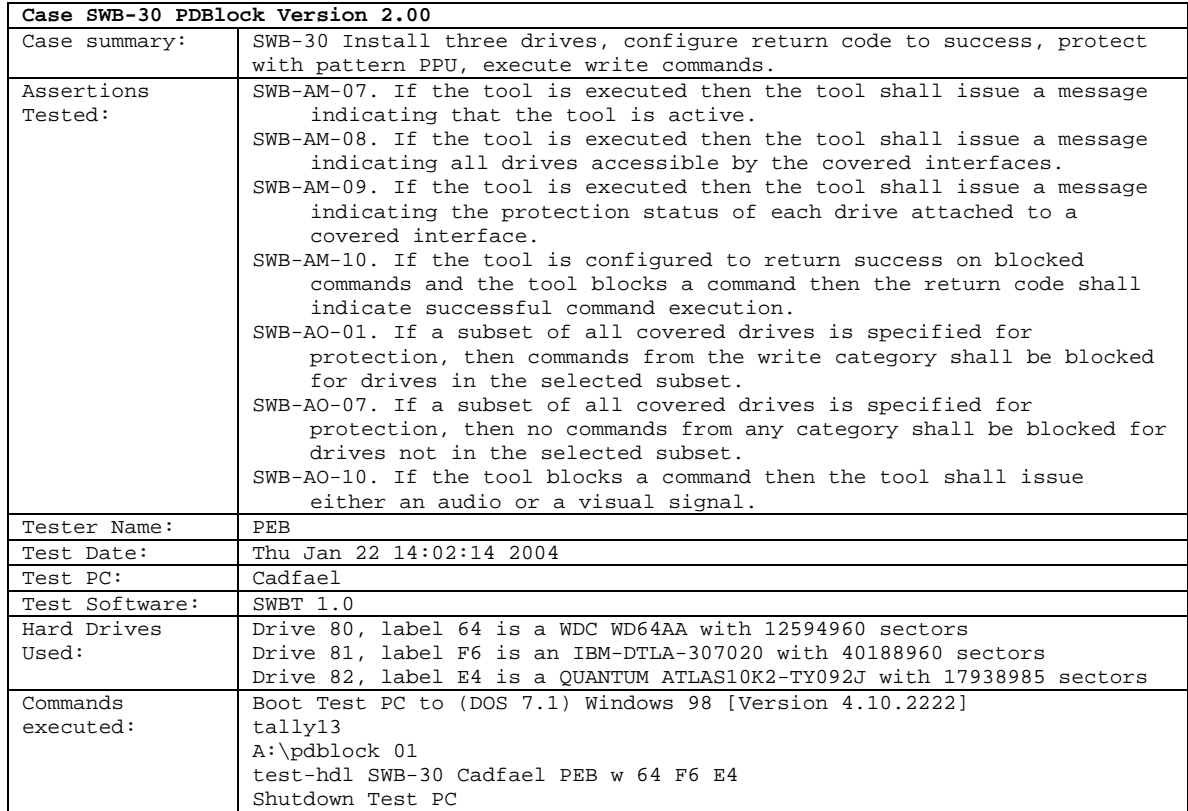

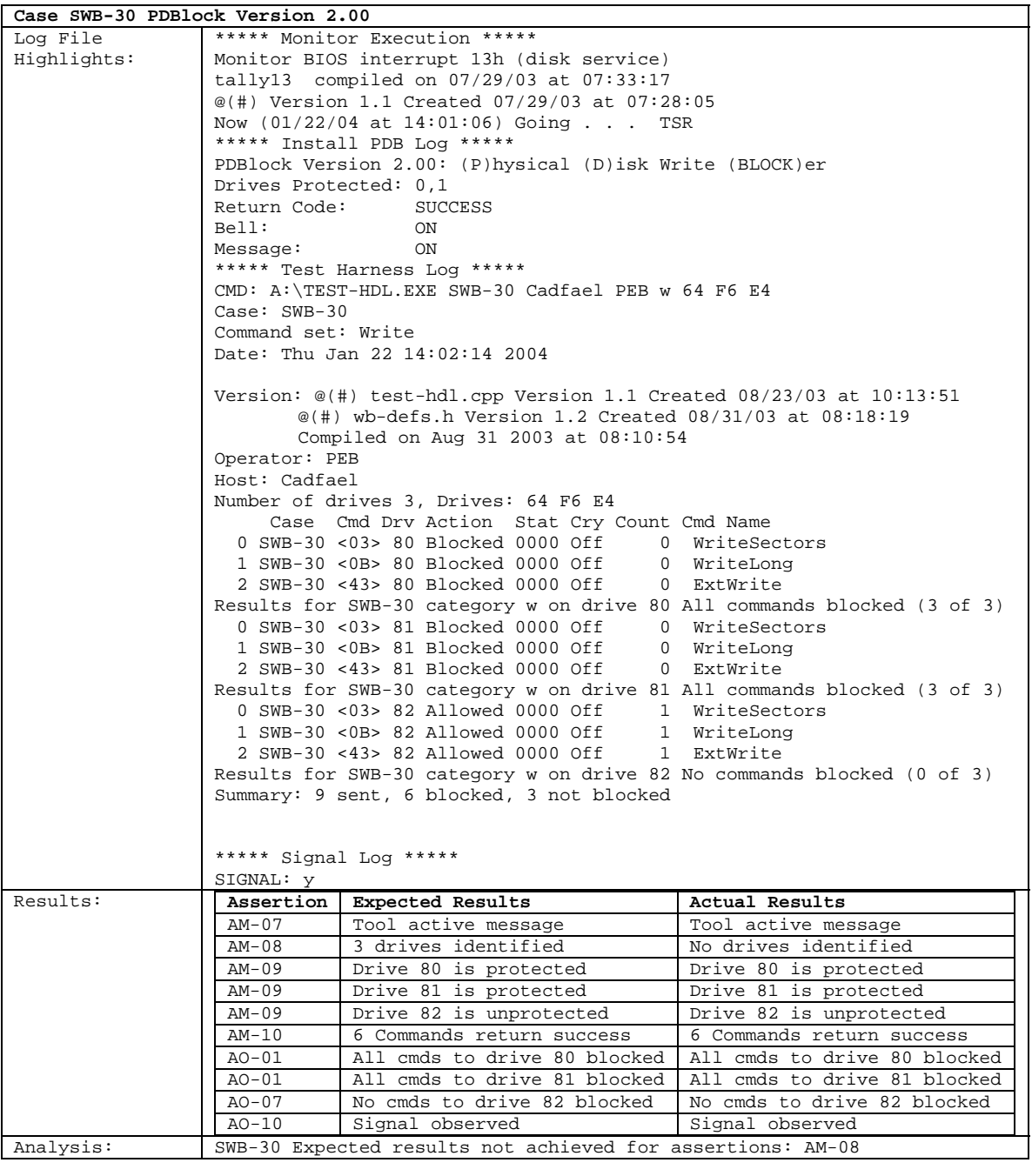

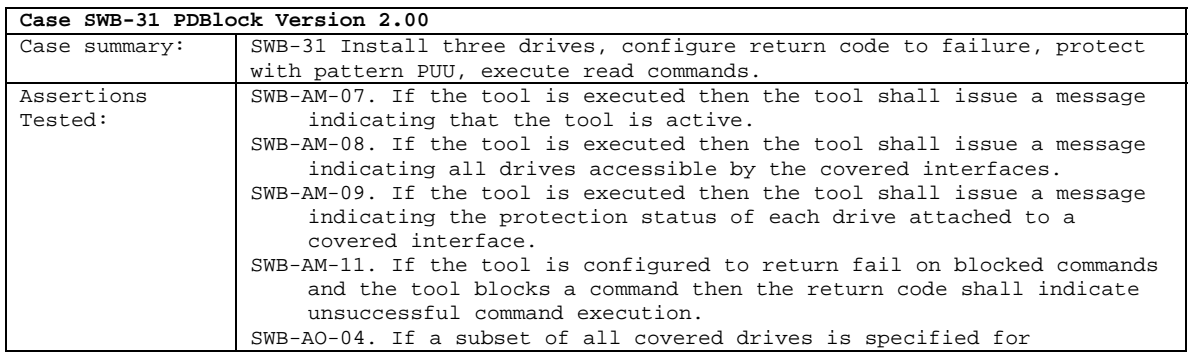

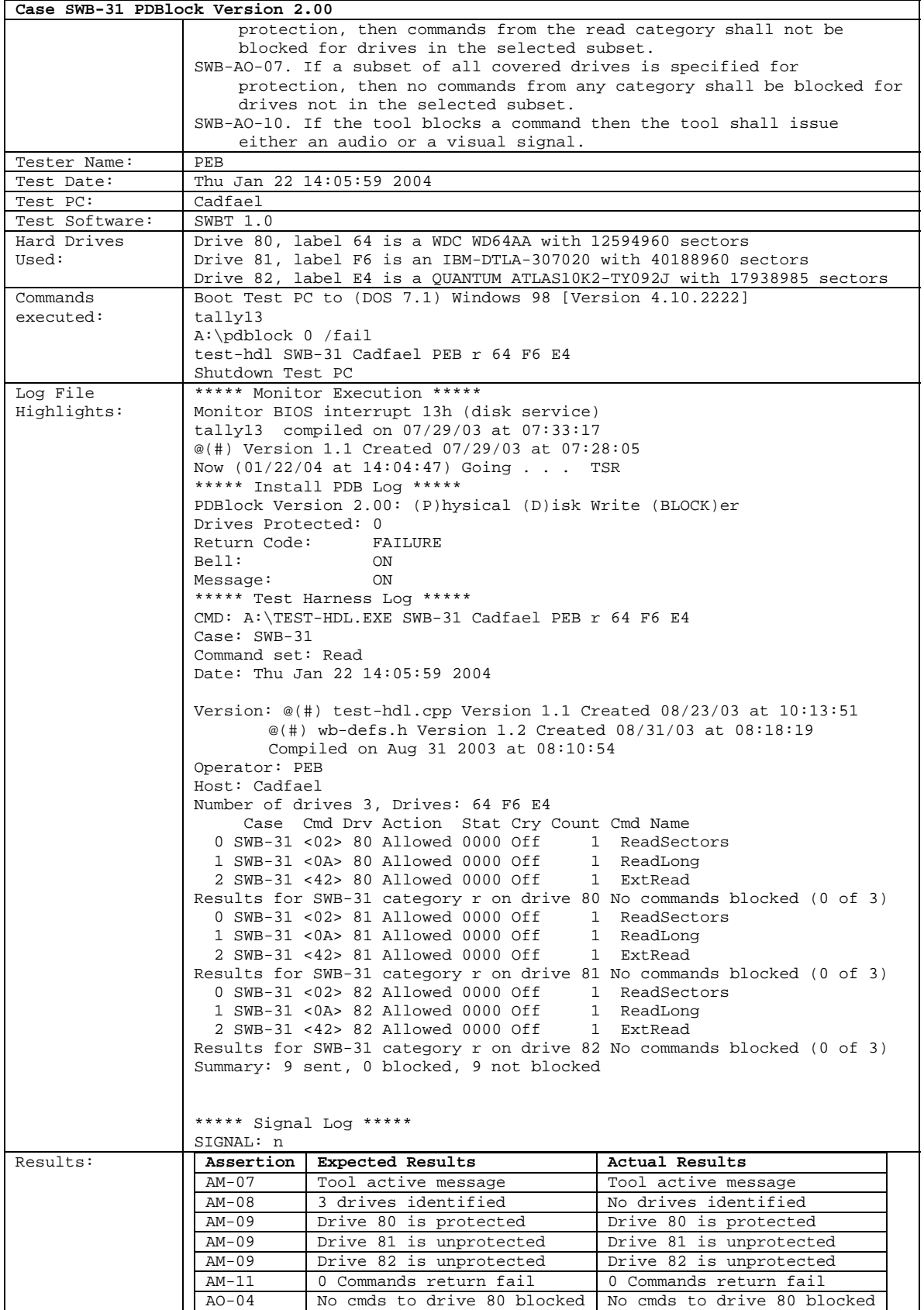

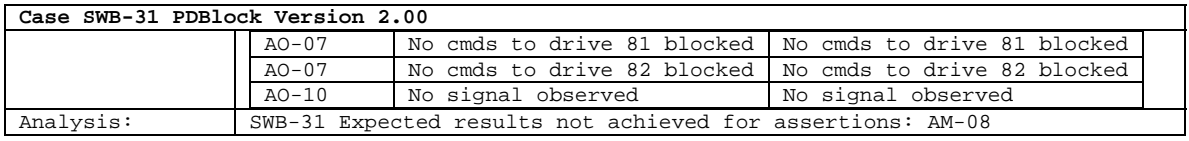

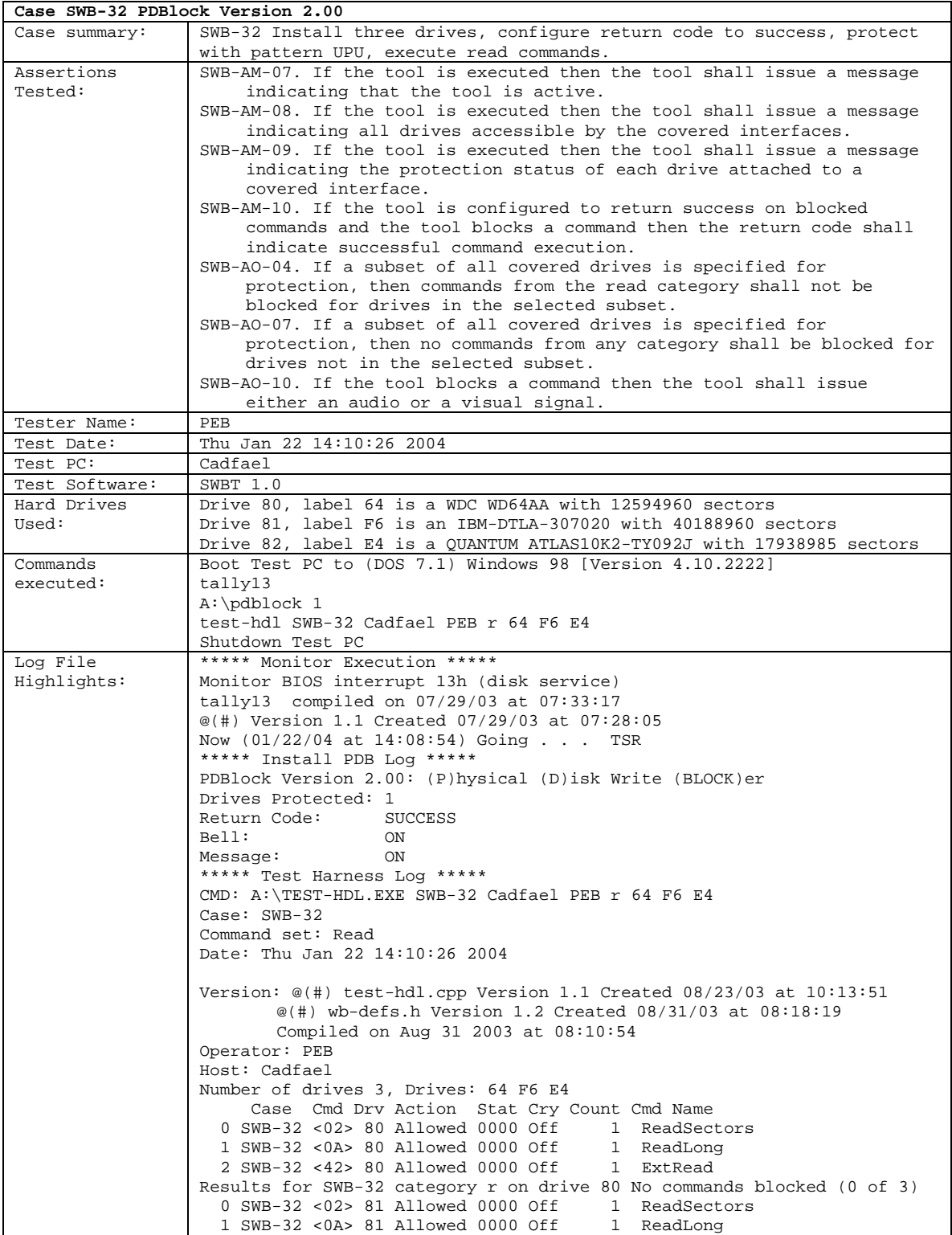

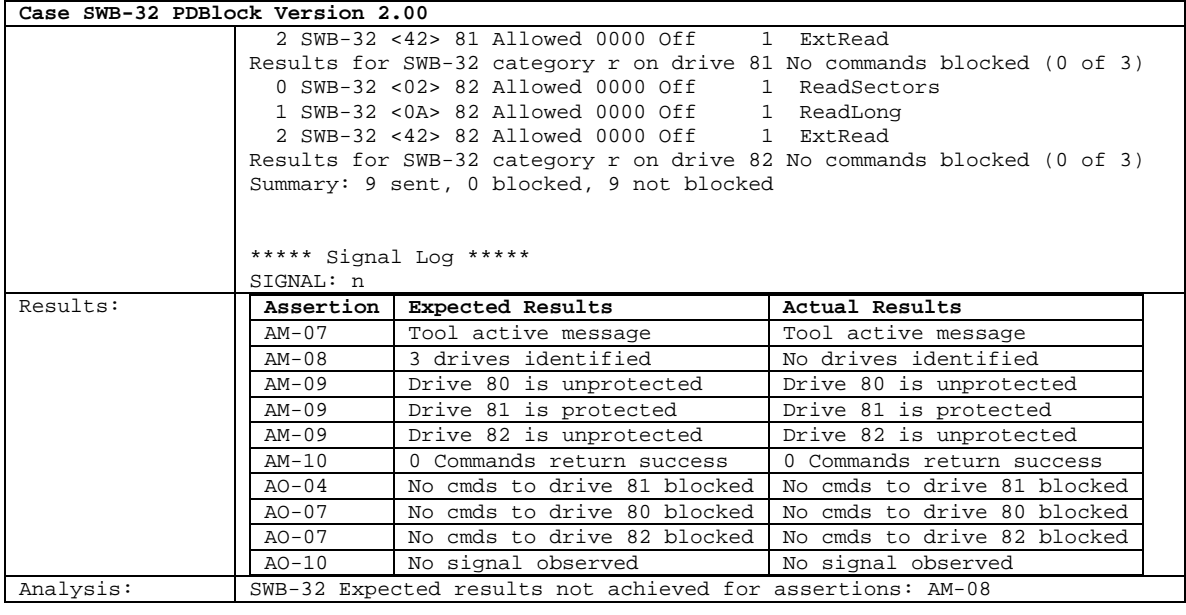

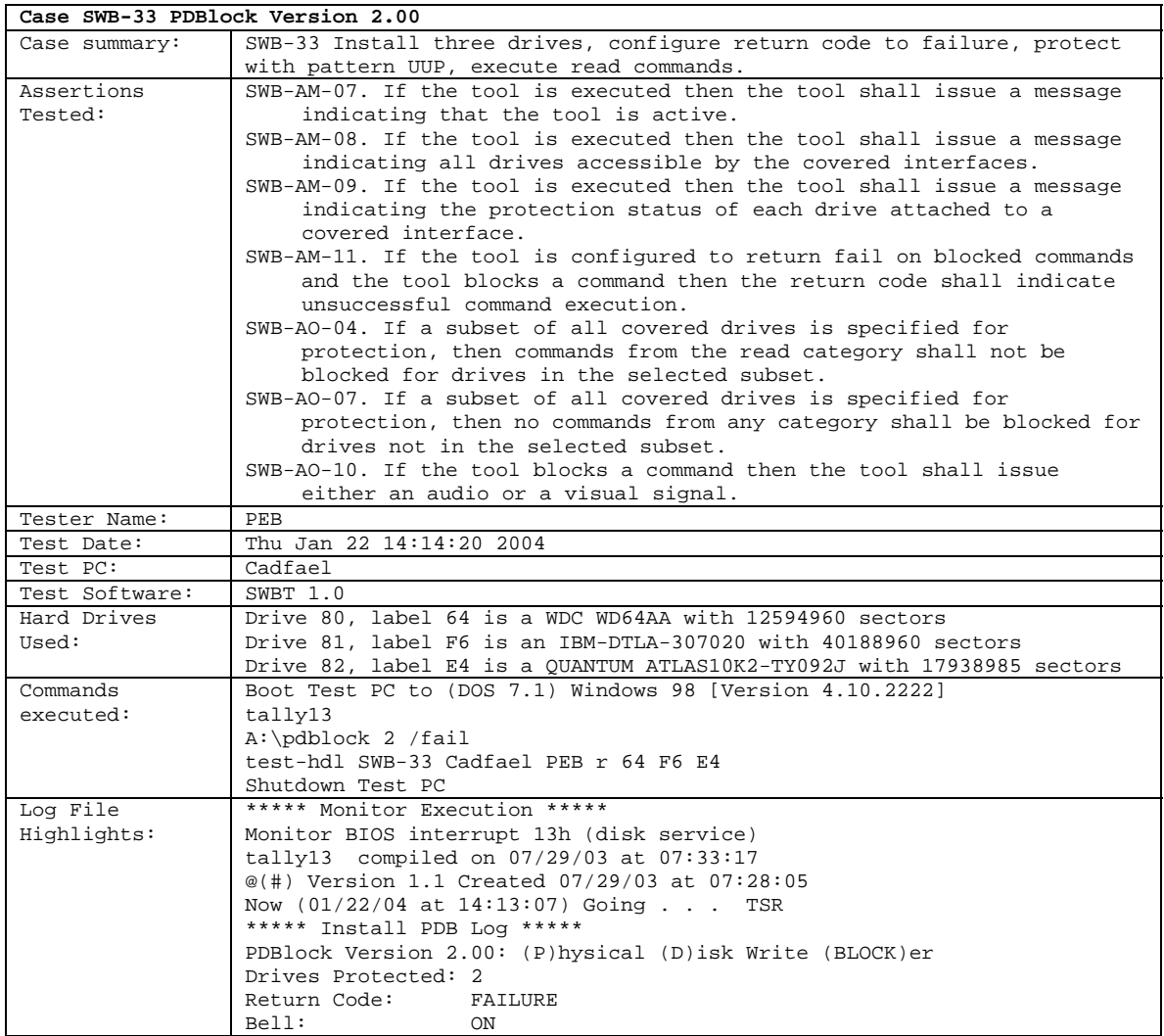

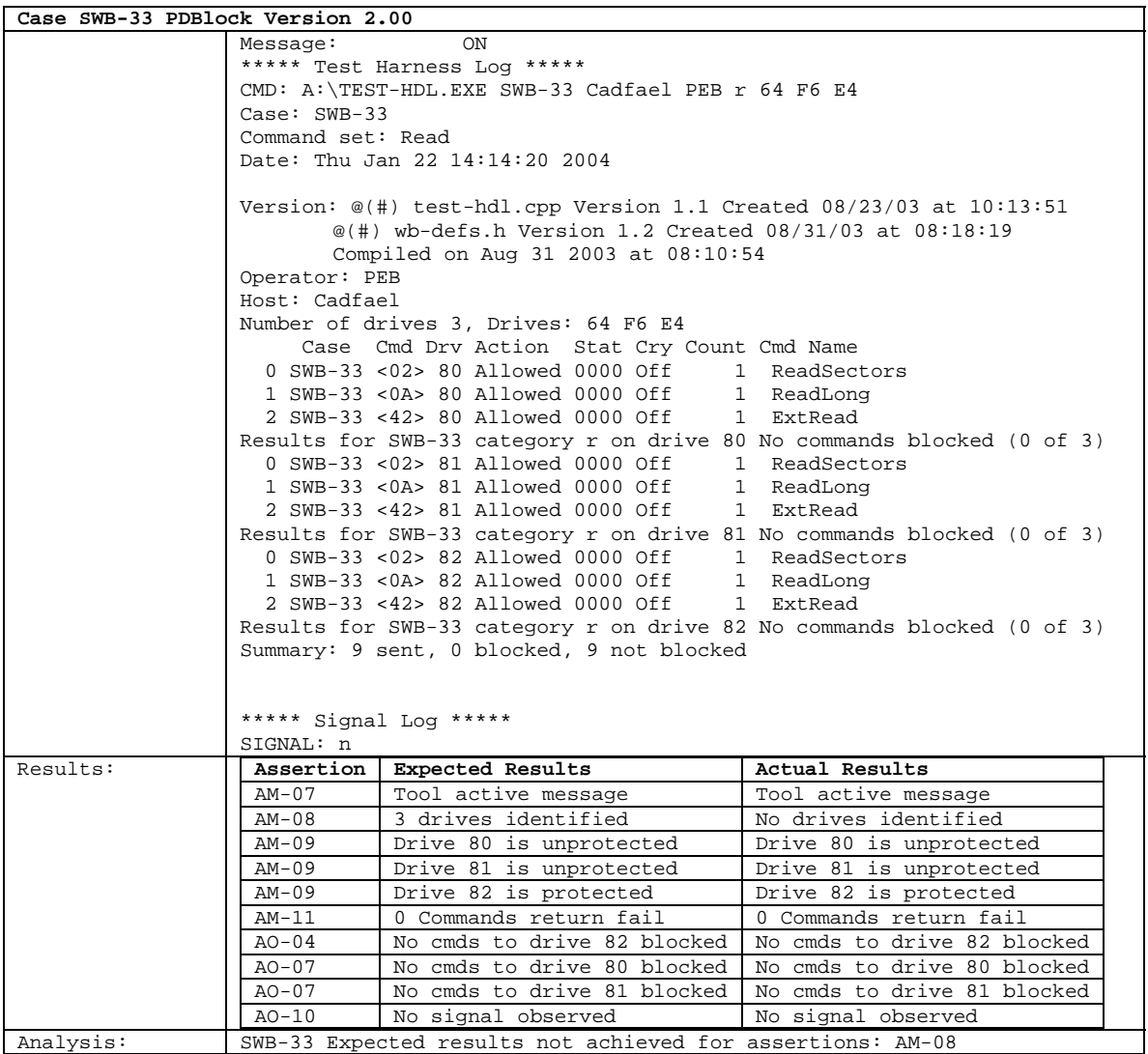

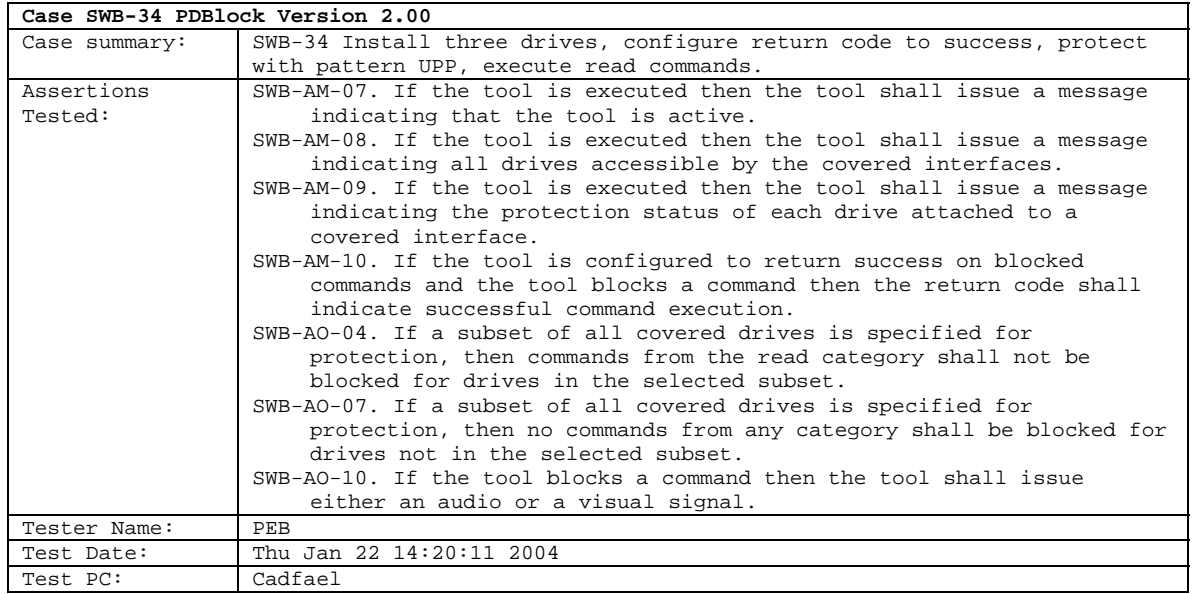

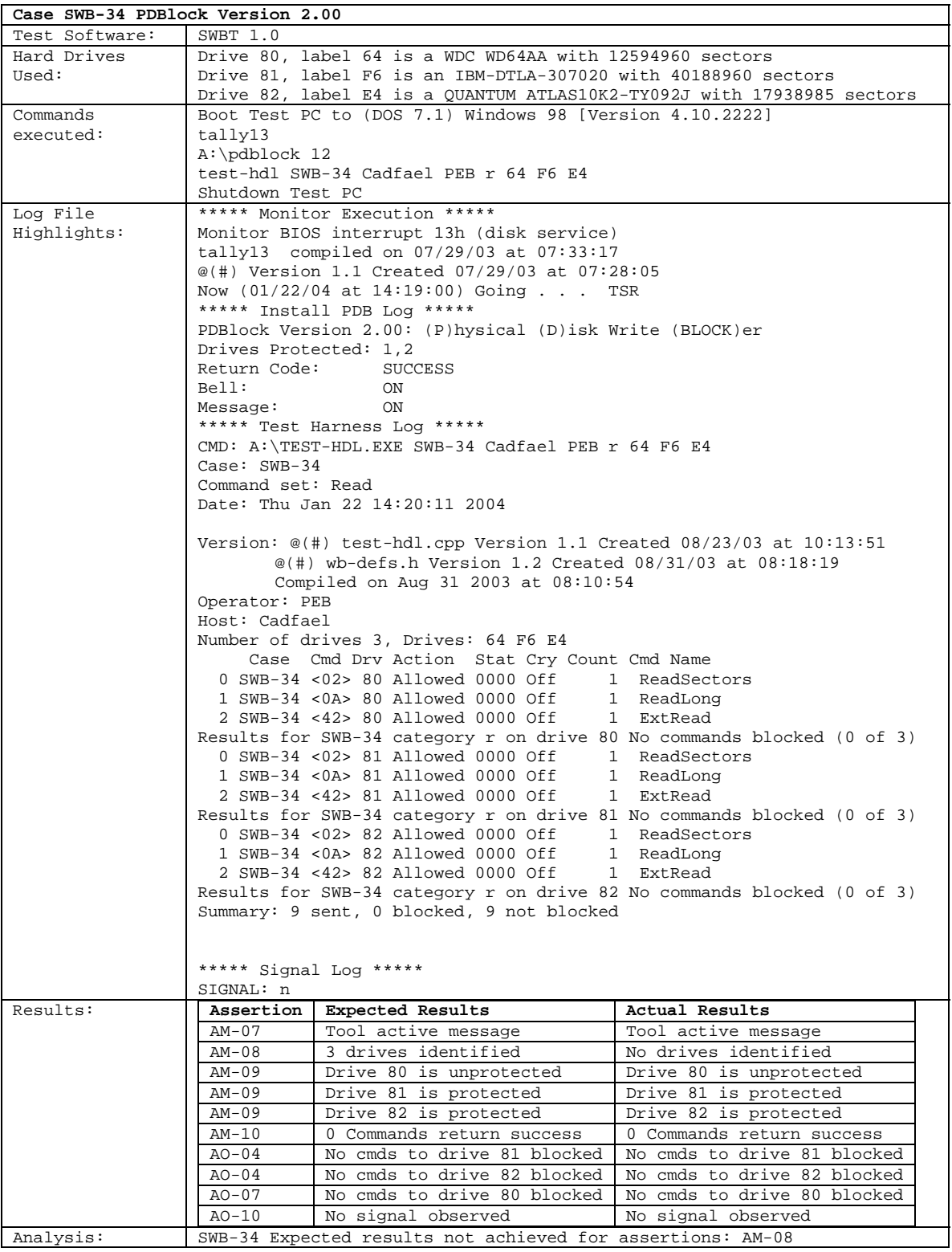

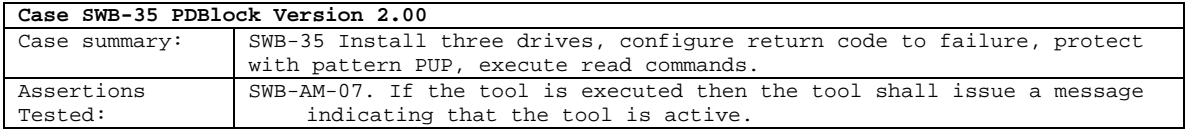
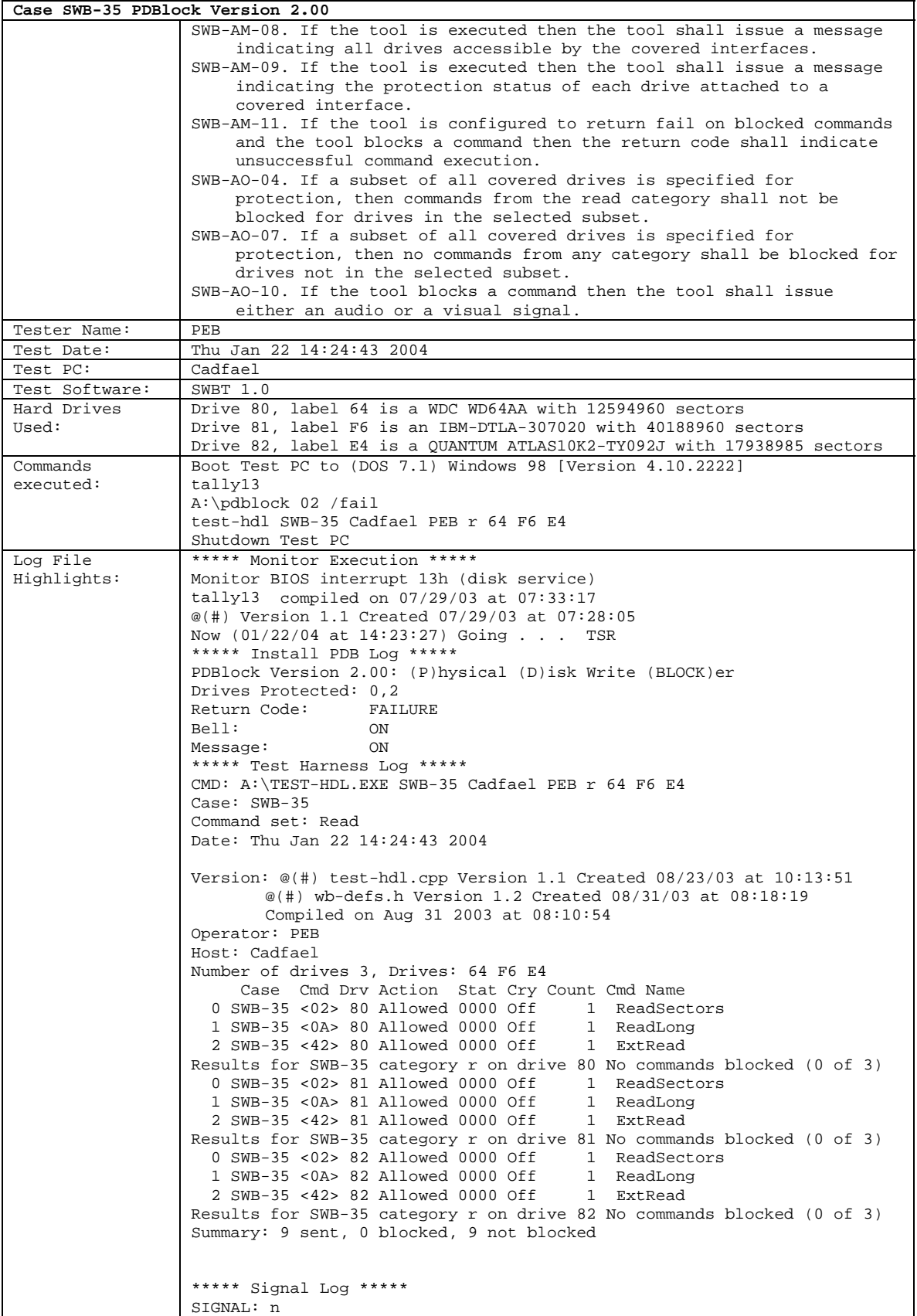

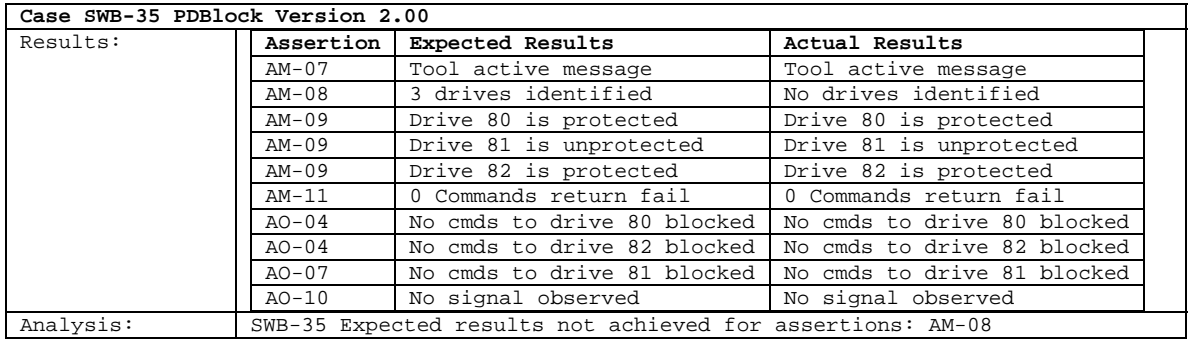

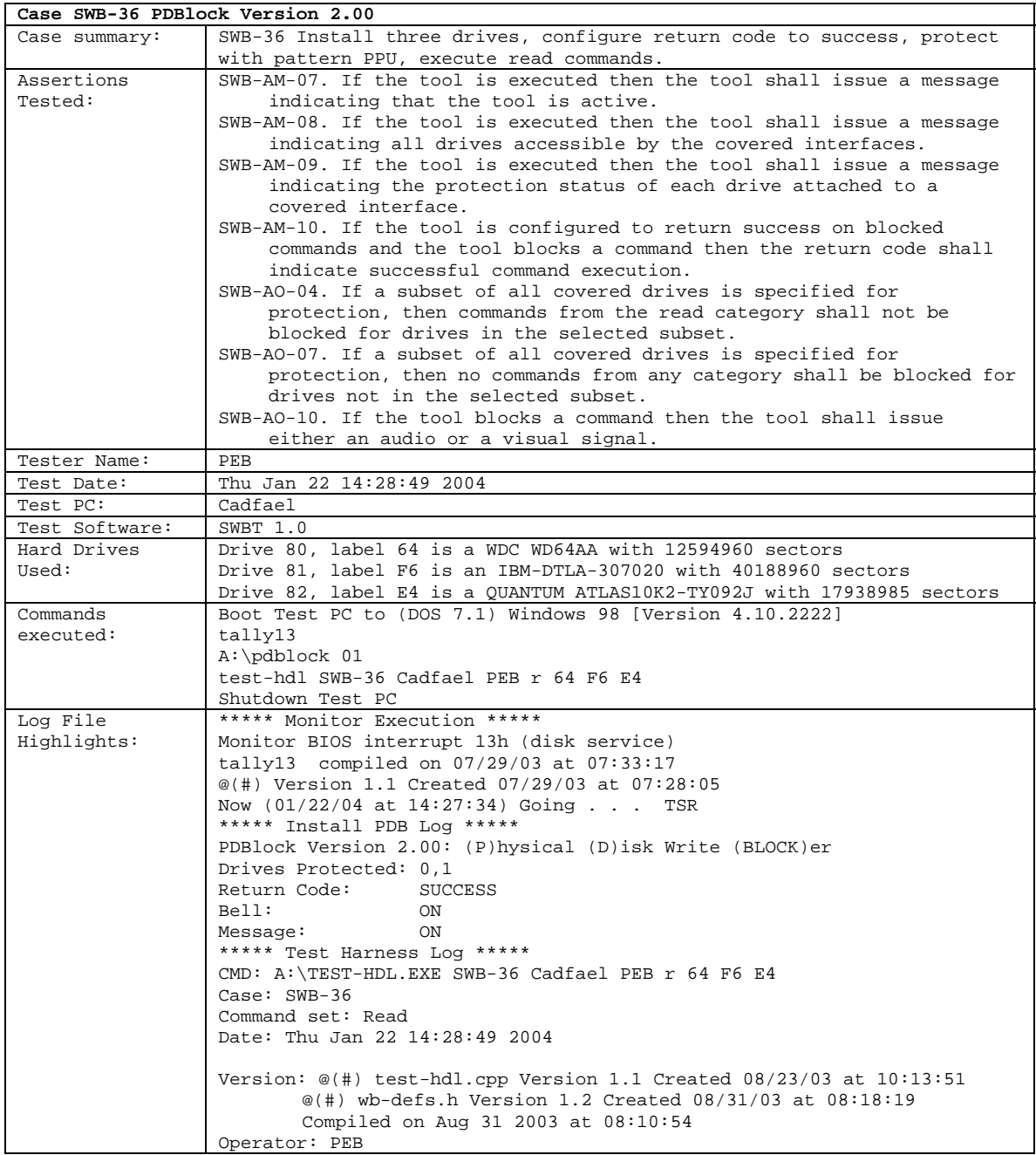

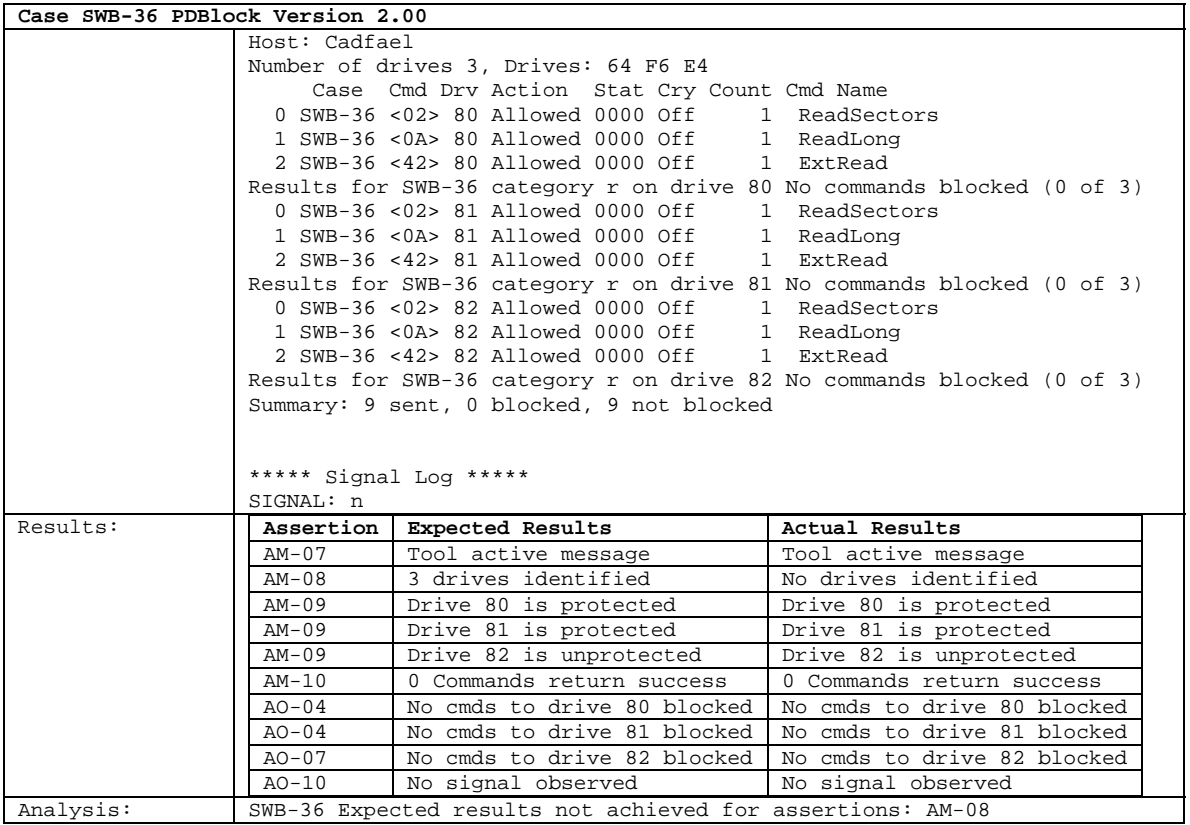

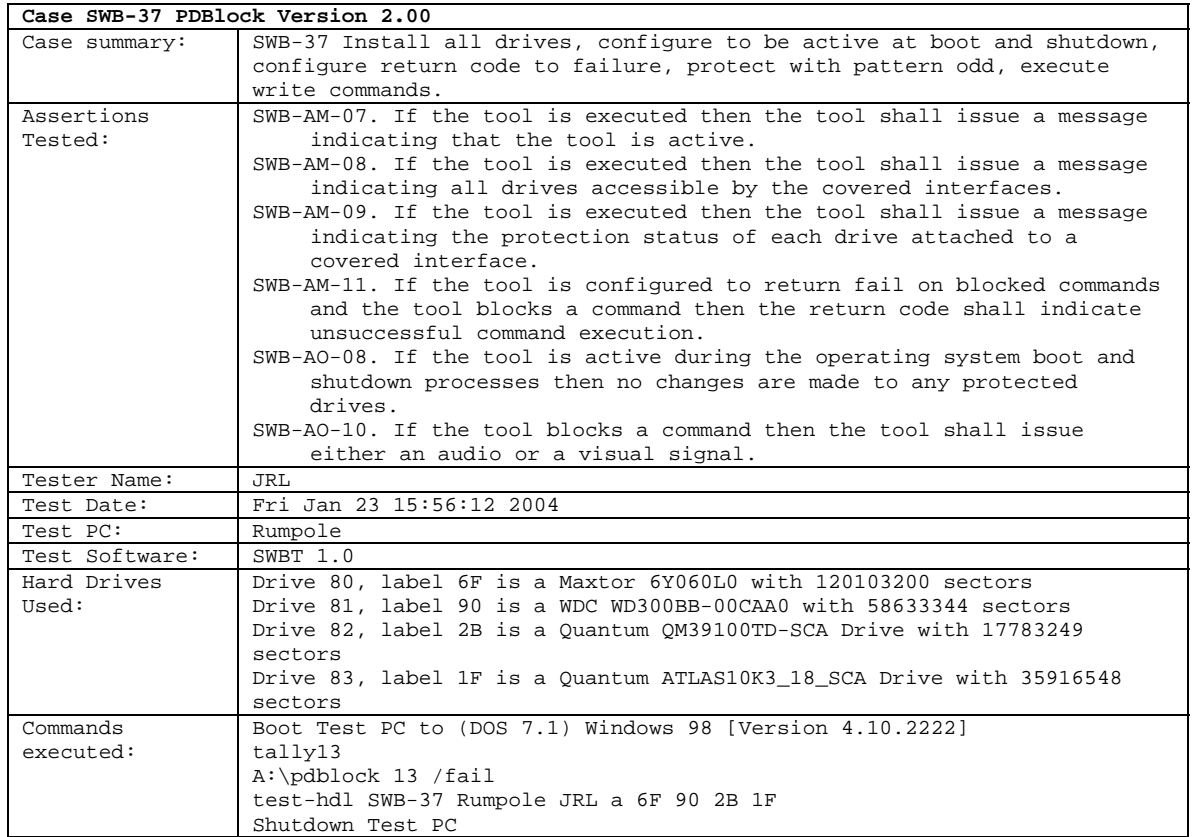

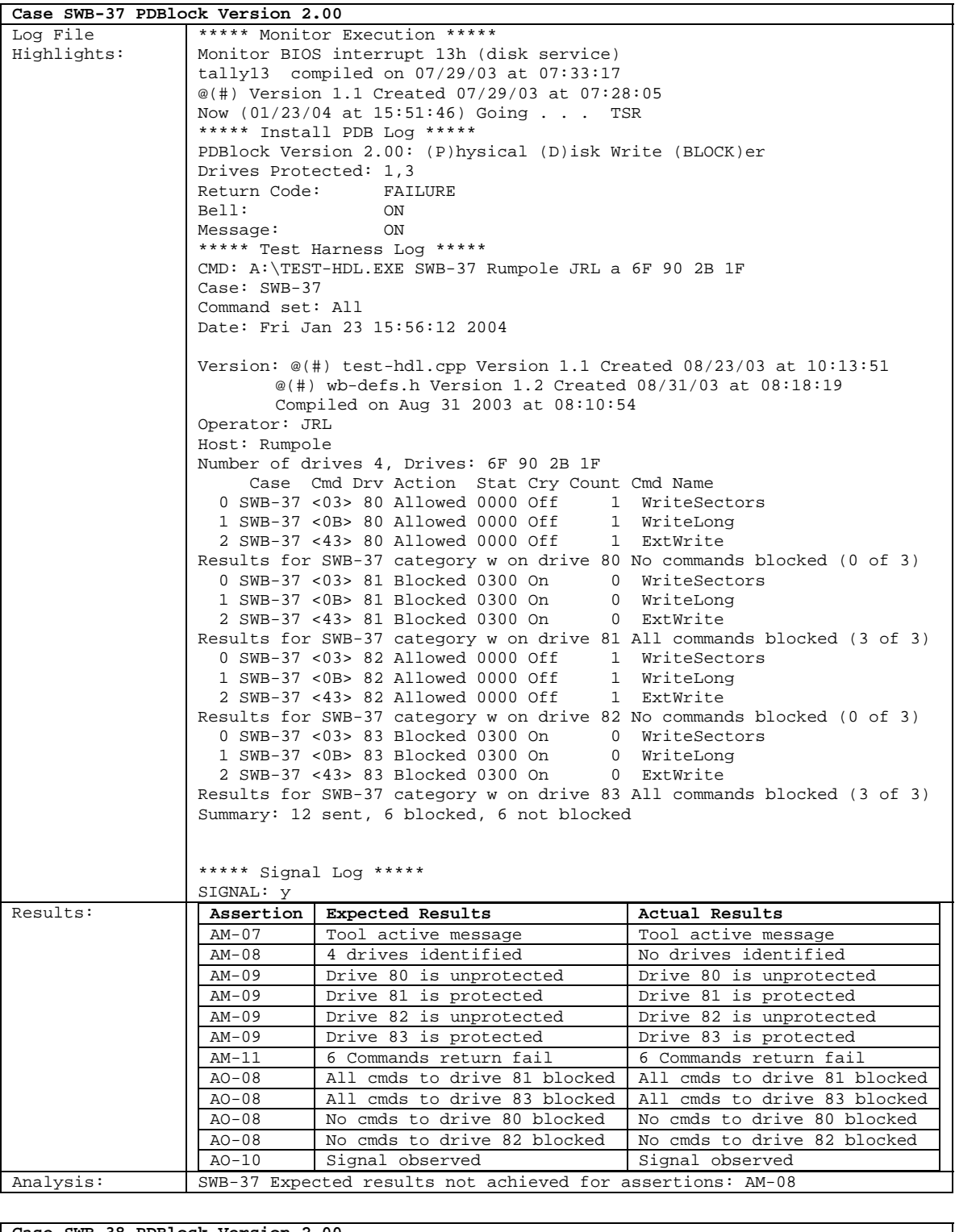

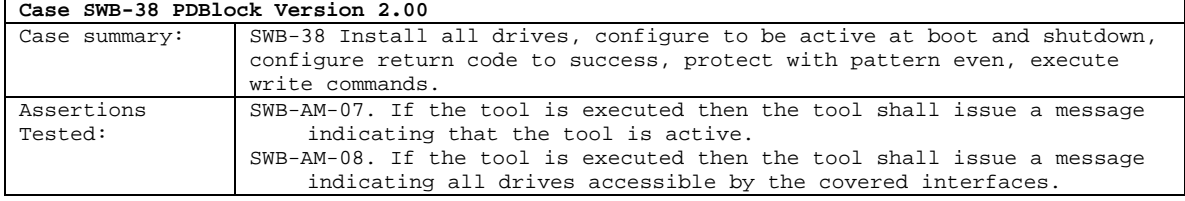

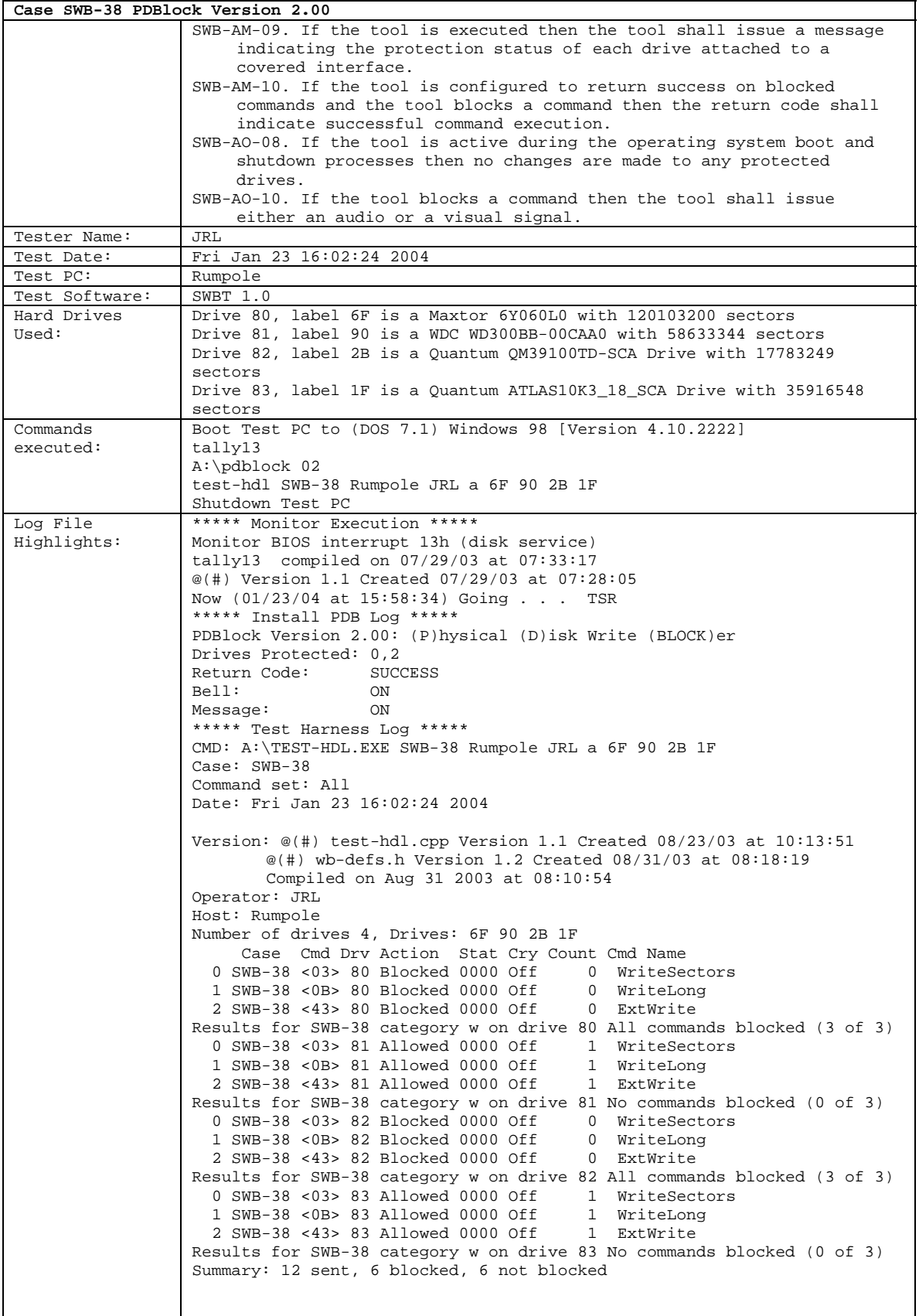

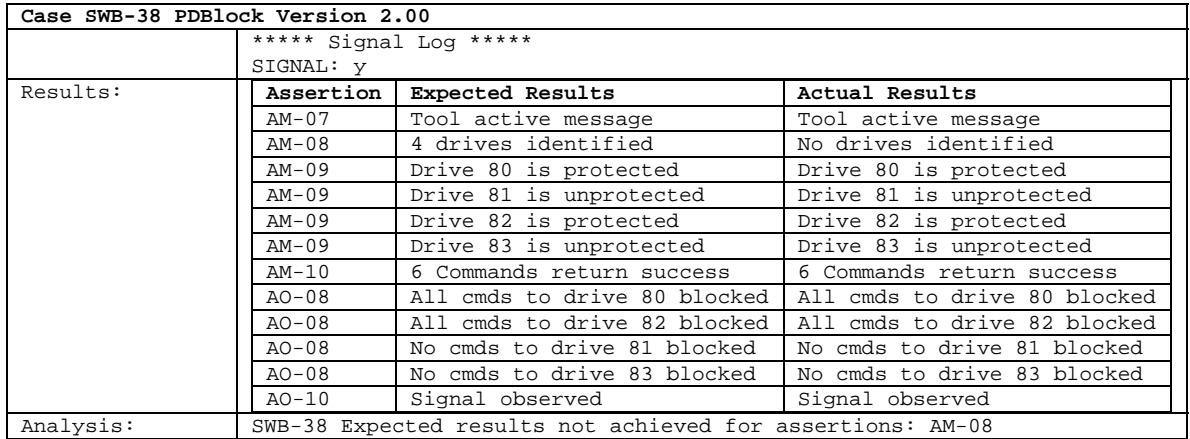

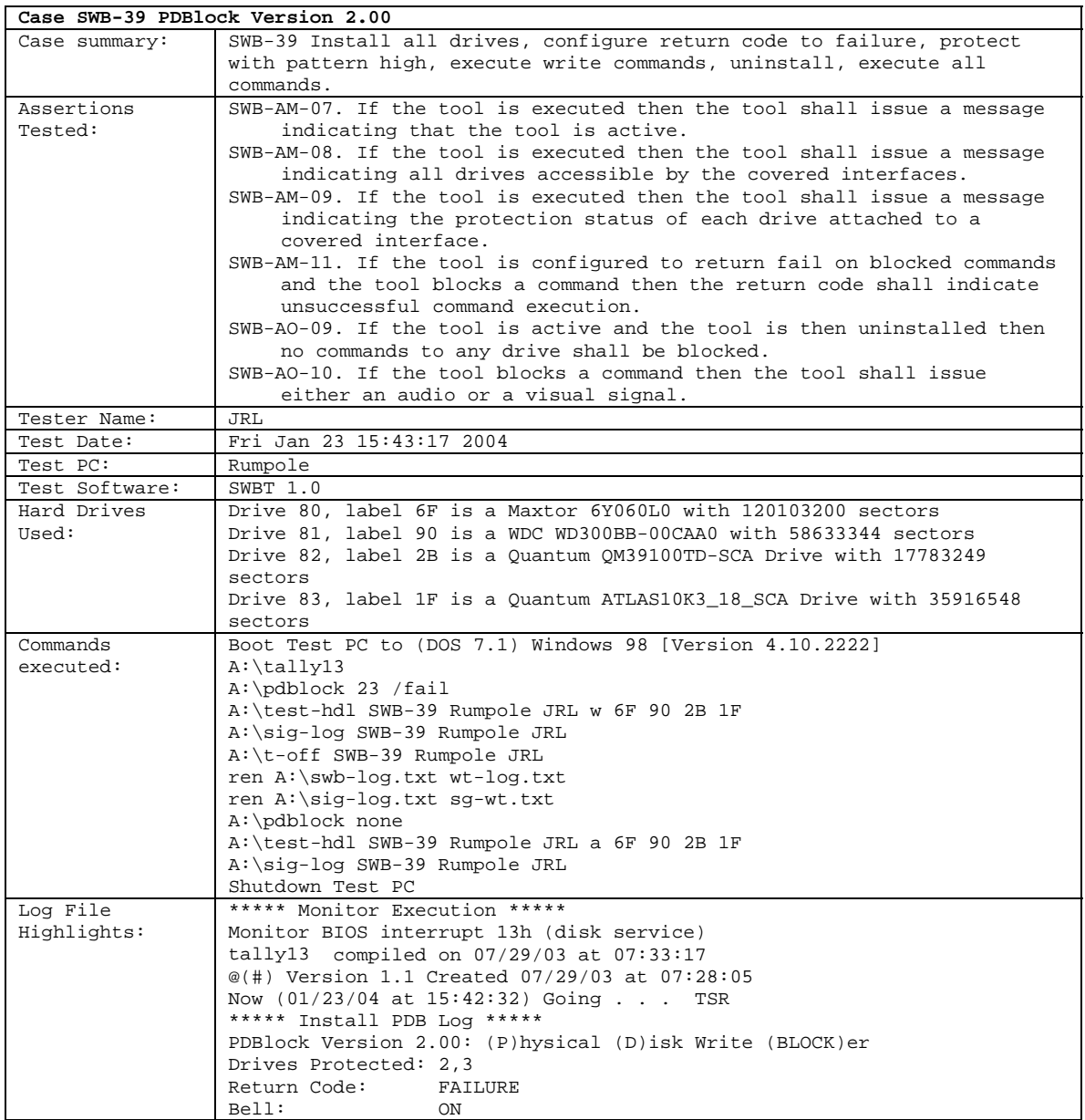

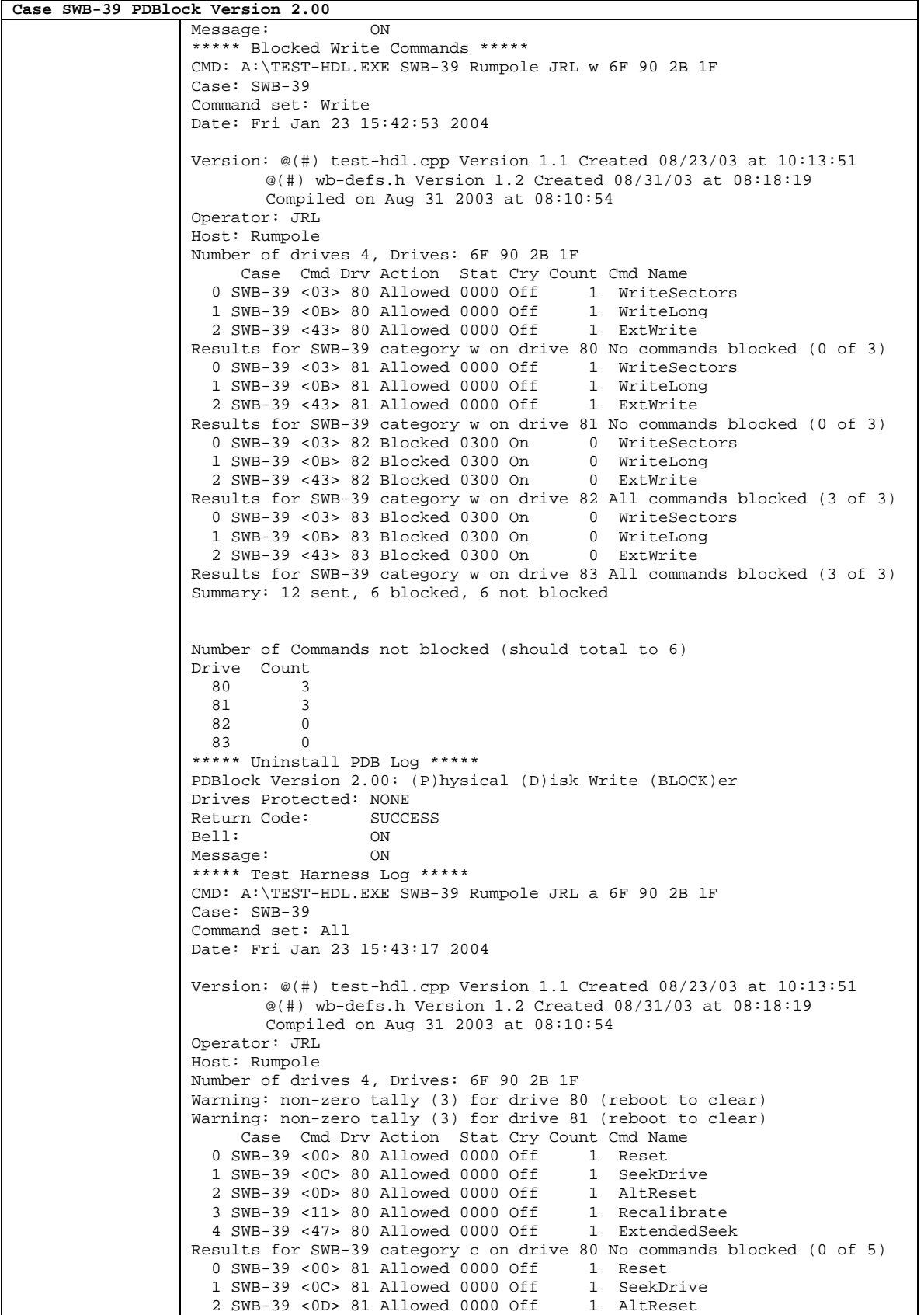

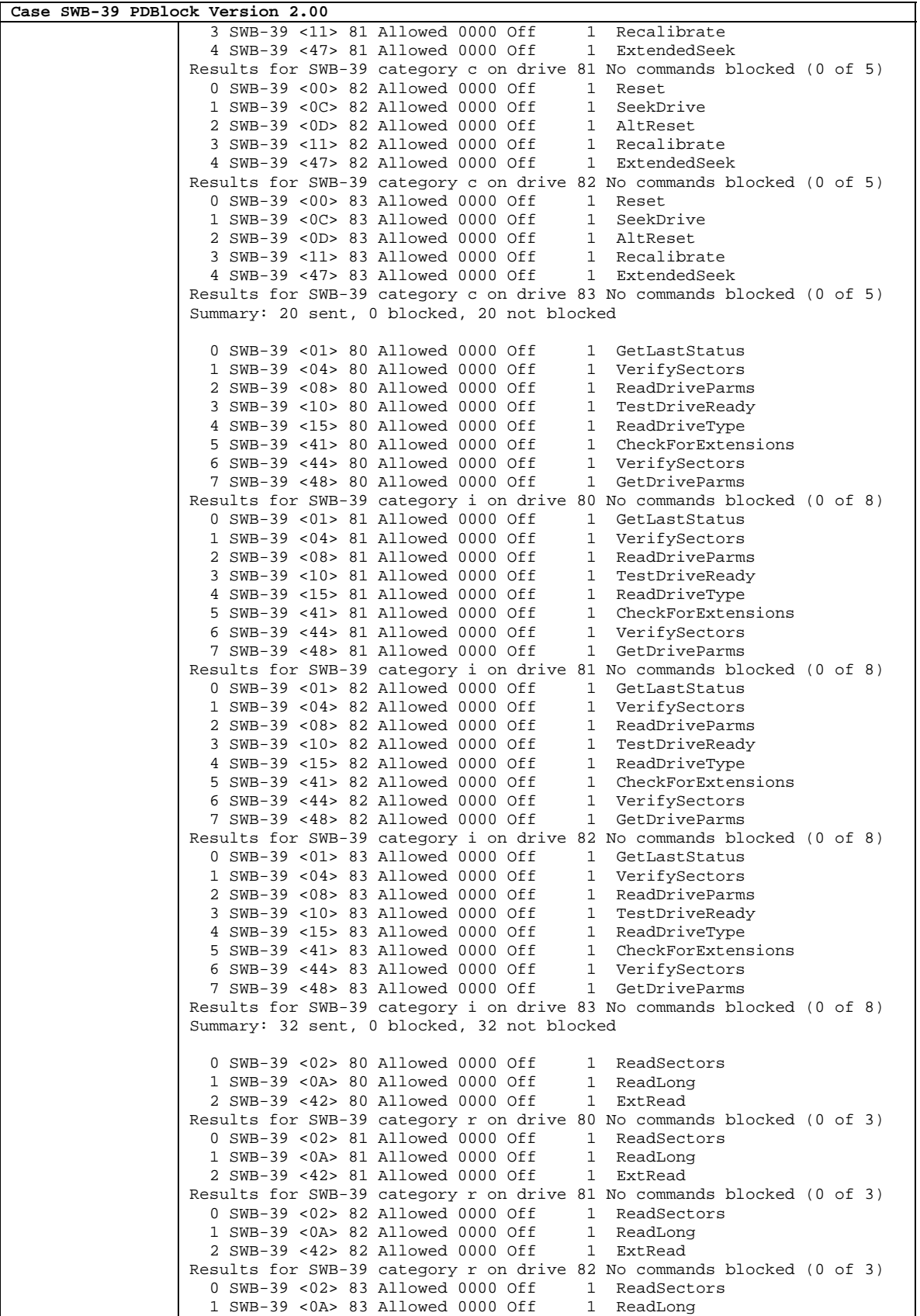

June 2005 76 of 83 Results for **PDBLOCK 2.00** 

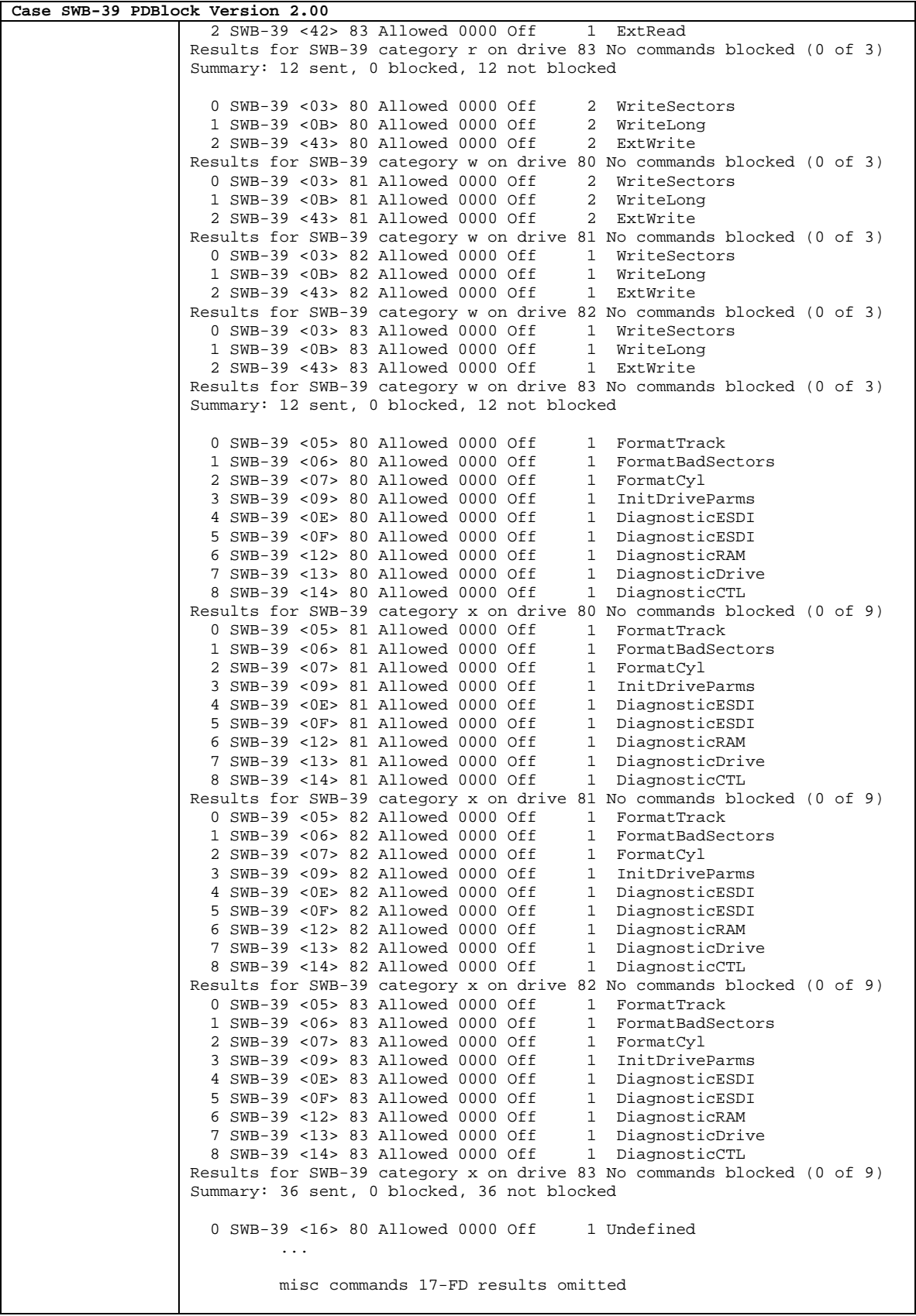

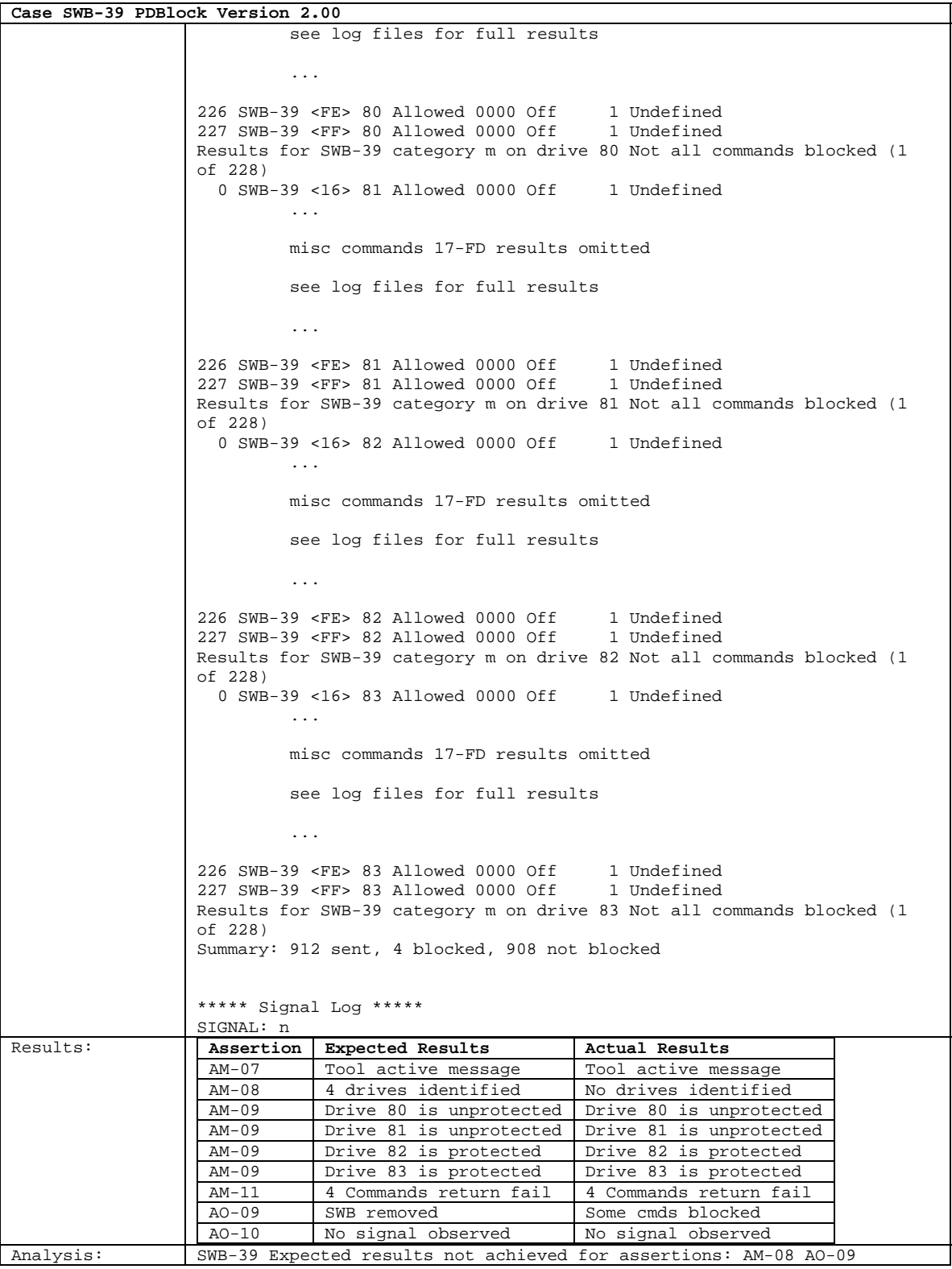

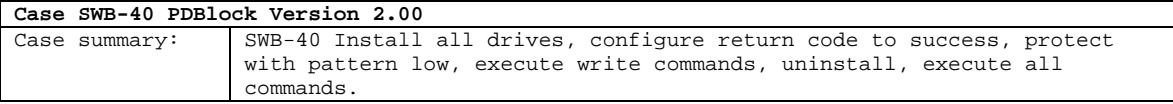

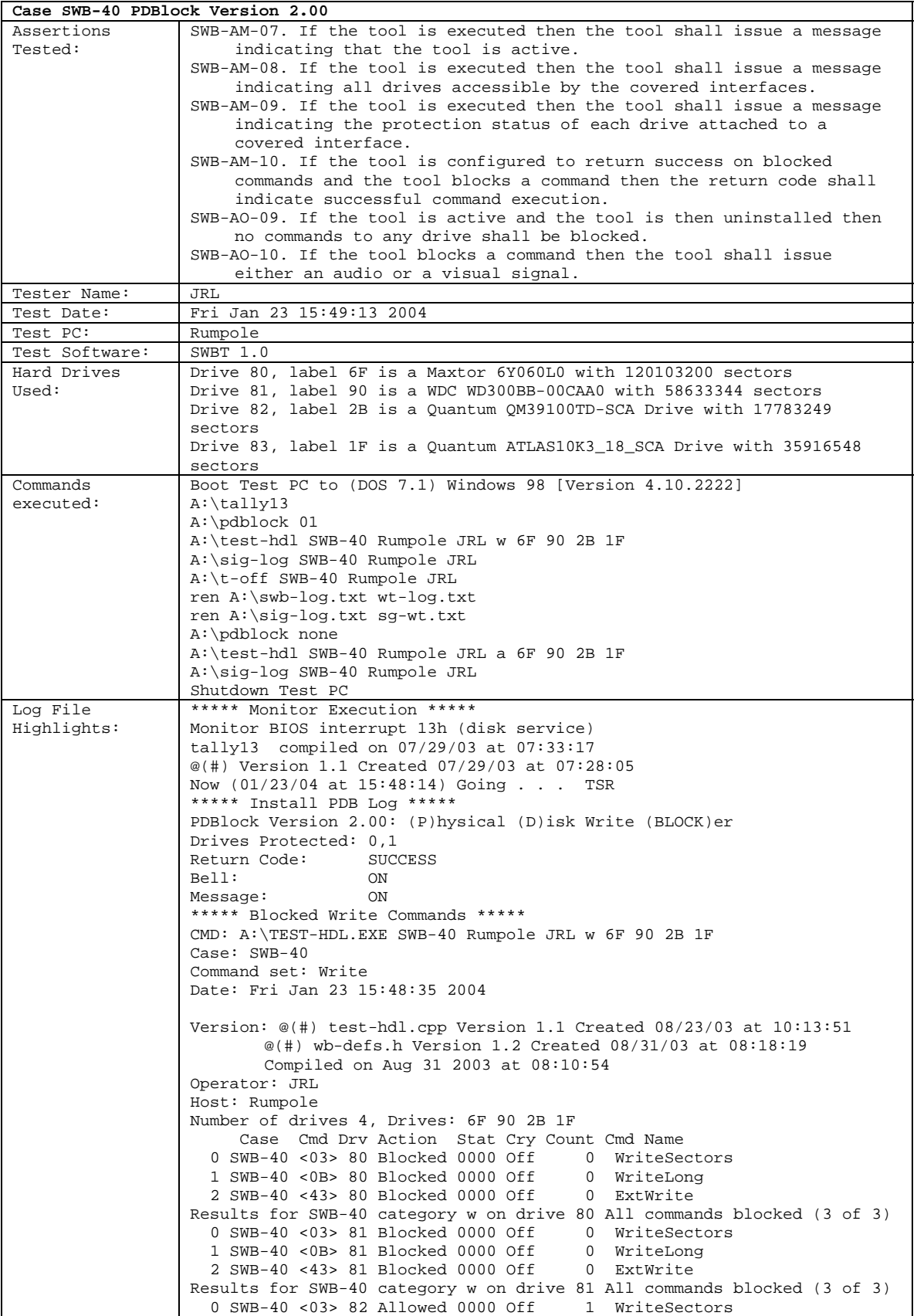

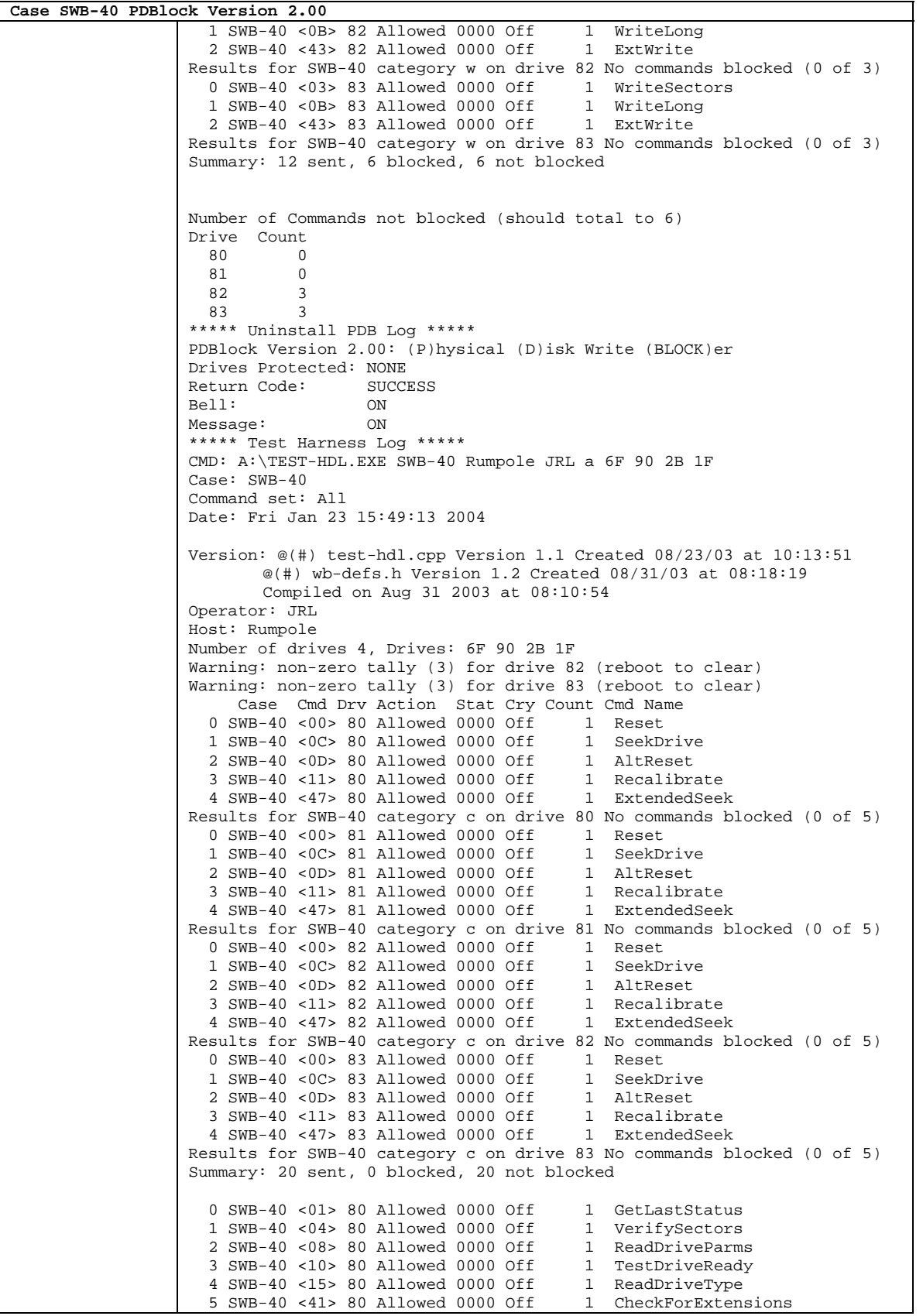

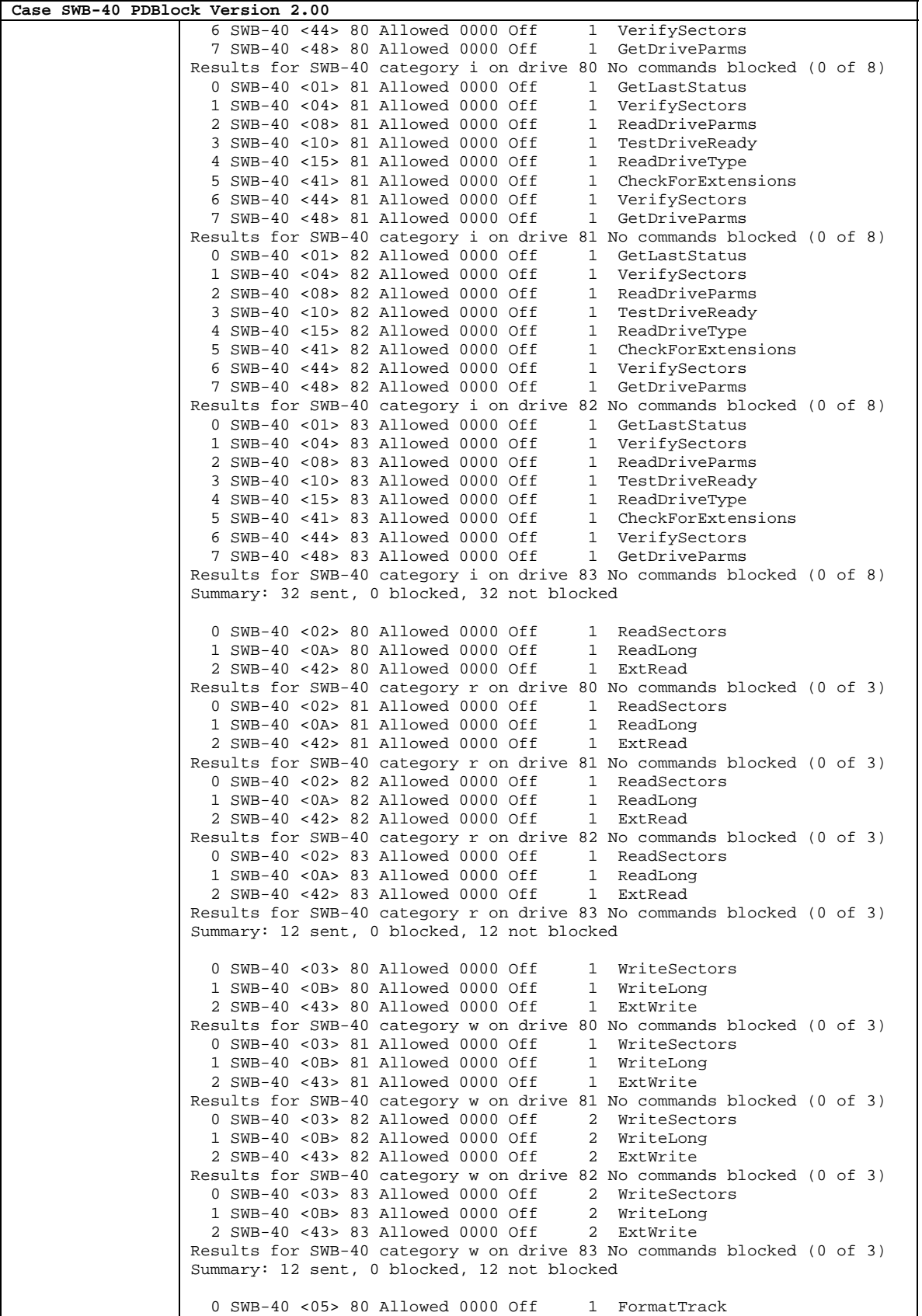

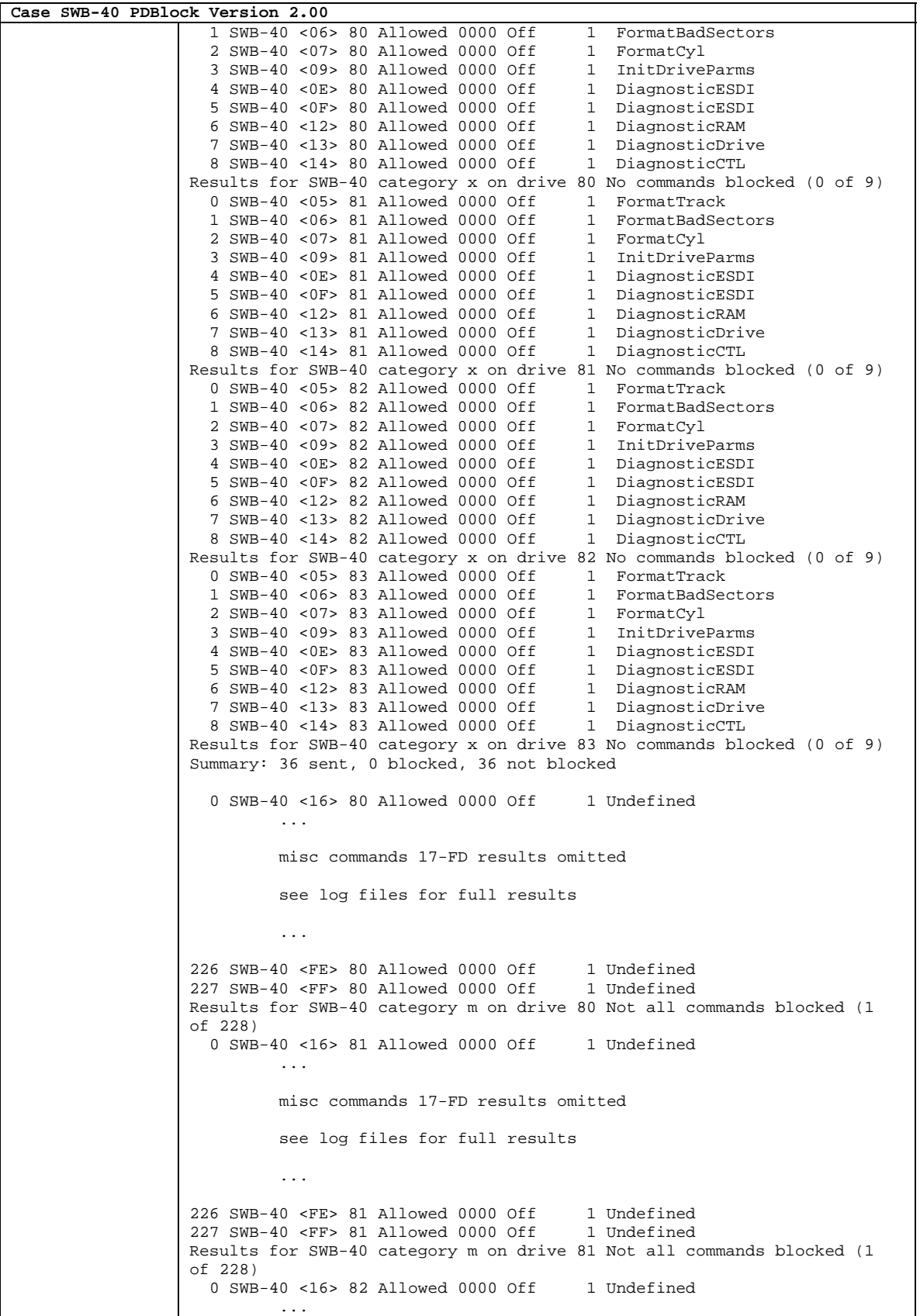

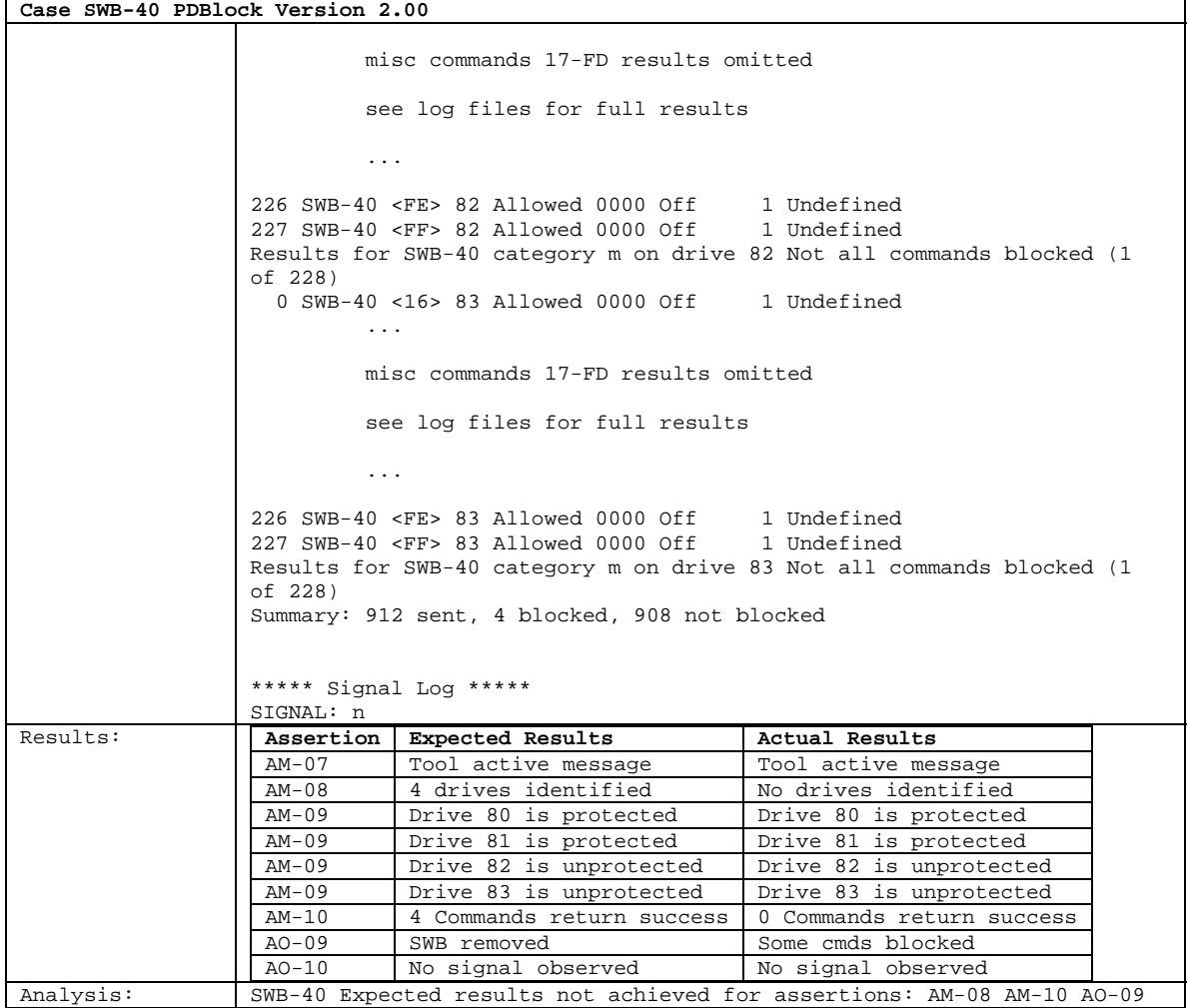

# **About the National Institute of Justice**

NIJ is the research, development, and evaluation agency of the U.S. Department of Justice. The Institute provides objective, independent, evidence-based knowledge and tools to enhance the administration of justice and public safety. NIJ's principal authorities are derived from the Omnibus Crime Control and Safe Streets Act of 1968, as amended (see 42 U.S.C. §§ 3721–3723).

The NIJ Director is appointed by the President and confirmed by the Senate. The Director estab lishes the Institute's objectives, guided by the priorities of the Office of Justice Programs, the U.S. Department of Justice, and the needs of the field. The Institute actively solicits the views of criminal justice and other professionals and researchers to inform its search for the knowledge and tools to guide policy and practice.

## **Strategic Goals**

NIJ has seven strategic goals grouped into three categories:

#### Creating relevant knowledge and tools

- 1. Partner with State and local practitioners and policymakers to identify social science research and technology needs.
- 2. Create scientific, relevant, and reliable knowledge—with a particular emphasis on terrorism, violent crime, drugs and crime, cost-effectiveness, and community-based efforts—to enhance the administration of justice and public safety.
- 3. Develop affordable and effective tools and technologies to enhance the administration of justice and public safety.

#### Dissemination

- 4. Disseminate relevant knowledge and information to practitioners and policymakers in an understandable, timely, and concise manner.
- 5. Act as an honest broker to identify the information, tools, and technologies that respond to the needs of stakeholders.

#### Agency management

- 6. Practice fairness and openness in the research and development process.
- 7. Ensure professionalism, excellence, accountability, cost-effectiveness, and integrity in the management and conduct of NIJ activities and programs.

### **Program Areas**

In addressing these strategic challenges, the Institute is involved in the following program areas: crime control and prevention, including policing; drugs and crime; justice systems and offender behavior, including corrections; violence and victimization; communications and information technologies; critical incident response; investigative and forensic sciences, including DNA; lessthan-lethal technologies; officer protection; education and training technologies; testing and standards; technology assistance to law enforcement and corrections agencies; field testing of promising programs; and international crime control.

In addition to sponsoring research and development and technology assistance, NIJ evaluates programs, policies, and technologies. NIJ communicates its research and evaluation findings through conferences and print and electronic media.

To find out more about the National Institute of Justice, please visit:

*<http://www.ojp.usdoj.gov/nij>* 

or contact:

National Criminal Justice Reference Service P.O. Box 6000 Rockville, MD 20849–6000 800–851–3420 e-mail: *askncjrs@ncjrs.org*